3-260-589-**01**(3)

### **SONY**

## **e-Book Reader**

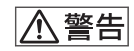

# LIBRIÉ

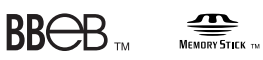

**OpenMG** 

### **EBR-1000EP**

©2004 Sony Corporation

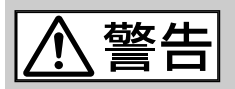

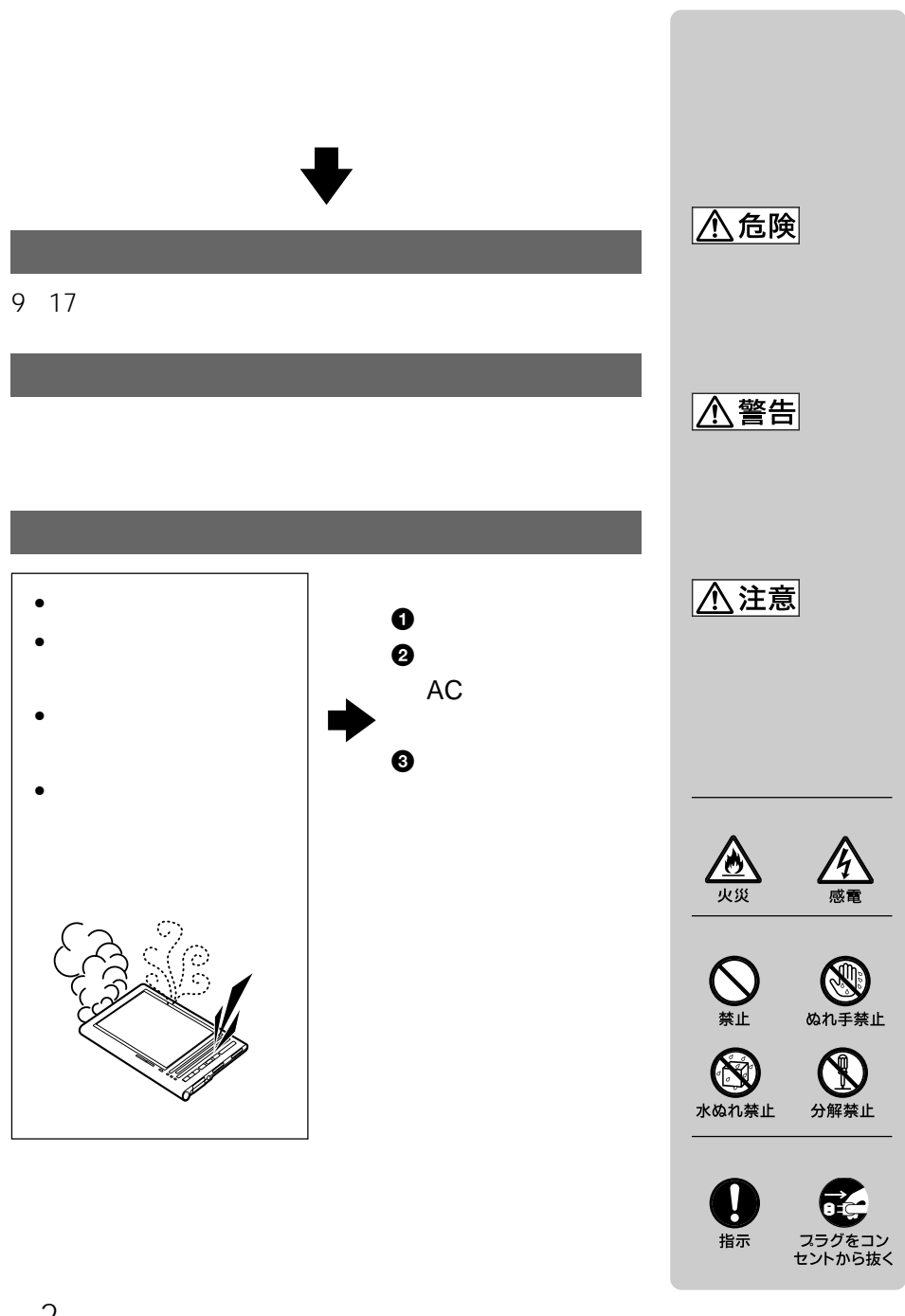

 $\vee$ CCI  $\vee$ B

- "SONY" SONY
- "BBeB" BBEB "BBeB Book" BBEB Book "BBeB Dictionary" **BB**CB Dictionary
- "LIBRIÉ" LIBRIÉ
- "OpenMG" **OpenMG**
- "Memory Stick" "メモリースティック" "Memory Stick-ROM" "メモリース ティック-ROM" "Memory Stick Duo" "メモリースティックDuo" "Memory Stick PRO" " PRO" "MagicGate Memory Stick" "  $\sum_{\text{Meyners} \text{Neyners} \text{in}}$
- Bitstream is a registered trademark, and Dutch, Font Fusion, and Swiss are trademarks, of Bitstream Inc.
- $\bullet$  +  $\bullet$  +  $\bullet$
- "Timebook Town"
- マイクロカプセル型電気泳動方式電子ペーパーの表示原理および材料駆動系技術は、米
	- F INK
- その他、本書に記載されているシステム名、製品名は、一般的に各開発メーカーの登録されているシステム名は、

 $\mathbb{T} \mathsf{M} \quad \textcircled{P}$  and  $\mathsf{M} \quad \textcircled{P}$ 

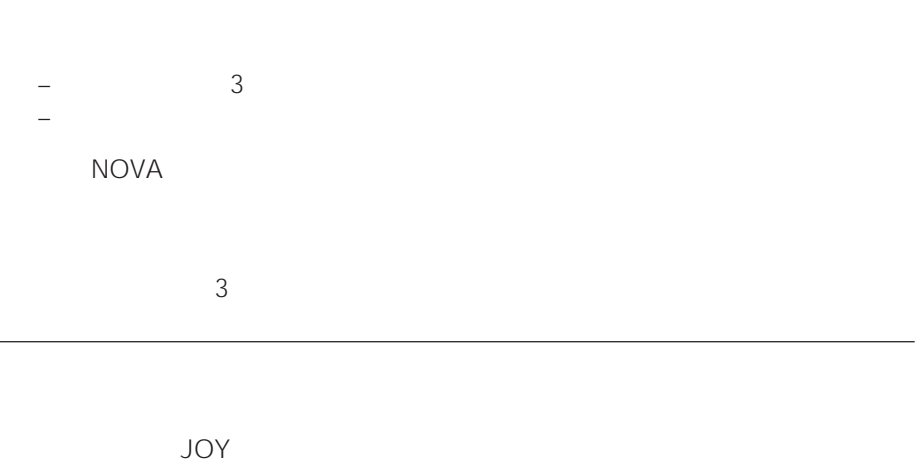

カタカナ新語辞典 5 現代新語情報辞典 4 **6 8** 

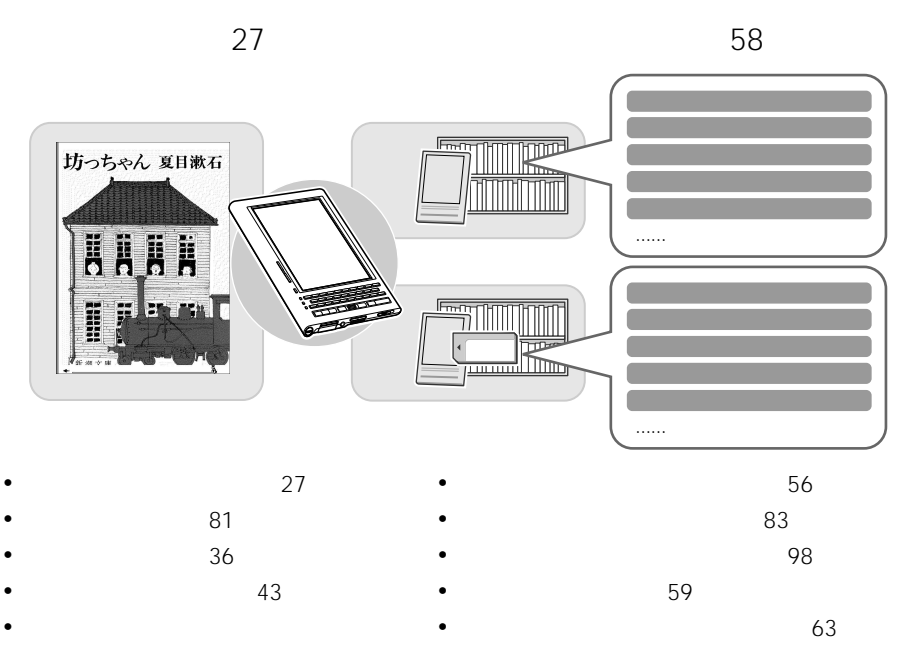

50

 $78$ 

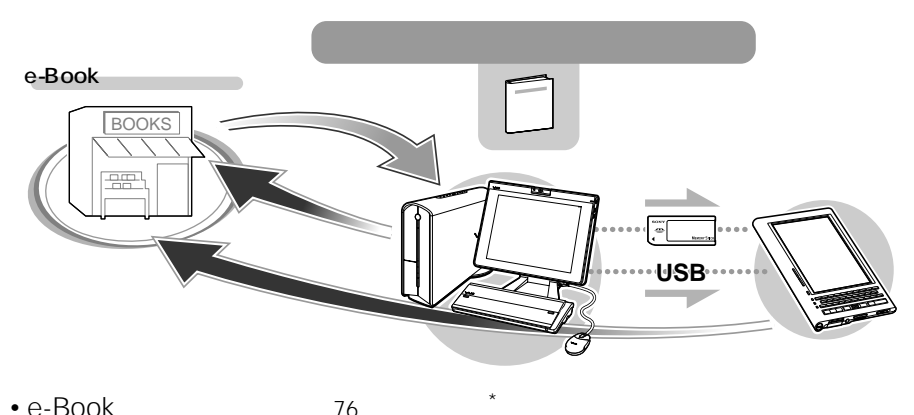

• e-Book 76

•  $78$ 

• ダウンロードした書籍を本機に移す

LIBRIe for Windows Timebook Town

79 ページ)

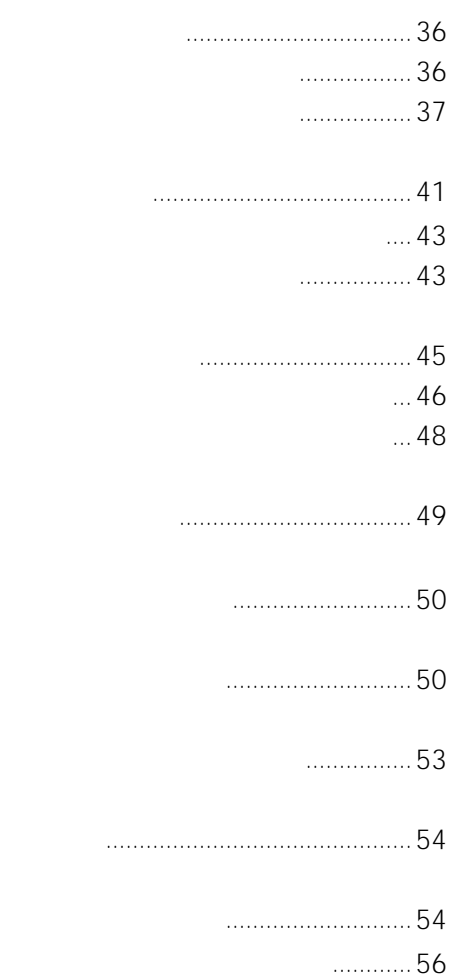

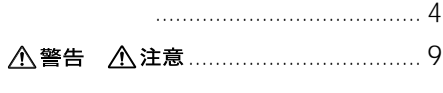

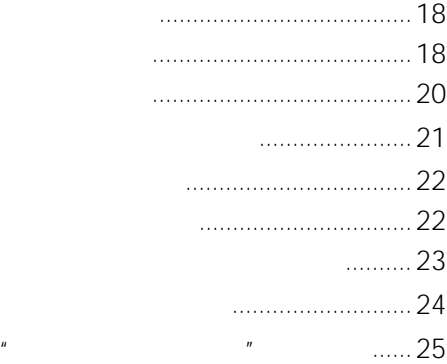

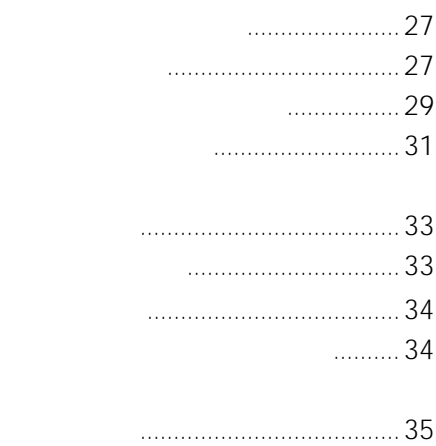

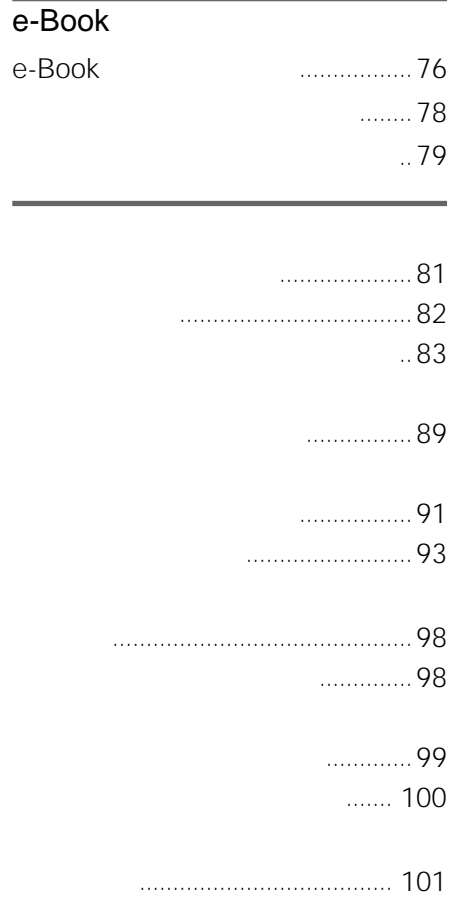

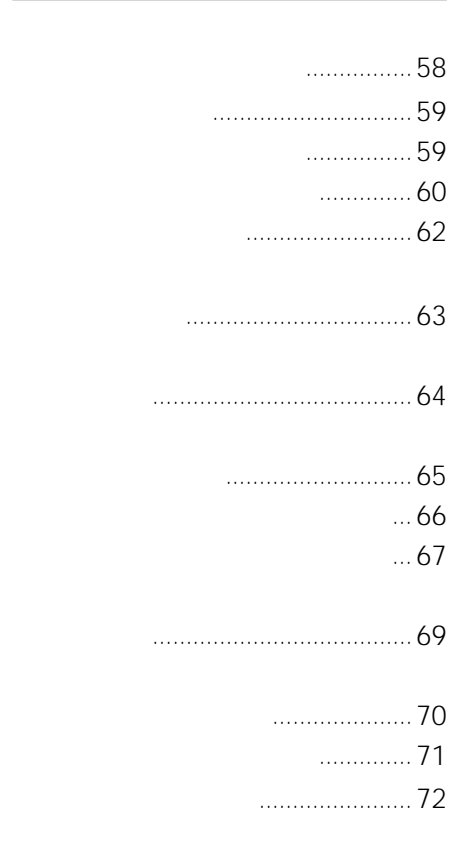

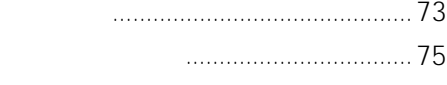

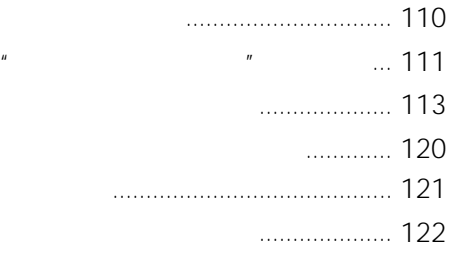

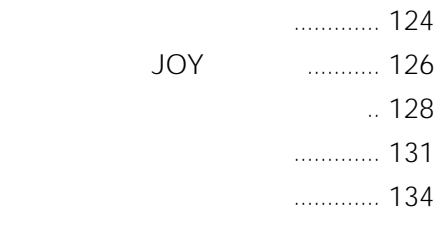

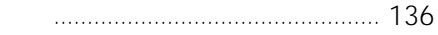

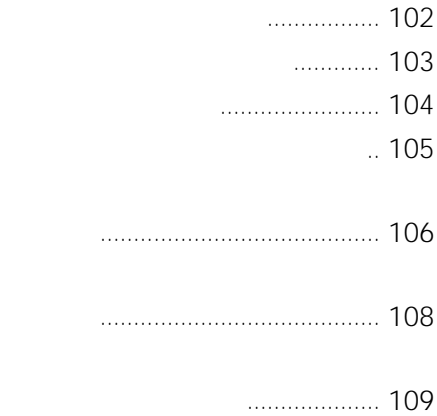

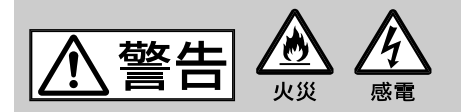

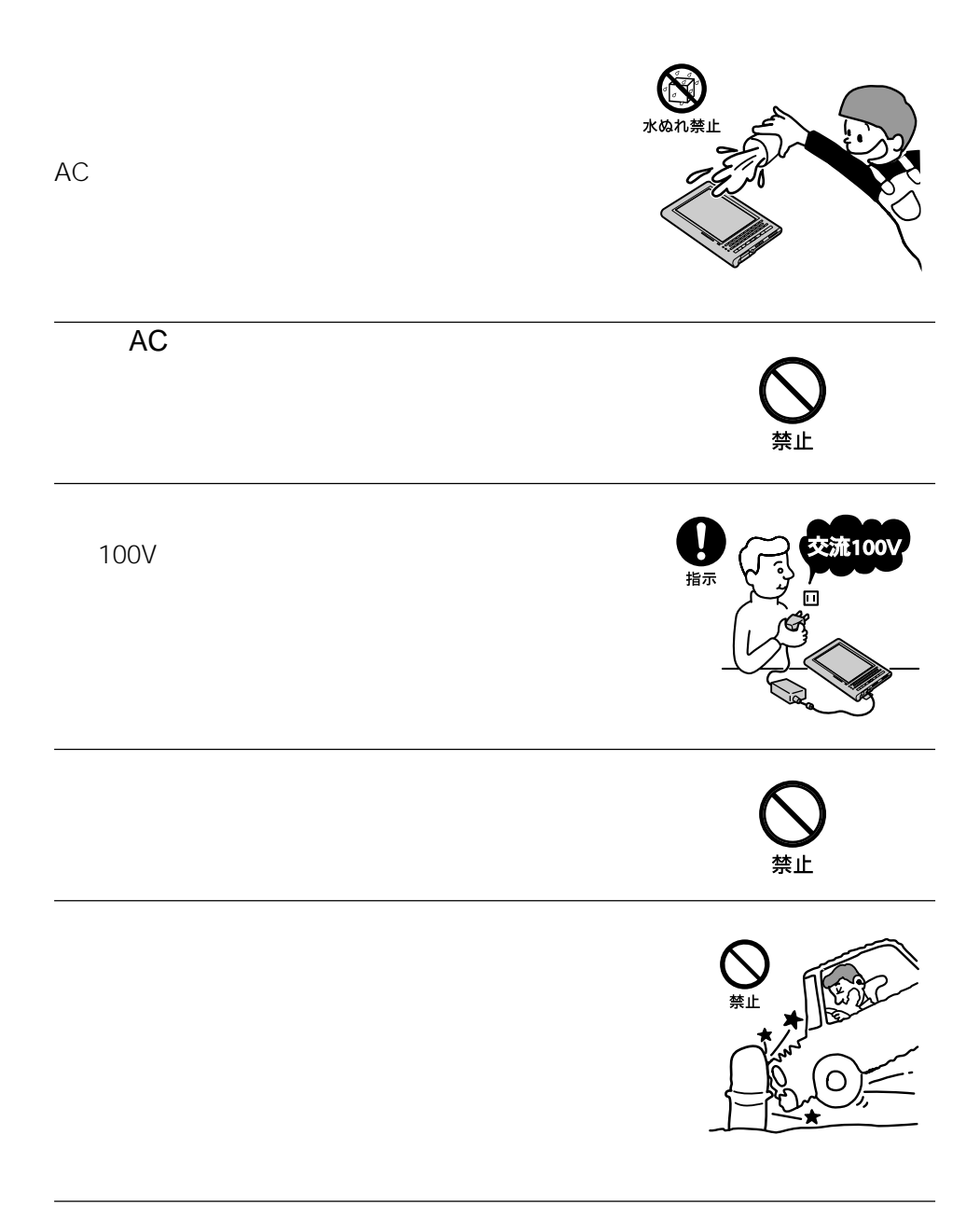

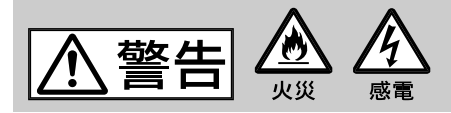

 $\overline{n}$ 

 $AC$   $''$ 

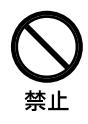

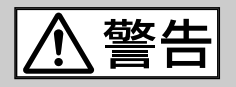

• 長時間継続して使用すると、腕や手首が痛くなったり

• <sub>Contra</sub> and the contract to the contract to the contract to the contract to the contract to the contract to the contract of the contract of the contract of the contract of the contract of the contract of the contract of

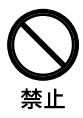

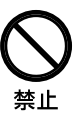

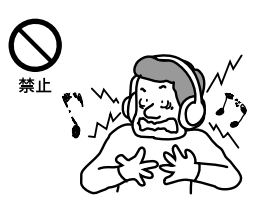

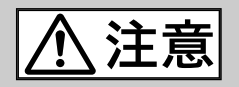

 $AC$ 

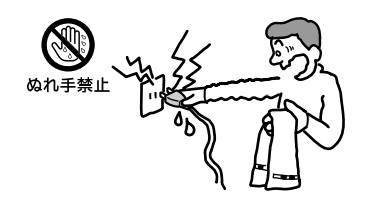

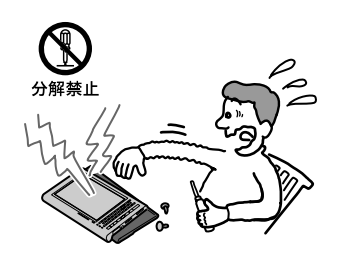

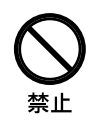

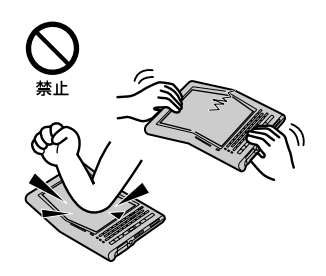

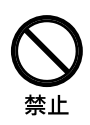

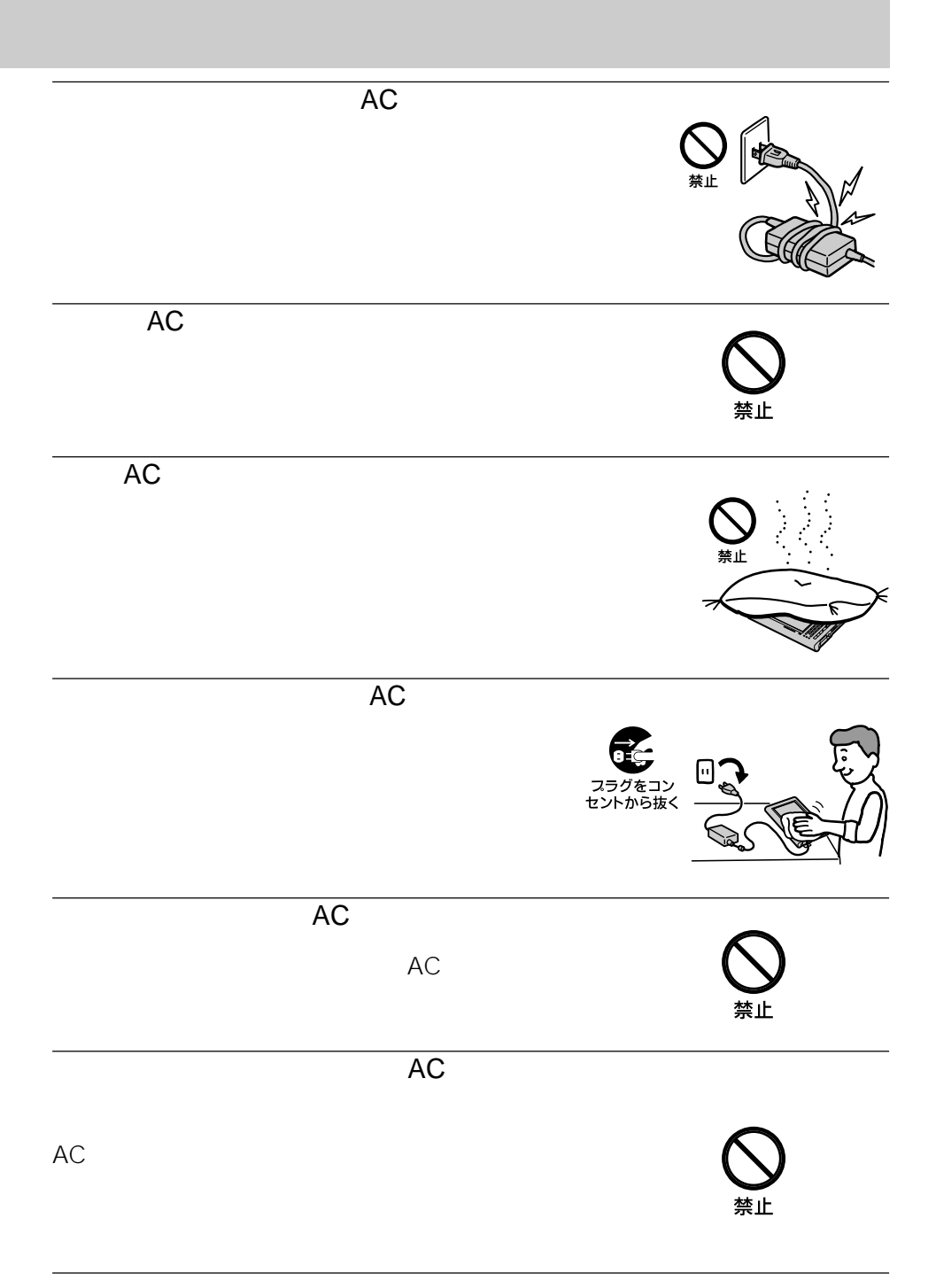

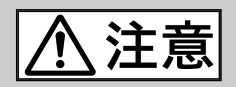

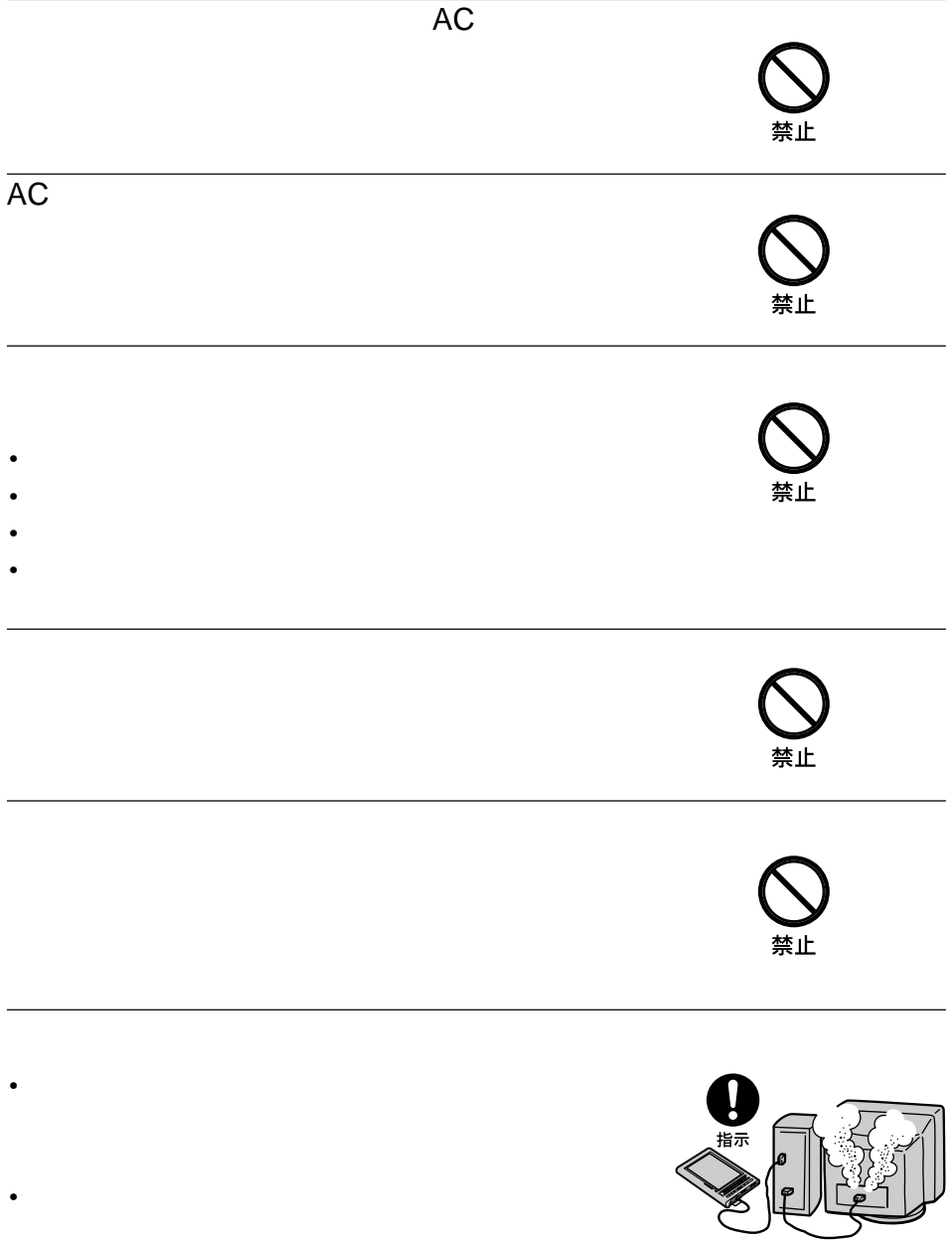

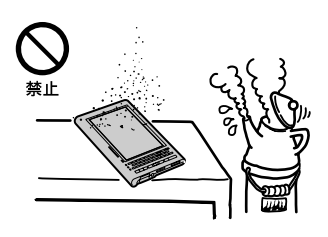

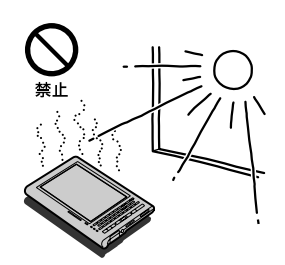

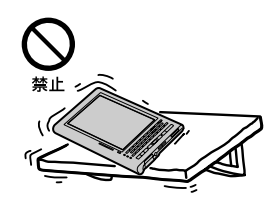

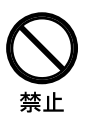

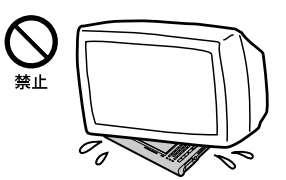

 $AC$   $''$  $\overline{n}$ 

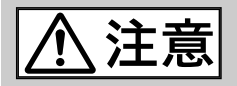

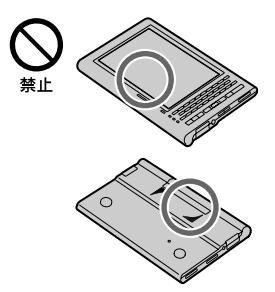

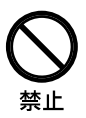

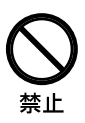

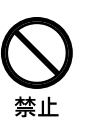

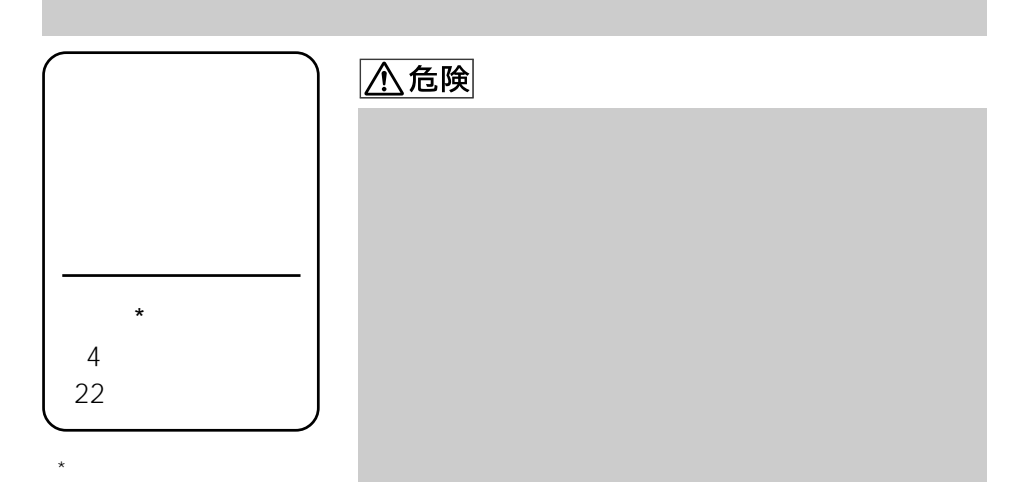

#### **<br />
<<br />
2019年11月**

- $\bullet$   $\bullet$   $\$
- 充電しない。
- 火の中に入れない。分解、加熱しない。水で濡らさない。
- $\mathbf{S}$
- 液漏れした電池は使わない。
- $\bullet$  the set of the set of the set of the set of the set of the set of the set of the set of the set of the set of the set of the set of the set of the set of the set of the set of the set of the set of the set of the s
- **Francisco European European European European European European European European European European European European European European European European European European European European European European European**
- 電池は乳幼児の手の届かない所に置く。

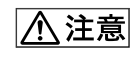

- 火のそばや直射日光のあたるところ・炎天下の車中など、高温
- トランス しょうしょうしょうしょうしょうしょ
- **\***  $\mathbf{r} = \mathbf{r} \cdot \mathbf{r}$

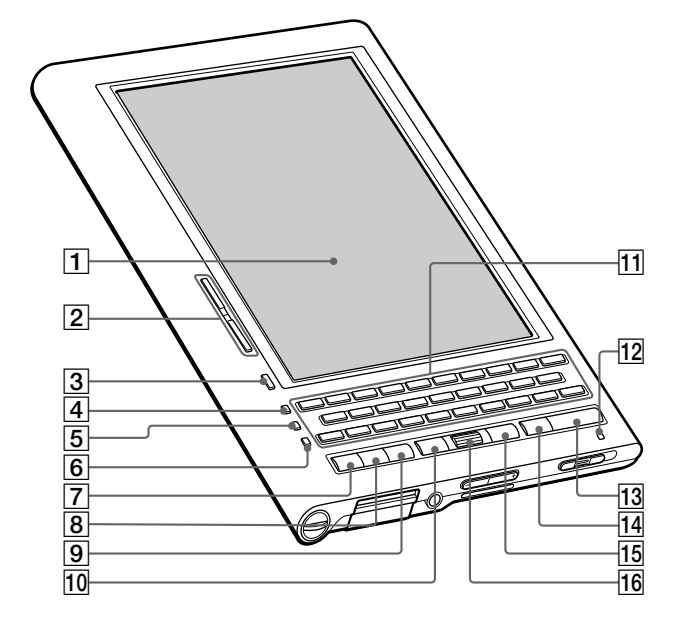

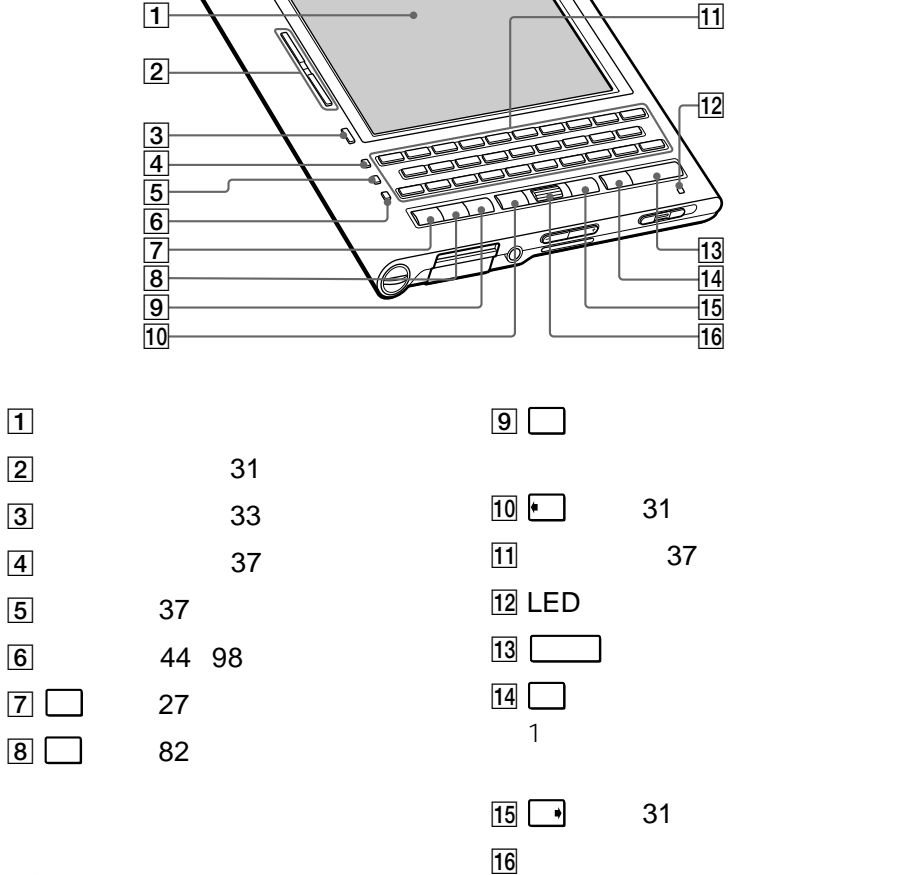

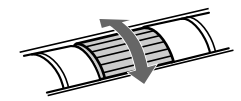

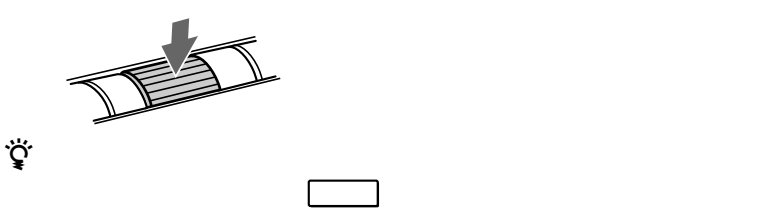

LED

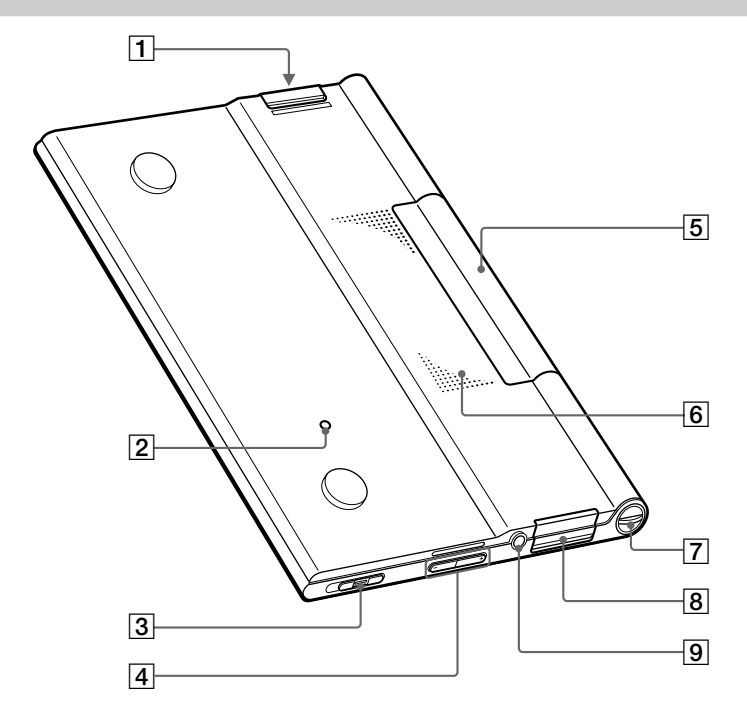

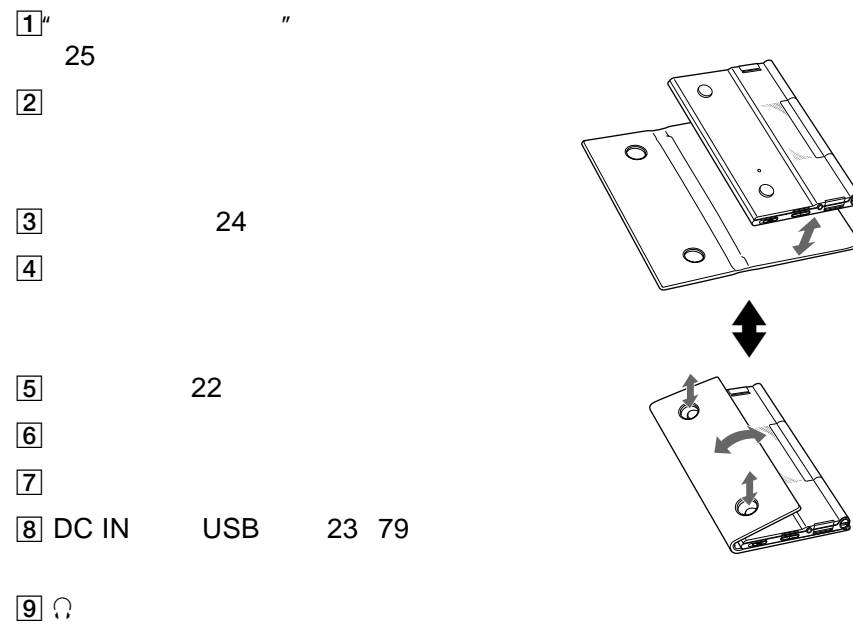

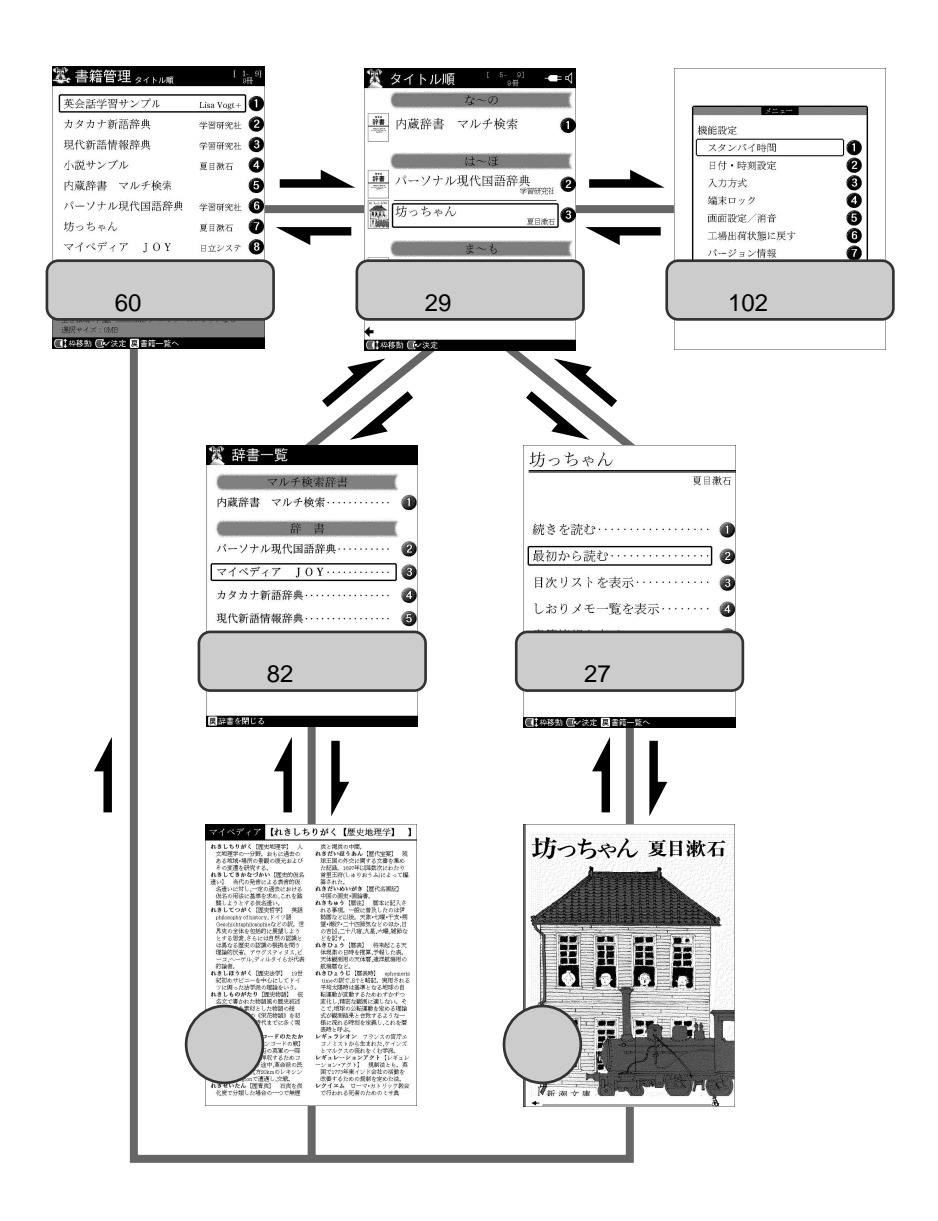

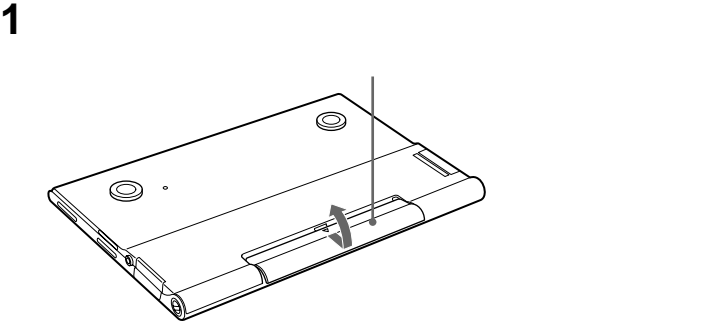

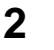

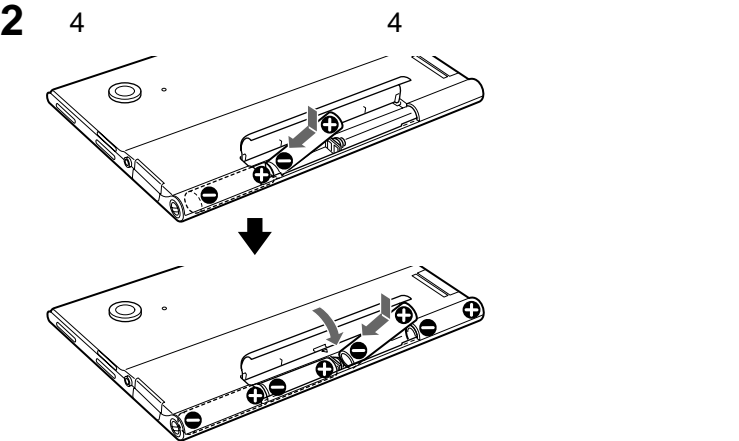

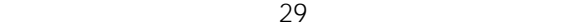

 $\bullet$  +  $\bullet$  and  $\bullet$  and  $\bullet$  an

•  $\bullet$  4

 $*$ 

•  $10000$  \*

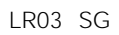

• 本機にはマンガン乾電池はお使いになれません。

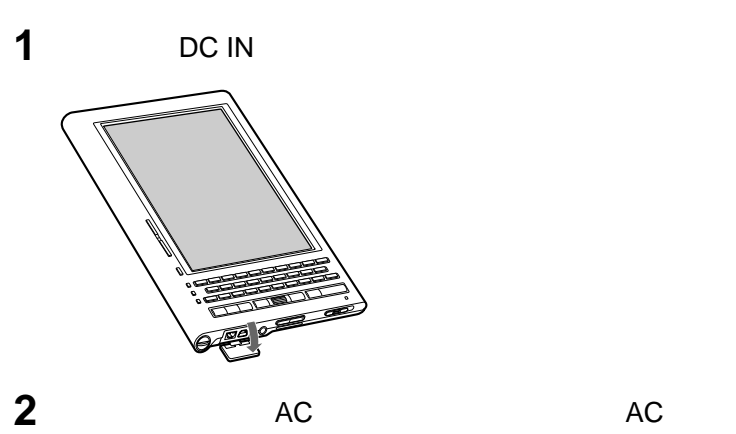

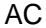

DC IN

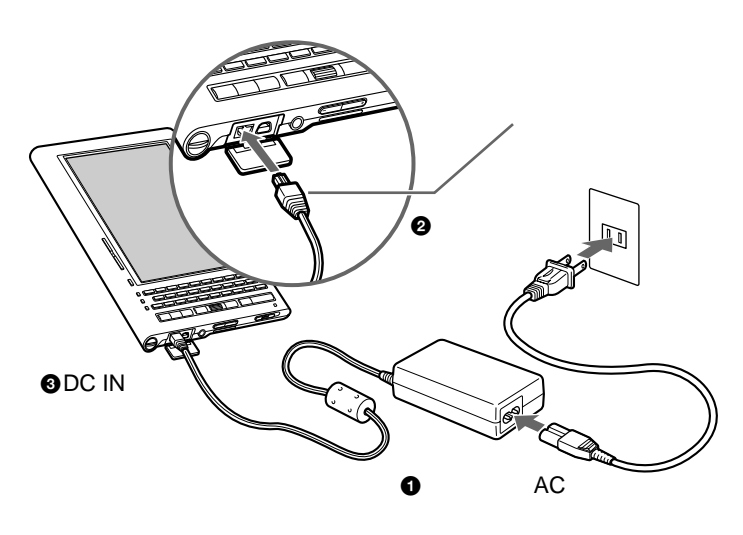

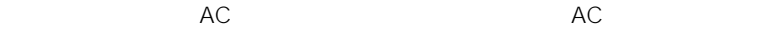

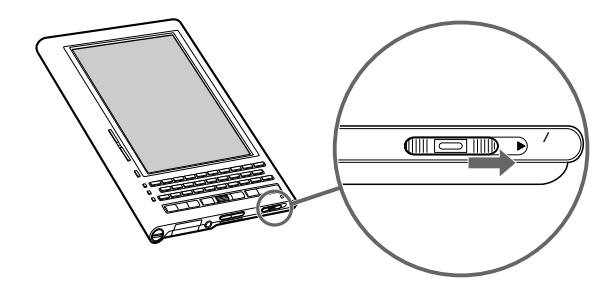

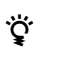

104

 $103$ 

 $\mathbf{w}$  and  $\mathbf{w}$  and  $\mathbf{w}$ 

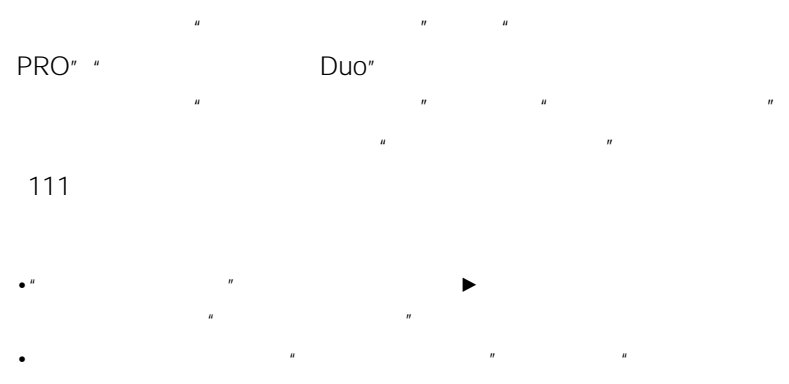

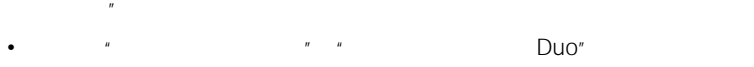

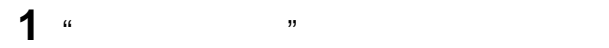

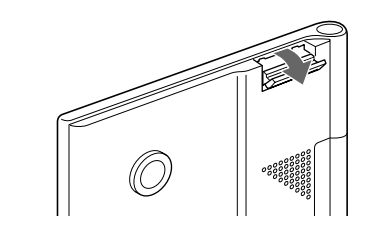

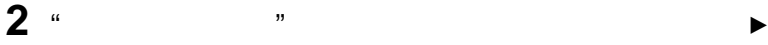

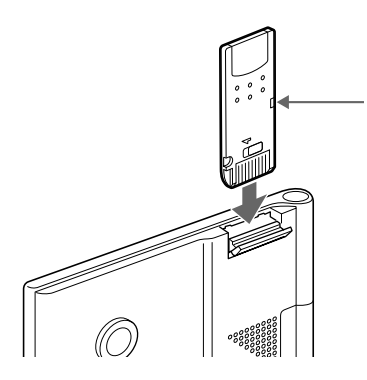

 $\mathbb{R}$ **1** "

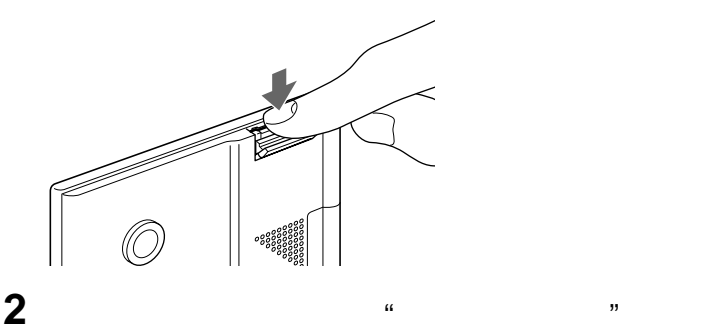

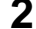

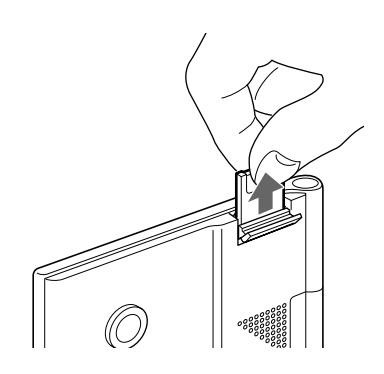

 $\bullet$ <sup> $\mu$ </sup>

 $\bullet$   $''$ 

 $-\frac{u}{\epsilon}$ 

 $\cdots$   $\cdots$   $\cdots$   $\cdots$   $\cdots$   $\cdots$   $\cdots$   $\cdots$   $\cdots$   $\cdots$   $\cdots$   $\cdots$   $\cdots$ 

 $\bullet$   $''$ 

 $\mathcal{U}$ 

 $\mathcal{R}$ 

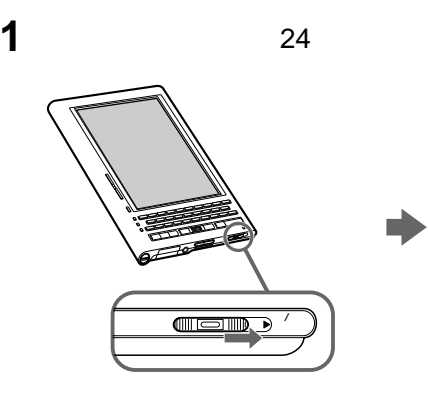

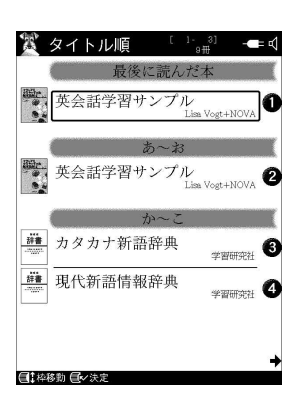

 $29<sub>29</sub>$ 

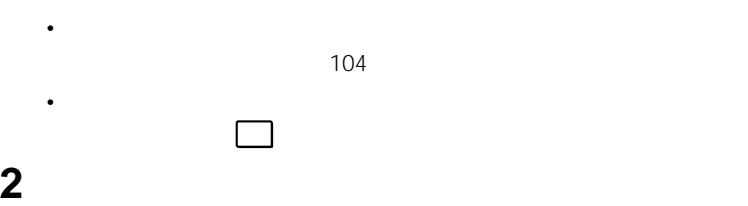

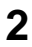

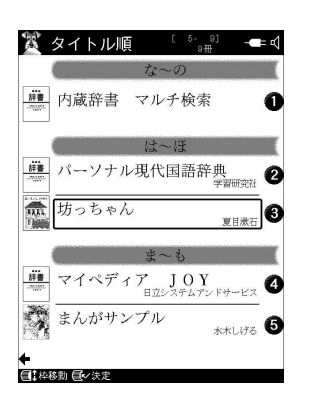

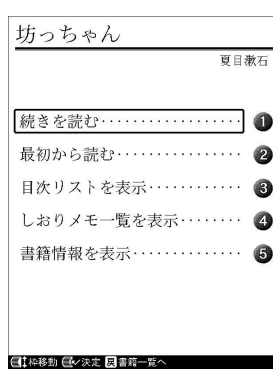

 $\Rightarrow$ 

次のページにつづく 27

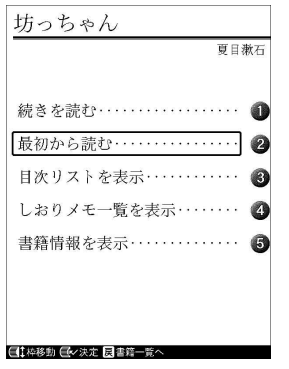

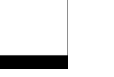

 $\Rightarrow$ 

- $\bullet$
- $\bullet$
- $\bullet$
- $\bullet$

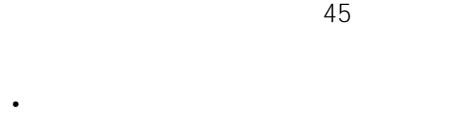

- 
- 初めて書籍を開く場合は、「続きを読む」は表示されません。
- $2$
- 書籍によっては、「目次リストを表示」が表示されないものがあります。 zヒント
- $3$

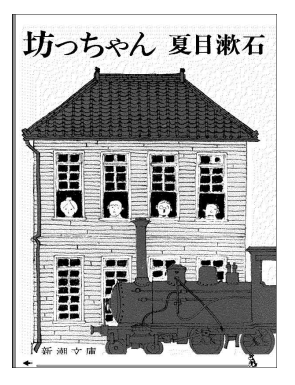

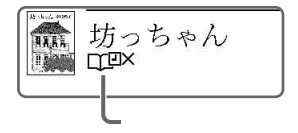

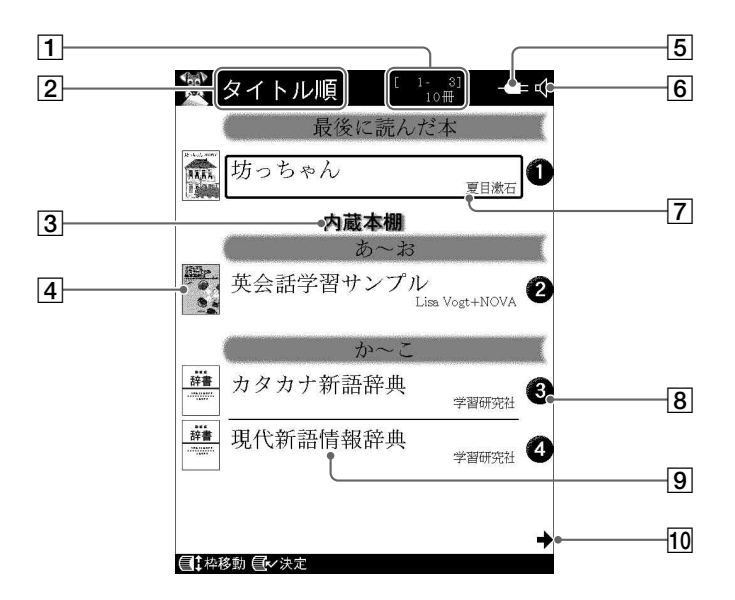

 $\boxed{1}$ 

 $\boxed{2}$ 

書籍の表示順序が表示されます。 メニュー

• <sub>200</sub>

• 著者名ごとに表示:書籍の著者名順

• experimental distribution of the second control of the second control of the second control of the second control of the second control of the second control of the second control of the second control of the second cont

• 購入日ごとに表示:最近購入した書

 $63$ 

• ユーザー分類ごとに表示:書籍を

なお、 メニュー キーを押してから[指定し

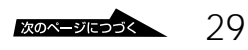

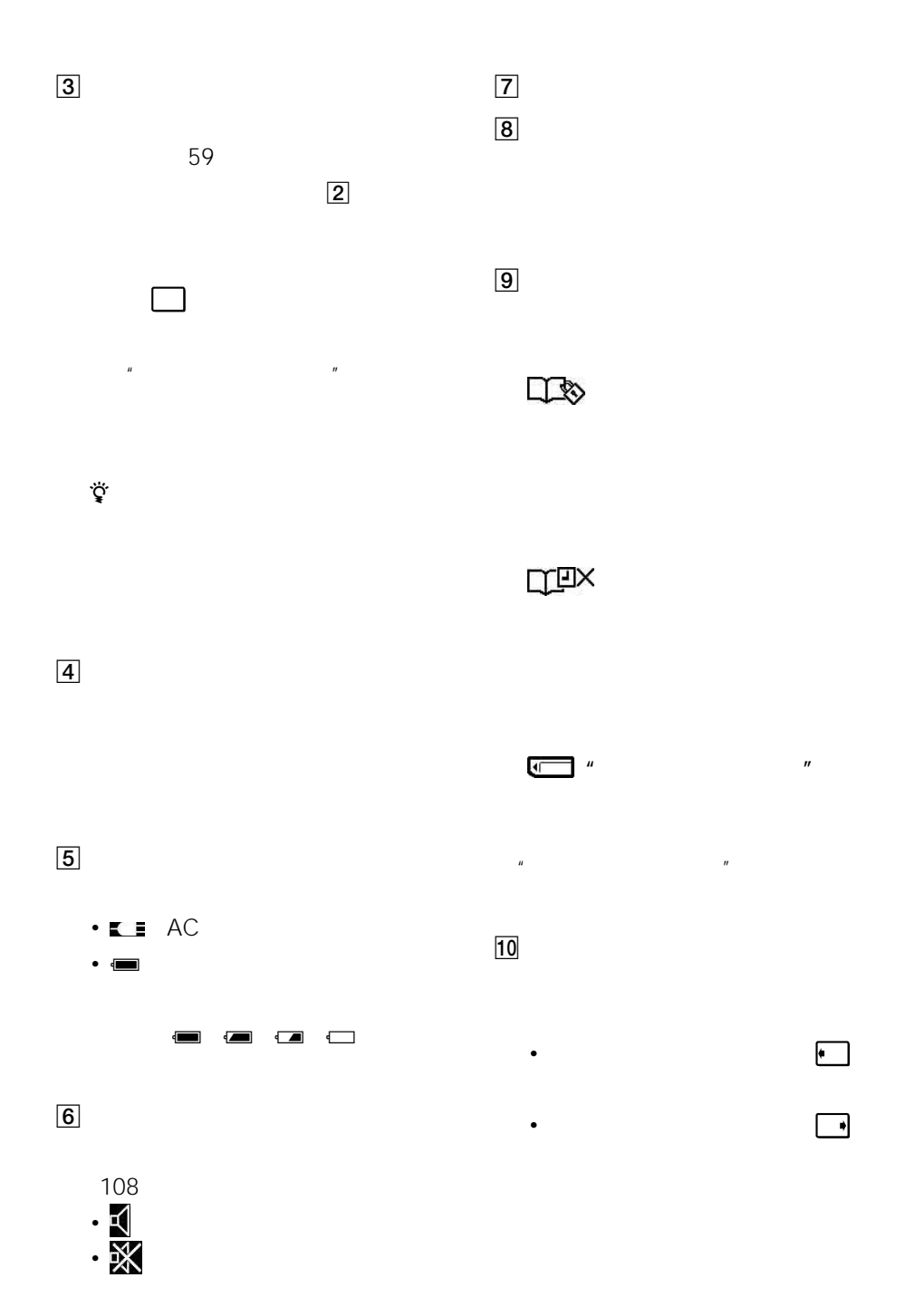

30

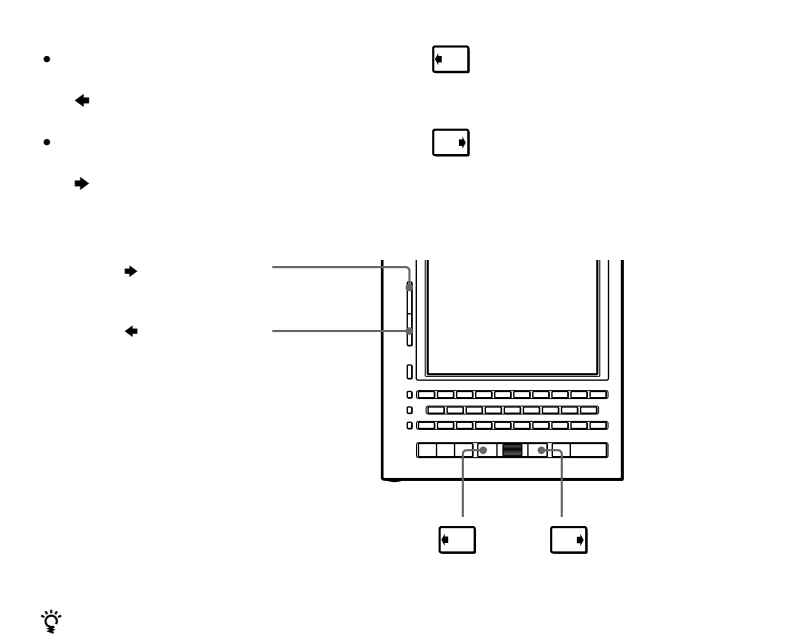

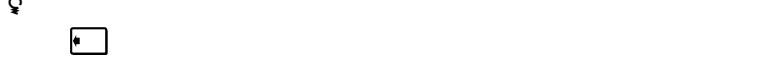

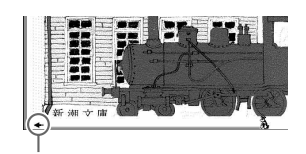

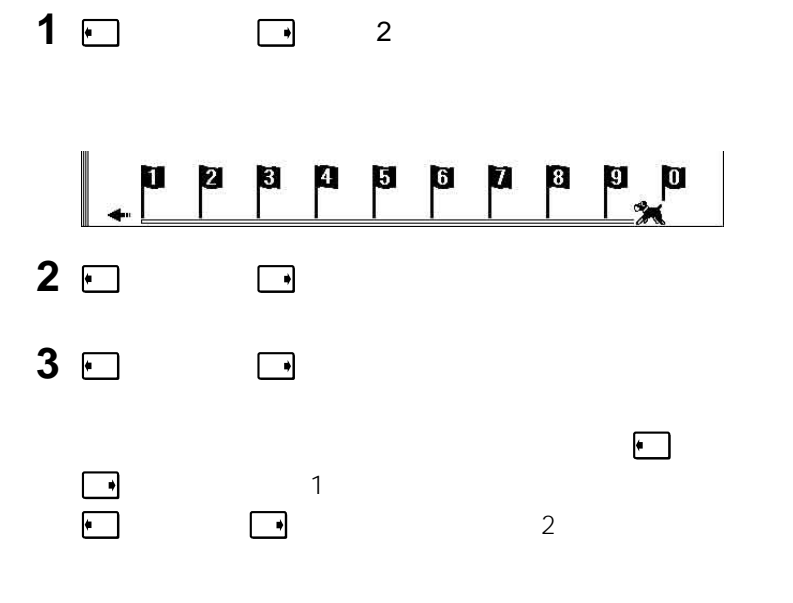

 $\ddot{\mathbf{Q}}$ 

 $100\%$ 

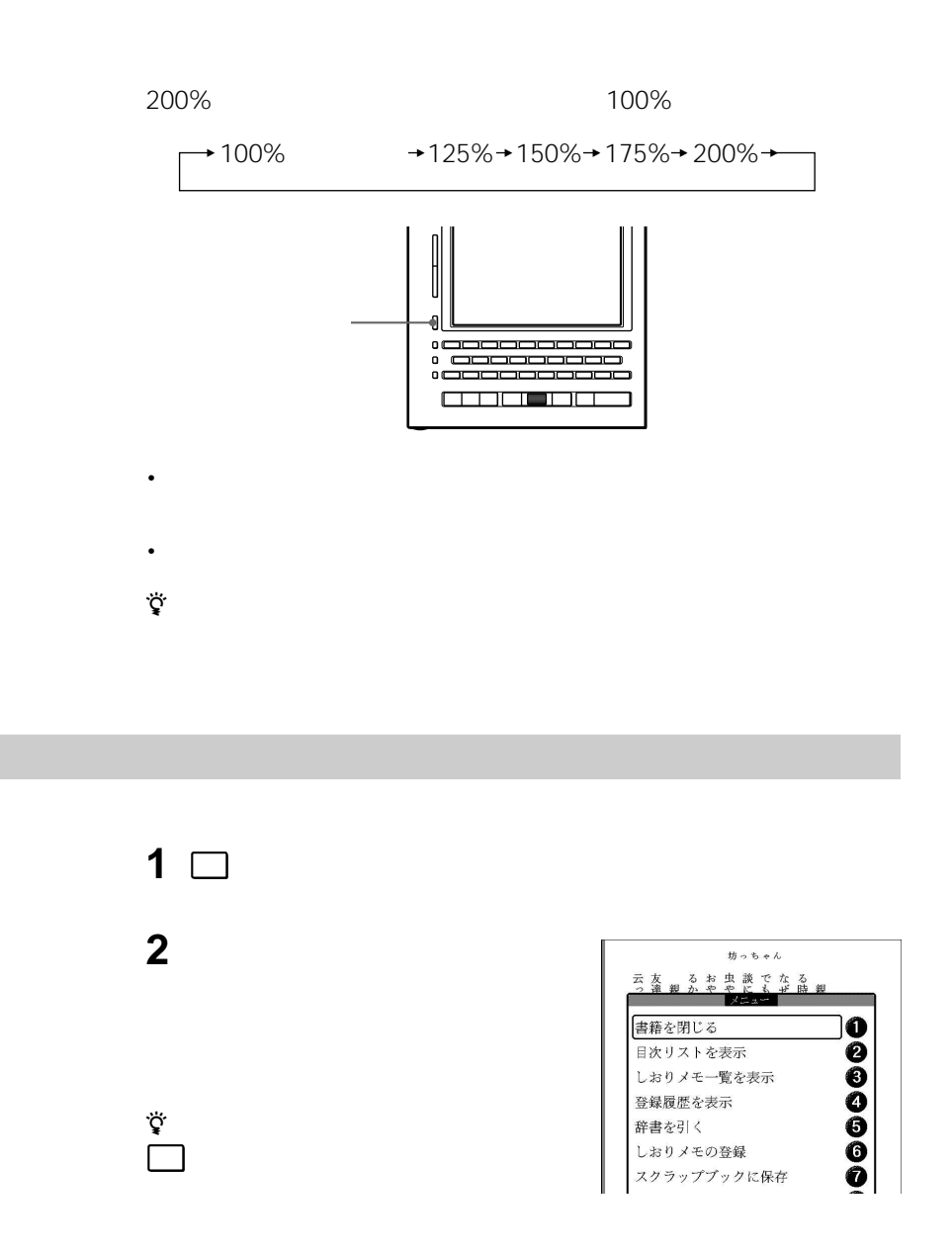

坊っちゃん 思った。 おれは 8#怯な人間ではない、臆病な男でもないが、惜しい事にぶのと、呼ばれるのは雲泥の差だ。何だか足の裏がむずむずする。 には応えた。<br>生徒はやかましい。時々図抜けた大きな声で先生と云う。先生 加減にやってしまった。然し別段困った質問も掛けられずに済ん丸の内1(牛)砲)を聞いた様な気がする。最初の一時間は何だかいい胆力が欠けている。先生と大きな声をされると、腹の減った時に 國 (ジョグダイヤルを操作すると朗読が始まります。) 今まで物理学校で毎日先生々々と呼びつけていたが、先生と呼 ã

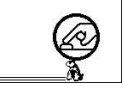

**1** 書籍閲覧画面で、書籍のページを表示する。 2  $\blacksquare$ 

 $\dot{\vec{Q}}$ 

 $34$ 

•  $\mathbb{R}^n$  and  $\mathbb{R}^n$  and  $\mathbb{R}^n$  and  $\mathbb{R}^n$  and  $\mathbb{R}^n$  and  $\mathbb{R}^n$ 

• <sub>inter</sub>esting values of the state  $\mathbf{r}$ 

操作するか、 決定 キーを押して続きを表示させてください。

**3** ジョグダイヤルを押す。

 $\dot{\vec{Q}}$ 

 $\ddot{\mathbf{Q}}$ 

34

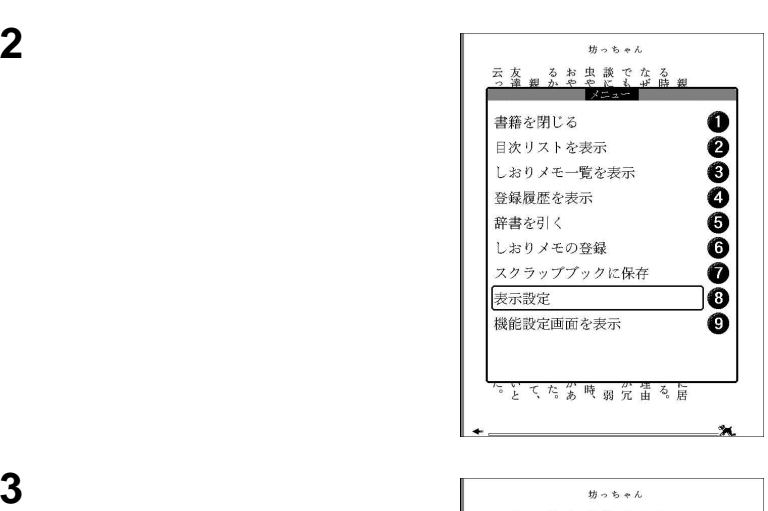

書籍を閲覧中に メニュー キーを押す。

閲覧中のキー操作待ち受け表示

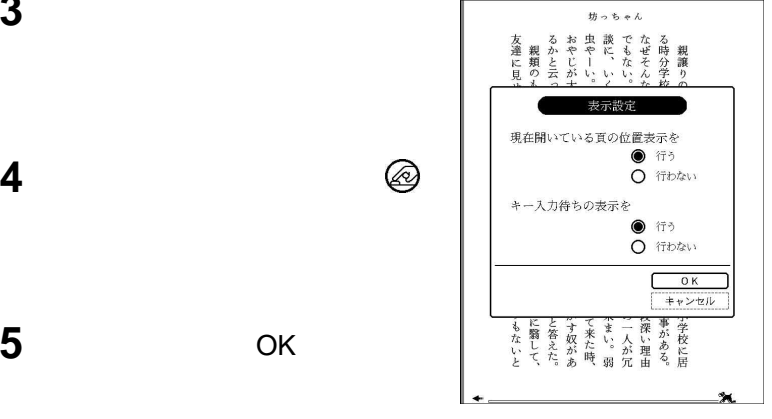

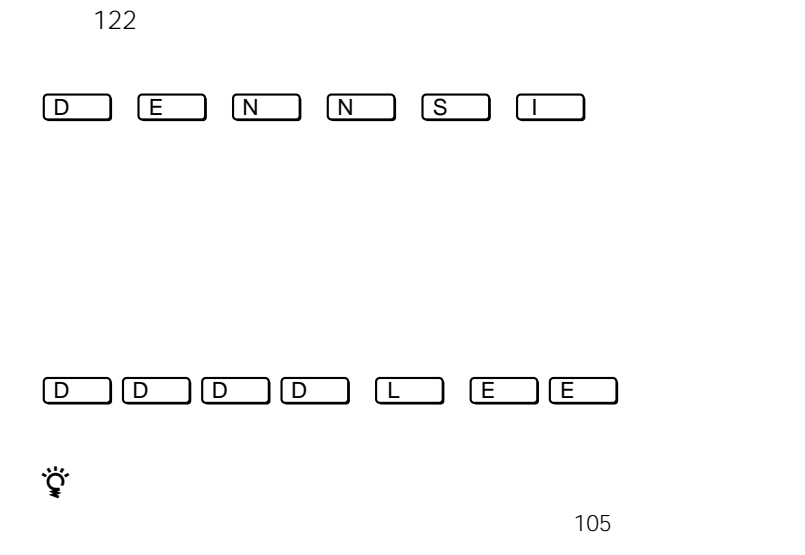

 *おもい*
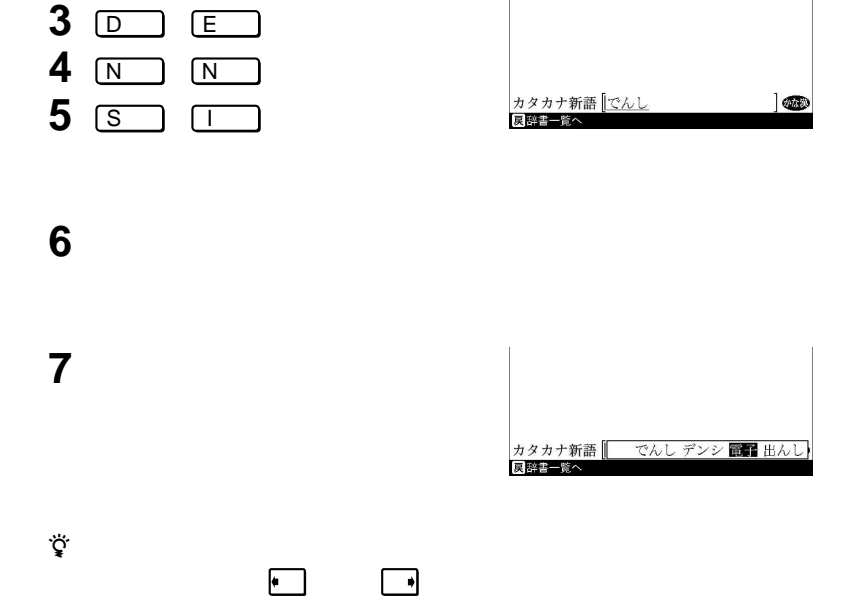

**1** 文字入力欄が表示された状態で、

**2** 「かな・漢字」を選んでから、ジョグ

文字メニュー かな・漢字<br>カタカナ (全角) ● カタカナ新語<br>冥辞書一覧へ  $\bullet$ 

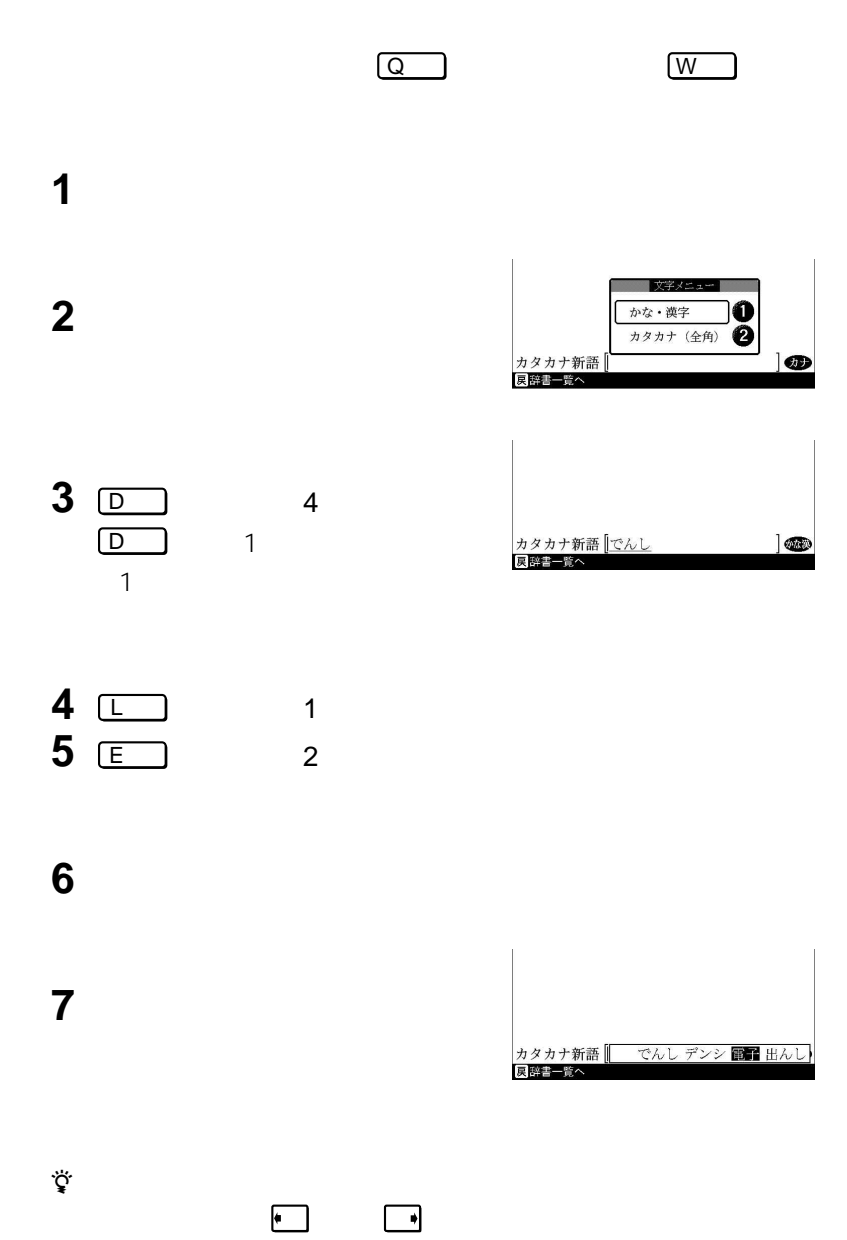

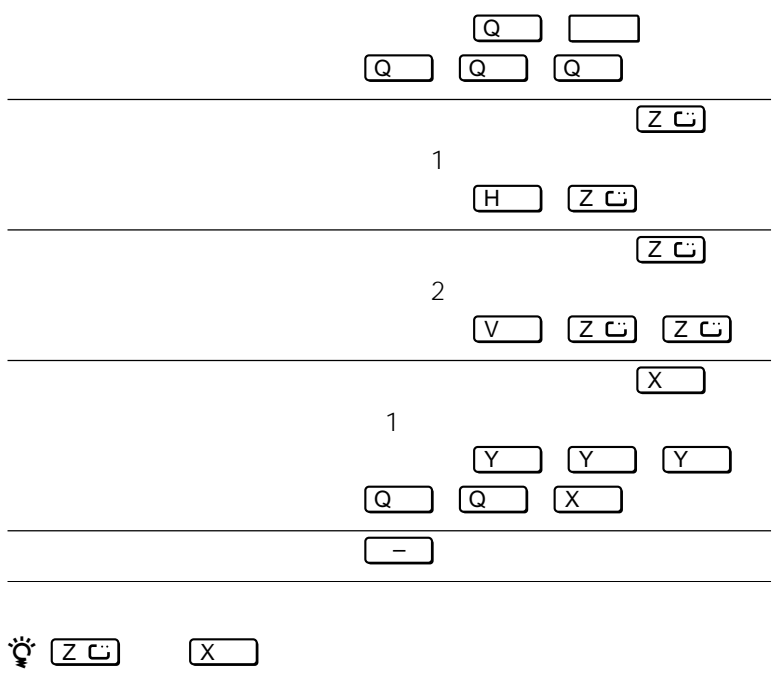

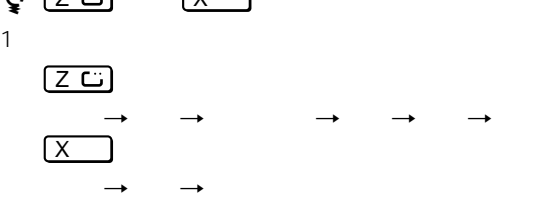

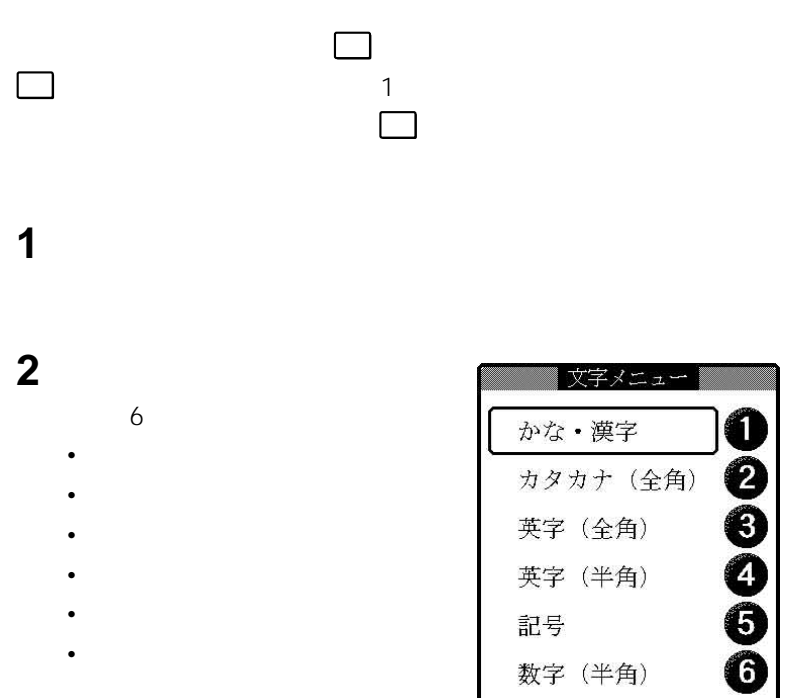

数字 (半角)

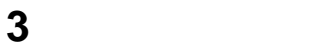

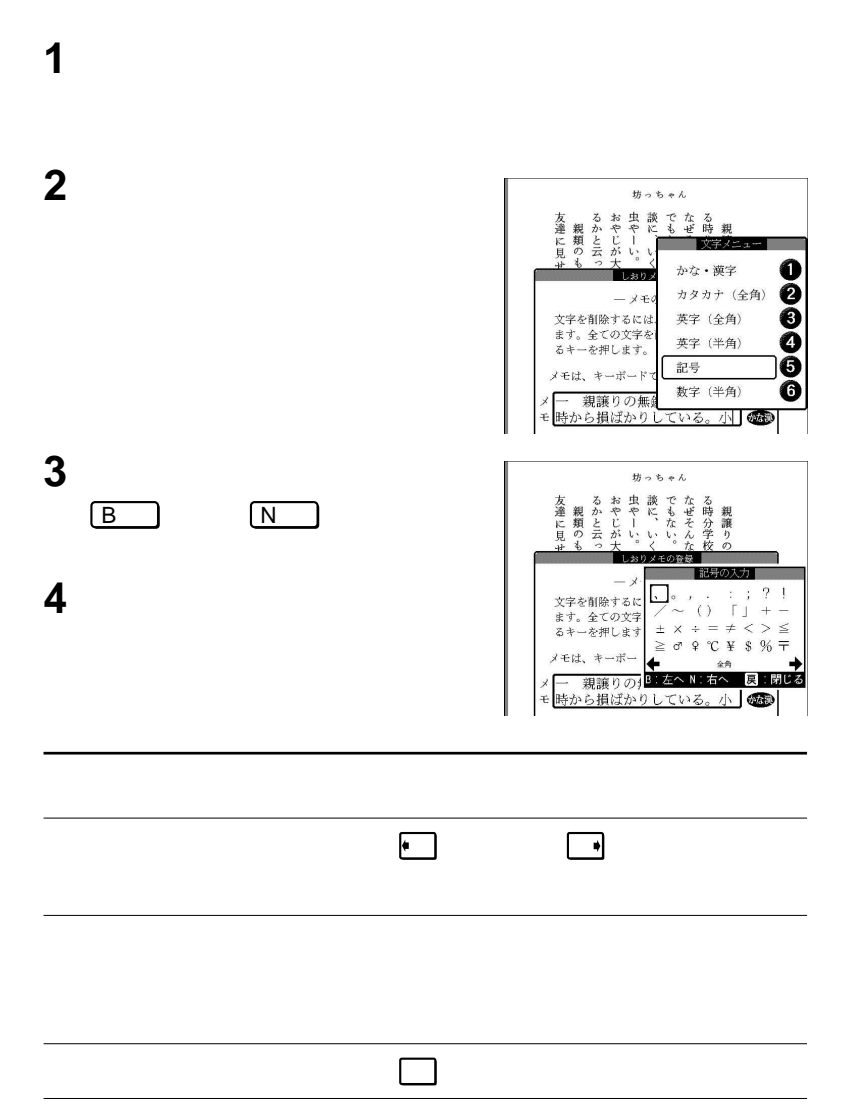

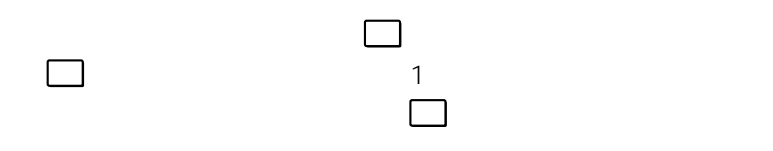

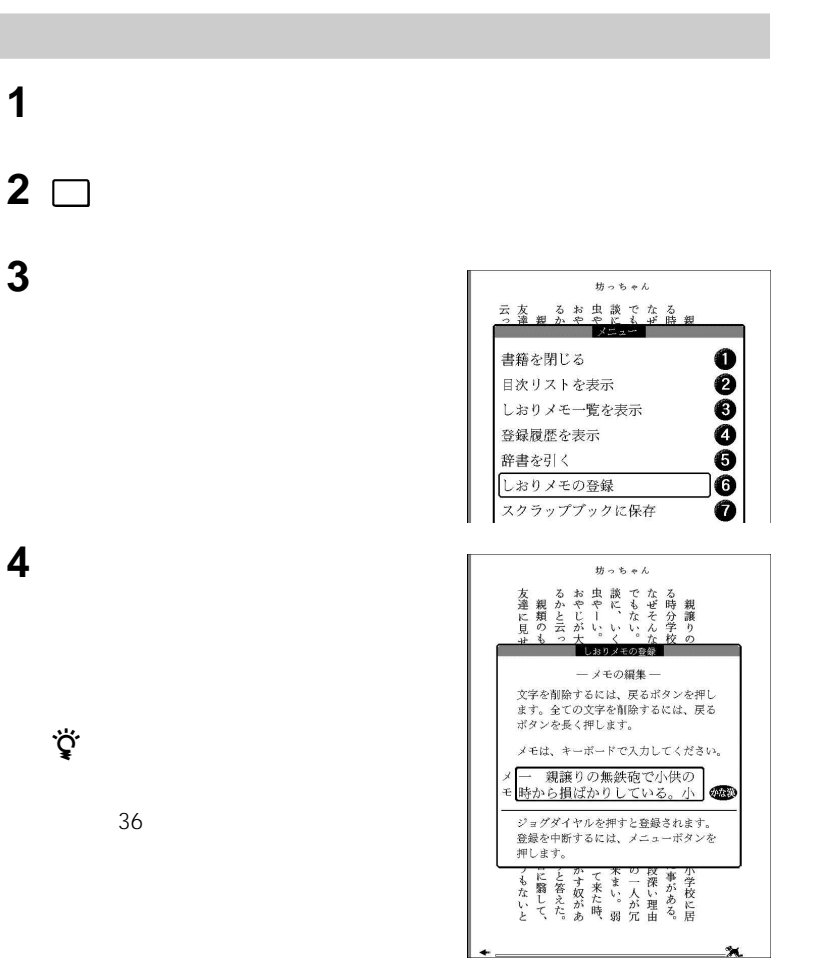

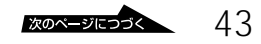

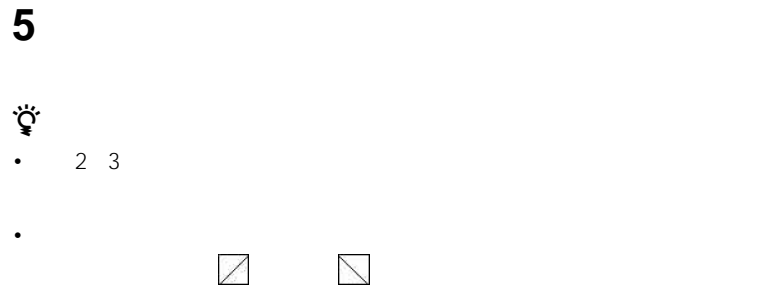

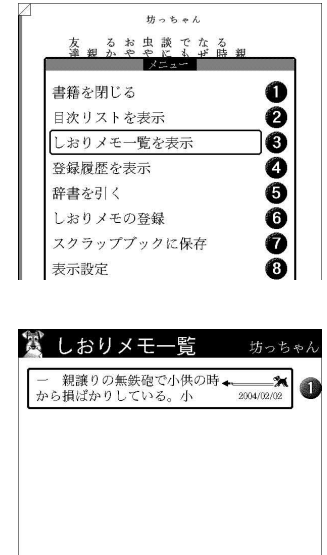

目‡枠移動 目√決定 展開じる

 $49<sub>0</sub>$ 

1 **1** 

**3** 「しおりメモ一覧を表示」を選んでか

**4** しおりメモが登録されているページ

 $\Box$ 

 $2 \Box$ 

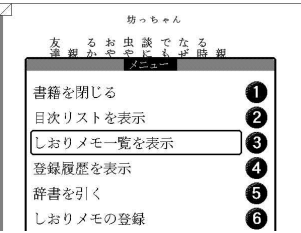

「しおりメモ一覧を表示」を選んでか

編集したいしおりメモを選んでか

「しおりメモの編集」を選んでから、

ら、 メニュー キーを押す。

2 <u>ロ</u>

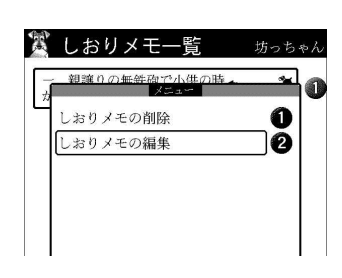

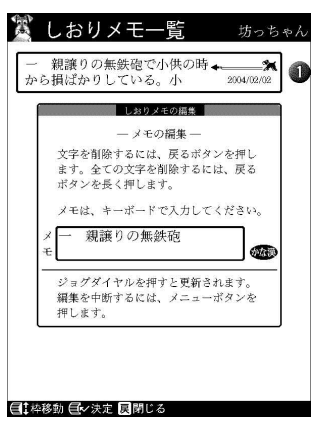

**6** レストランストラック

**7** ジョグダイヤルを押す。

メニュー キーを押して表示されたメニュー

戻りたいときは、 戻る キーを押しま

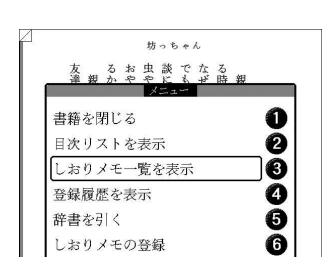

「しおりメモ一覧を表示」を選んでか

削除したいしおりメモを選んでか

 $\Box$ 

□

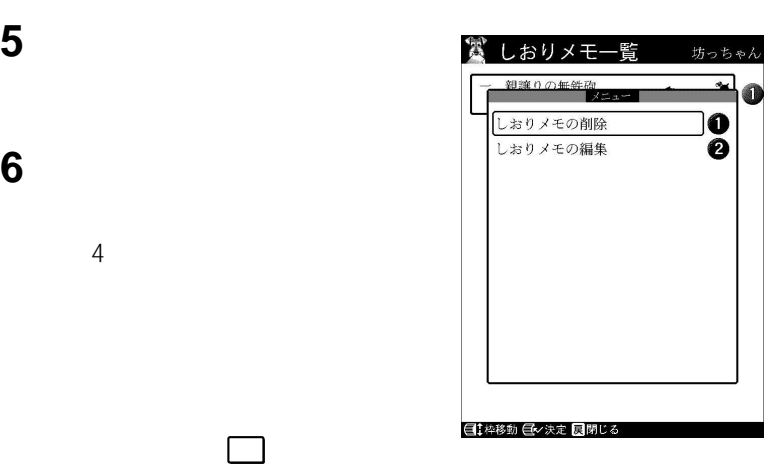

置 タイトル順  $\begin{bmatrix} 1 & 3 \end{bmatrix}$  $-1$ 最後に読んだ本 第 書籍の並べ替え タイトルごとに表示 00000 著者名ごとに表示 最後に読んだ日ごとに表示 購入日ごとに表示 ユーザー分類ごとに表示 m 指定した分類を表示 表示方法の切り換え 薛 本棚ごとに分けて表示 ➊  $\bar{\mathbf{o}}$ 登録履歴を表示 →

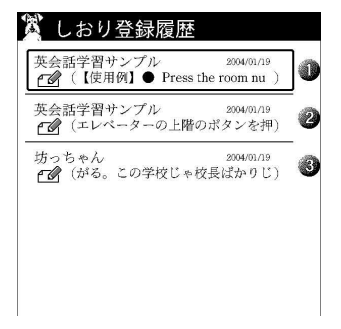

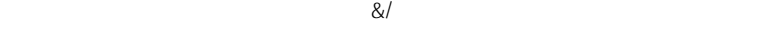

 $\mu$  M and  $\mu$   $\sigma$  $\overline{u}$ 

 $\ddot{\mathbf{Q}}$ 

 $40$  40

**1** 書籍一覧画面または書籍閲覧画面

**2** 「登録履歴を表示」を選んでから、

**3** レスティックス しゅうしょう

を閉じるときは、 戻る キーを押しま  $\Box$   $\Box$ 

で、 メニュー キーを押す。

 $98<sub>st</sub>$ 

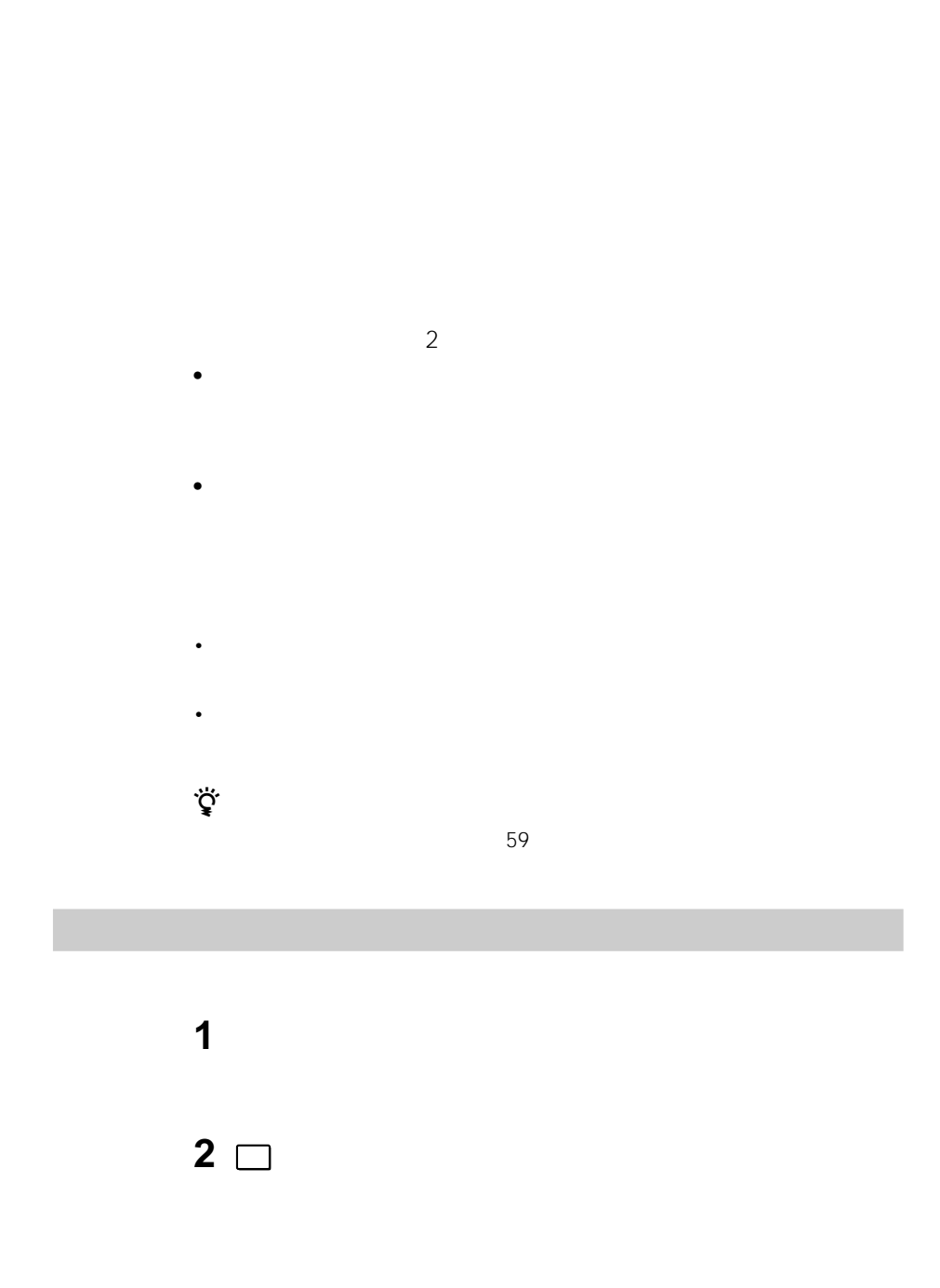

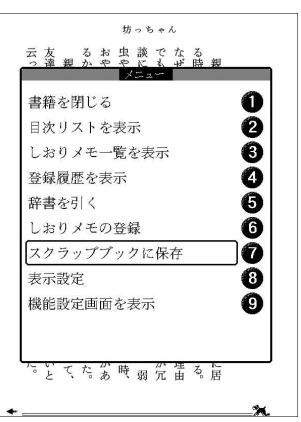

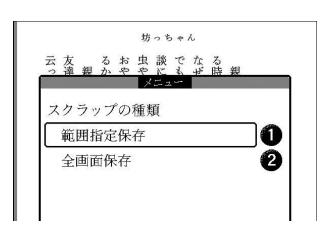

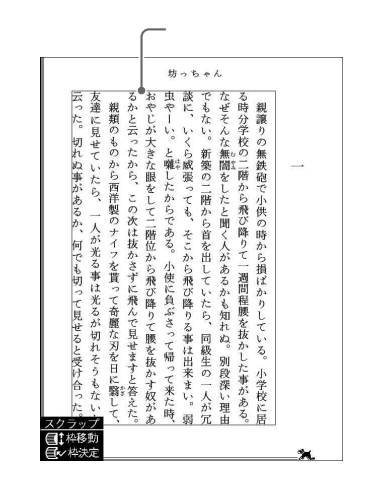

 次のページにつづく

保存したい部分を選ぶ。

ジョグダイヤルを回して範囲選択枠

「範囲指定保存」を選んでから、ジョ

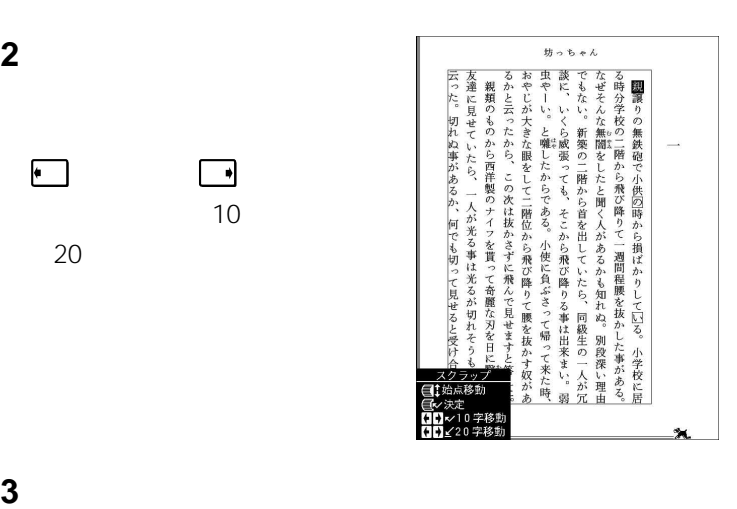

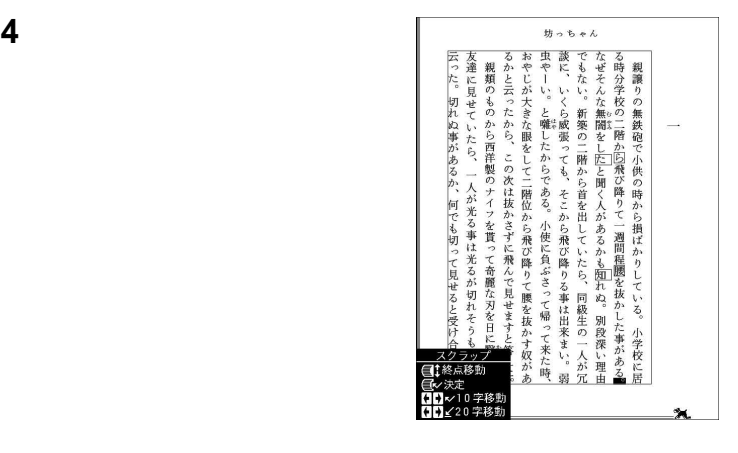

 $\overline{\phantom{a}}$ 

ページ キーまたは ページ キーを押す  $\overline{10}$ 

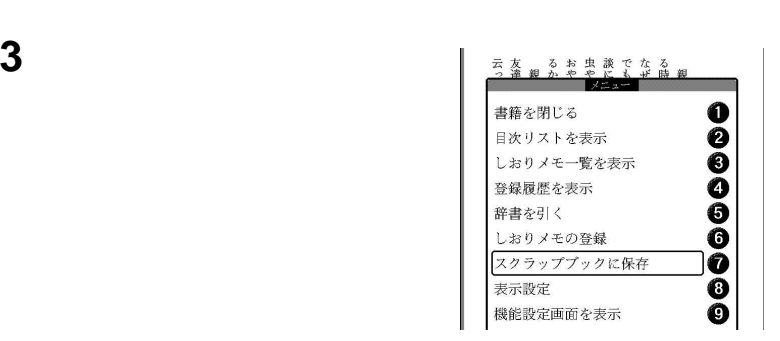

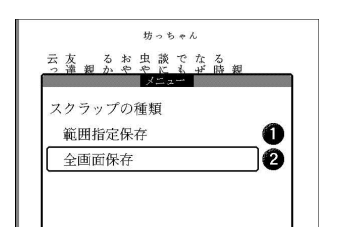

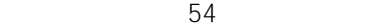

「全画面保存」を選んでから、ジョグ

 $\sim$  7.7  $\sim$  7.7  $\sim$  7.7  $\sim$  7.7  $\sim$  7.7  $\sim$  7.7  $\sim$  7.7  $\sim$  7.7  $\sim$  7.7  $\sim$  7.7  $\sim$  7.7  $\sim$  7.7  $\sim$  7.7  $\sim$  7.7  $\sim$  7.7  $\sim$  7.7  $\sim$  7.7  $\sim$  7.7  $\sim$  7.7  $\sim$  7.7  $\sim$  7.7  $\sim$  7.7  $\sim$  7.7  $\sim$  7.7

スクラップブックとして保存したい

メニュー キーを押す。

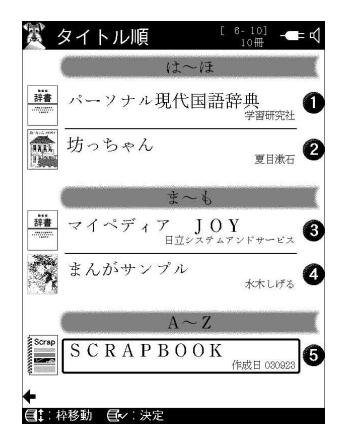

## SCRAPBOOK

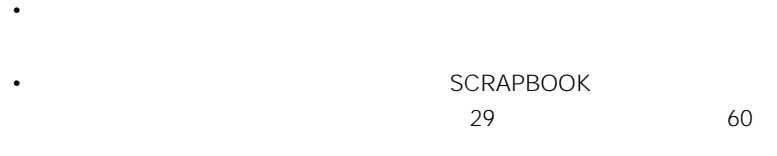

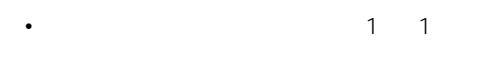

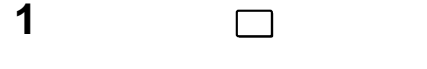

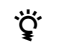

• ディー・スクラップ ディー・スクラップ

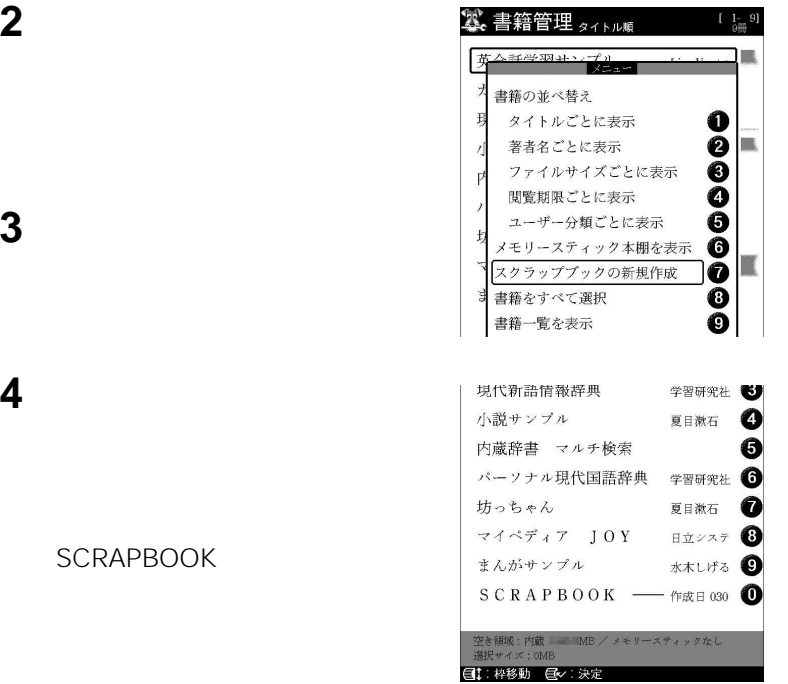

SCRAPBO

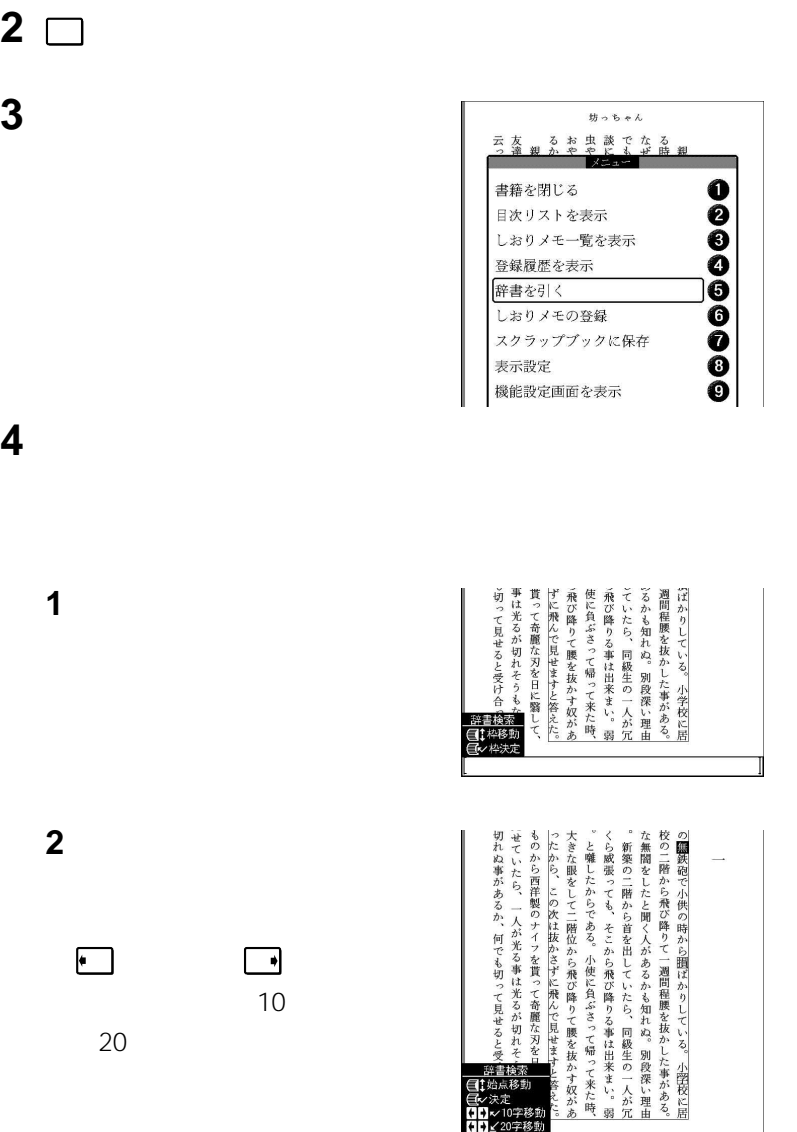

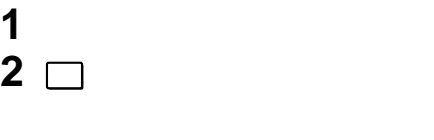

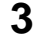

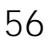

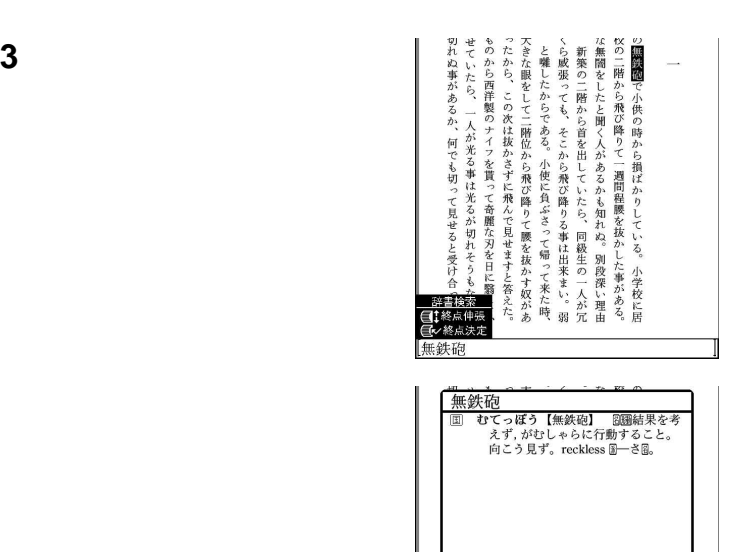

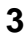

戻る キーを押します。

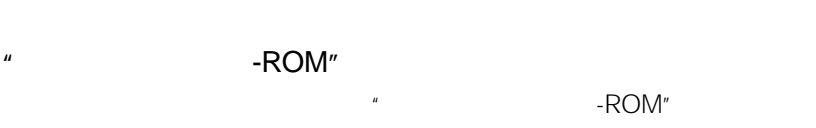

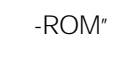

日 別辞書で検索 図終了 E ÿ,

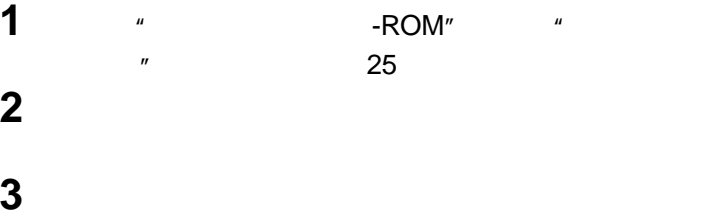

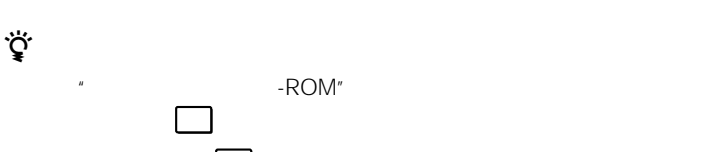

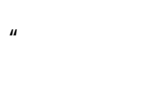

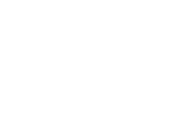

調べた後に辞書画面で 辞書 キーを押すと、書籍閲覧画面に戻ります。

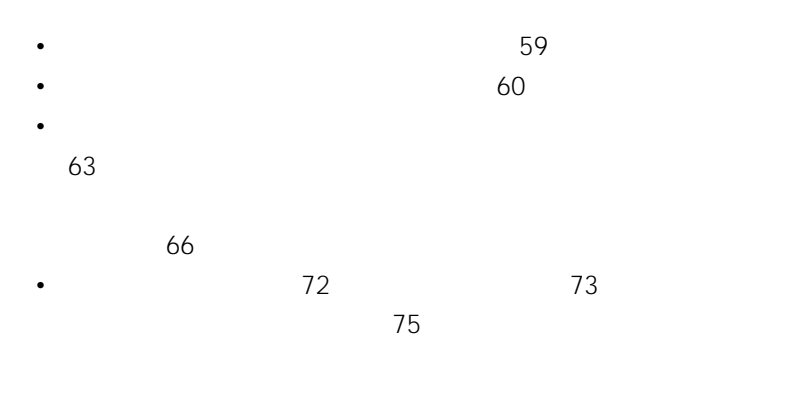

- $500$
- **Francisco** European entre

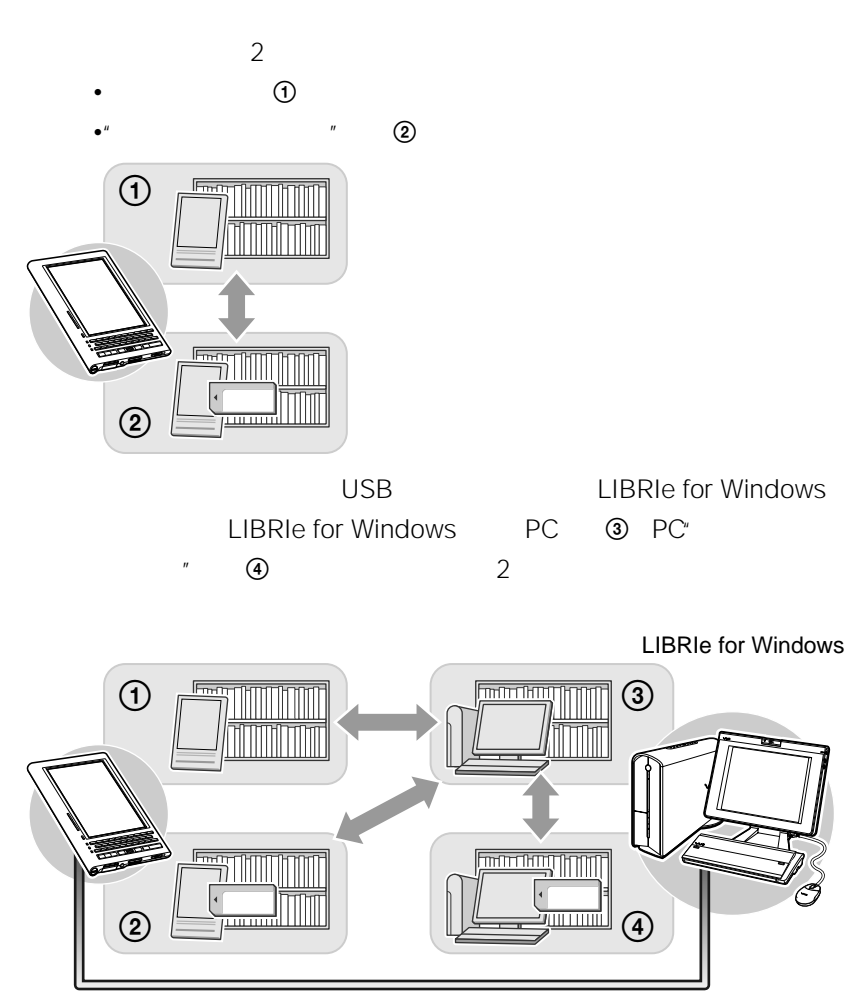

USB

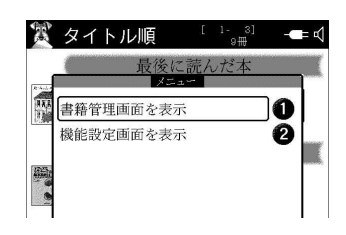

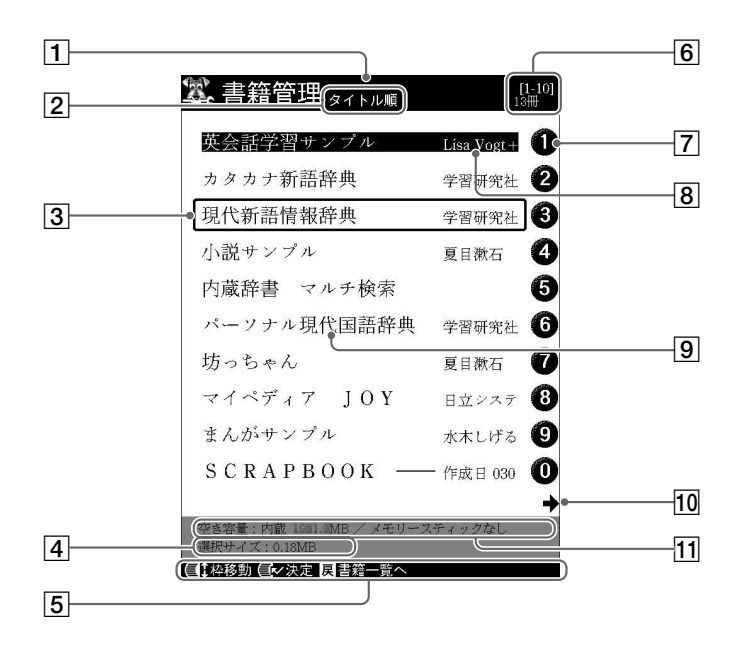

1 and  $\Box$ 

2 コ

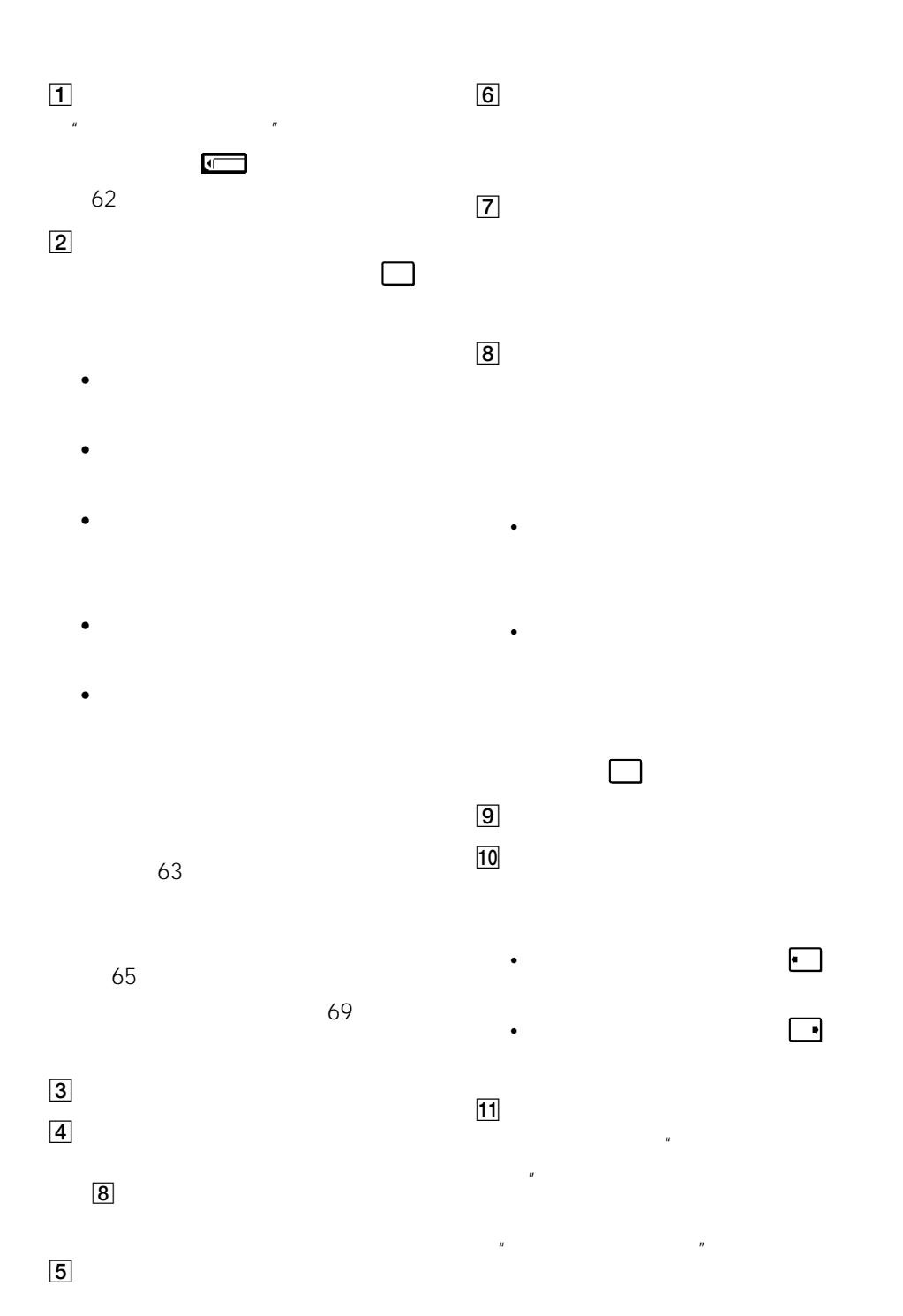

 $\mathbb{R}$  and  $\mathbb{R}$  are the set of  $\mathbb{R}$  and  $\mathbb{R}$  are the set of  $\mathbb{R}$ 

 $\mathbf{W}$ 

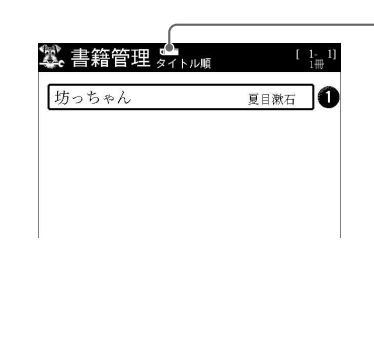

**1** 60 <del></del>

**2** "

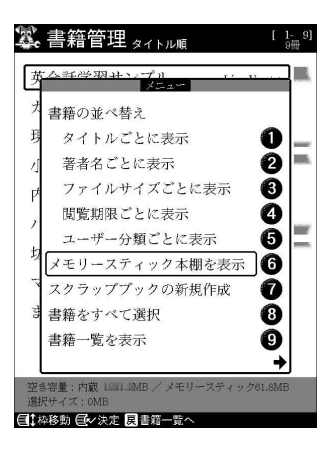

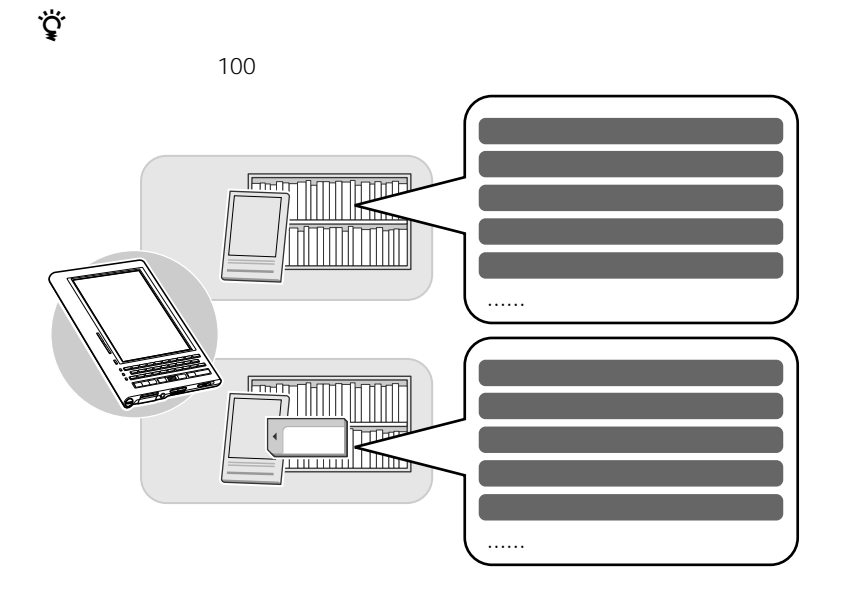

**2** 「ユーザー分類ごとに表示」を選んで

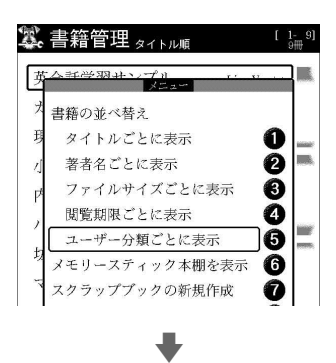

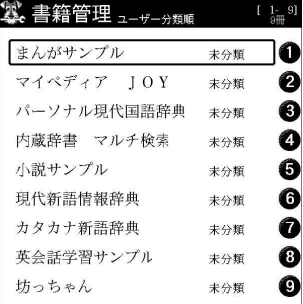

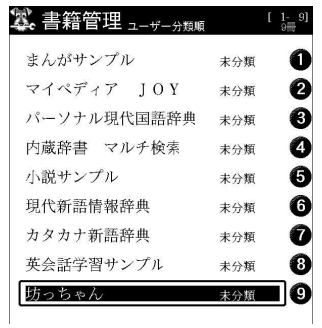

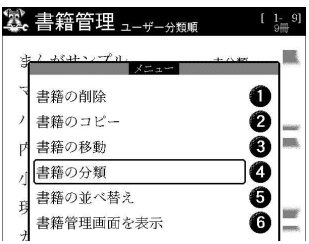

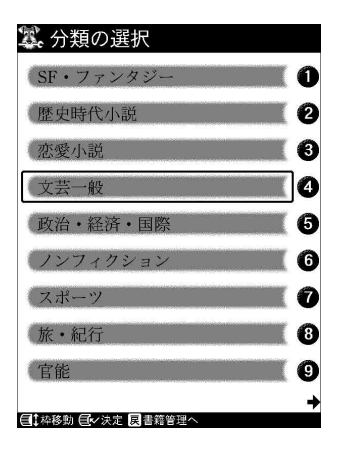

割り当てたいユーザー分類を選んで

□

「書籍の分類」を選んでから、ジョグ

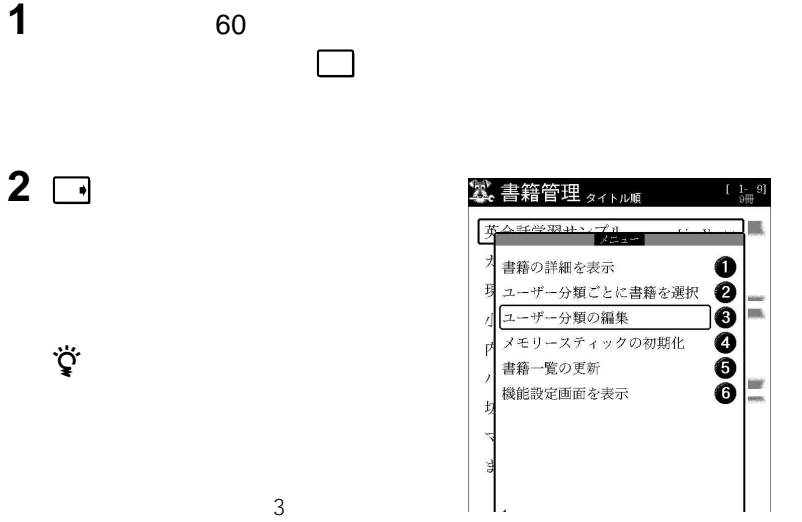

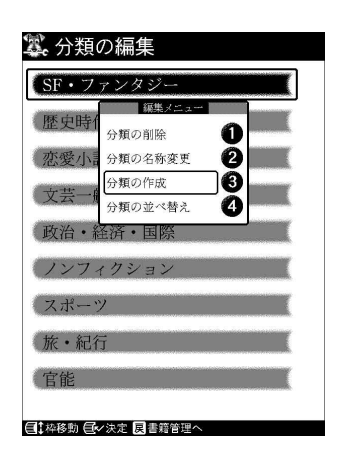

 $\ddot{\mathcal{Q}}$ 

ジョグダイヤルを押す。

「分類の作成」を選んでから、ジョグ

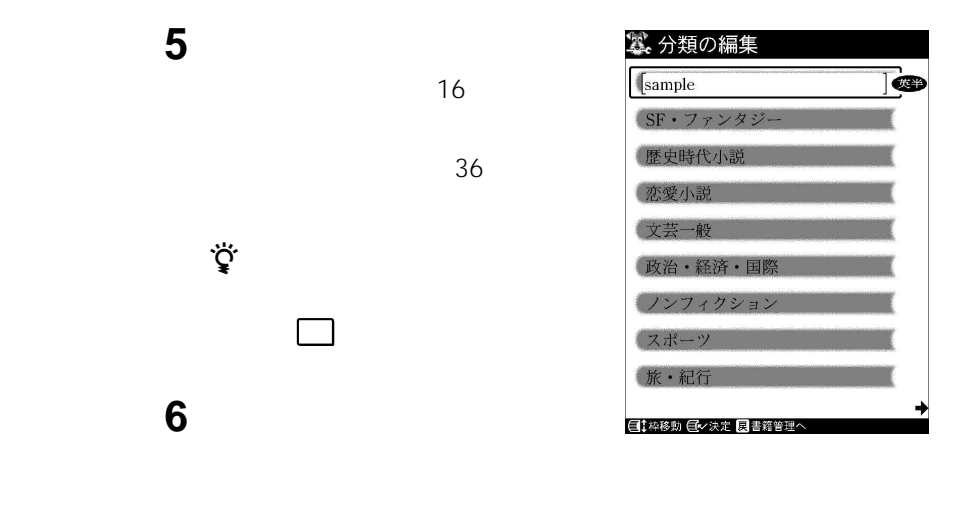

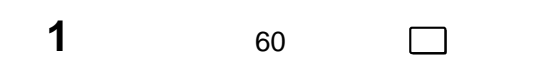

**3** 名前を変更したいユーザー分類を選

2 <del>□</del>

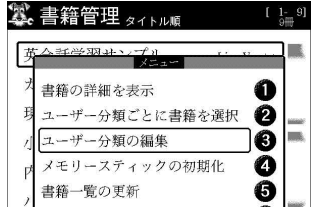

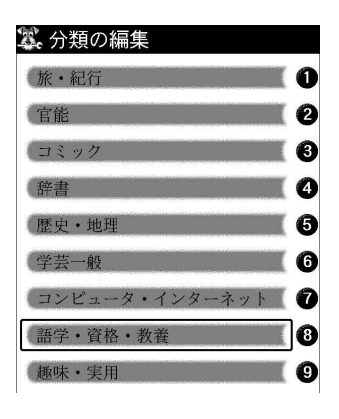

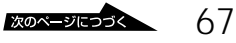

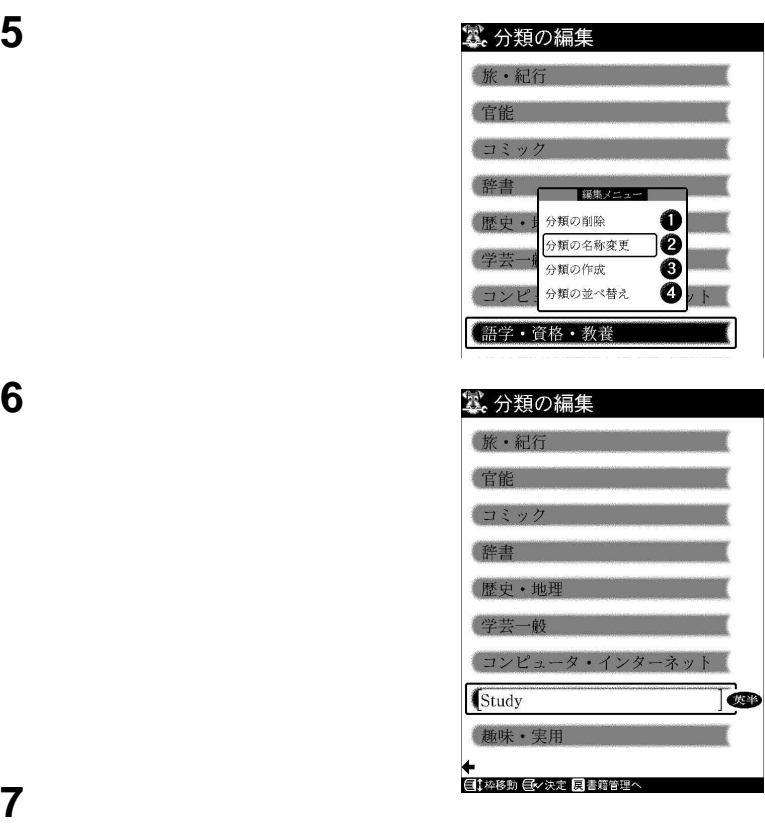

ユーザー分類名が空白の状態でジョグダイヤルまたは 戻る キーを押すと、ユーザー分

ジョグダイヤルを押す。

 $\ddot{\vec{Q}}$ 

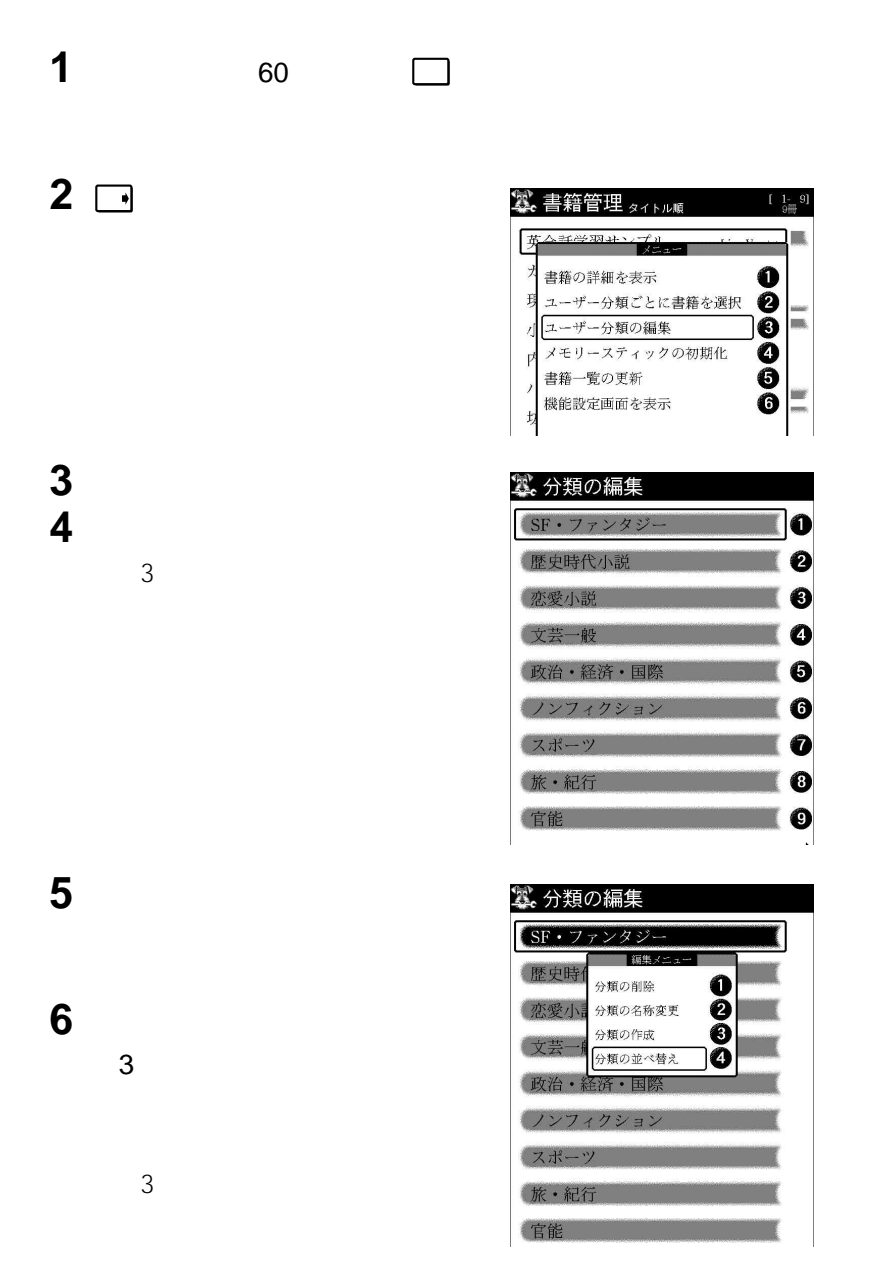

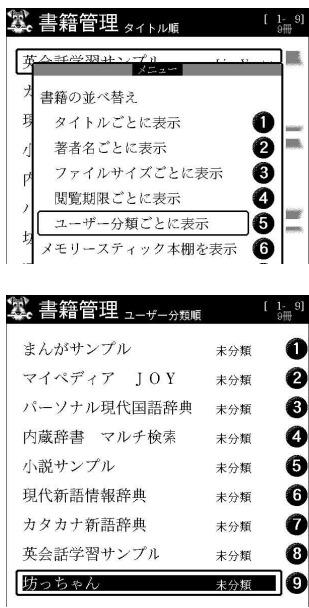

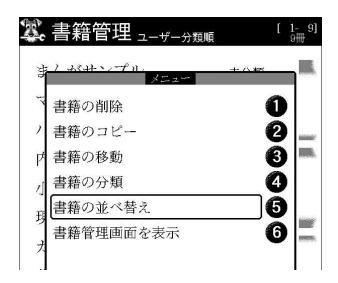

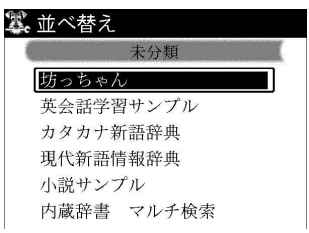

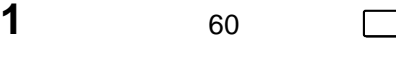

ユーザー分類内の表示順序を変更し

 $3 \square$ 

「書籍の並べ替え」を選んでから、

書籍を置きたい場所をジョグダイヤ

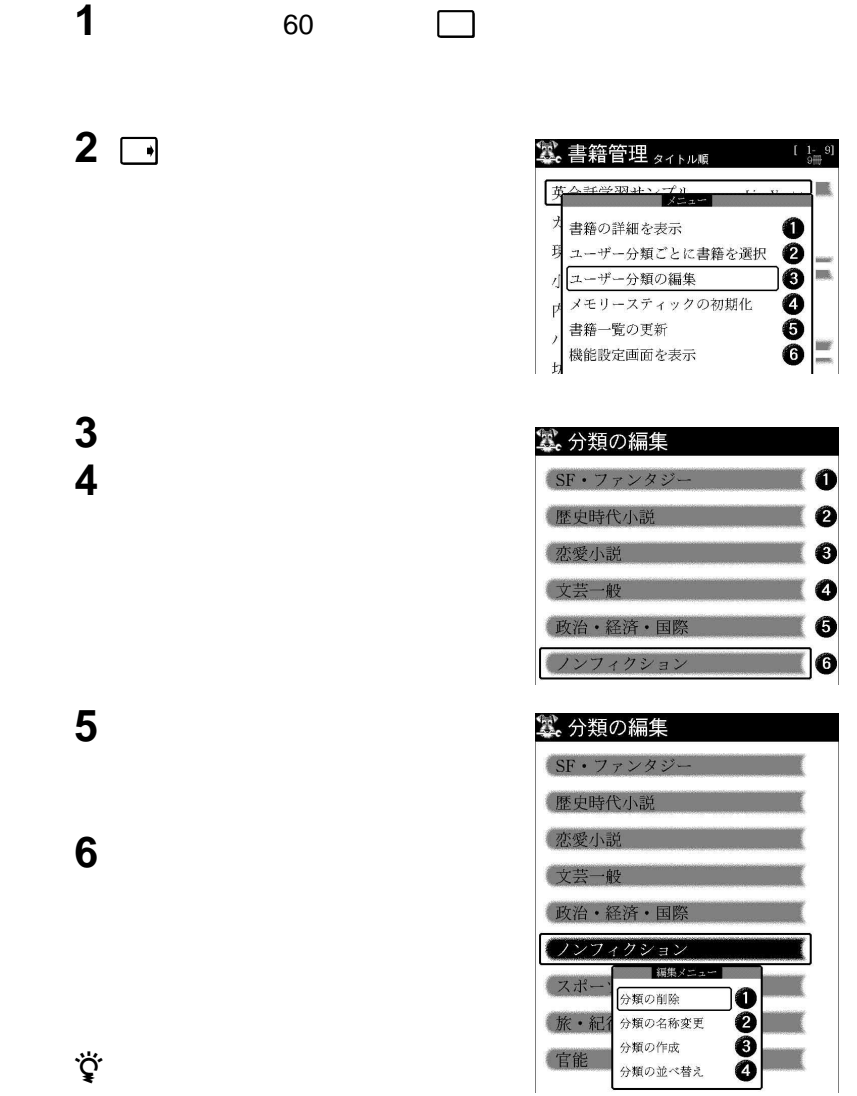

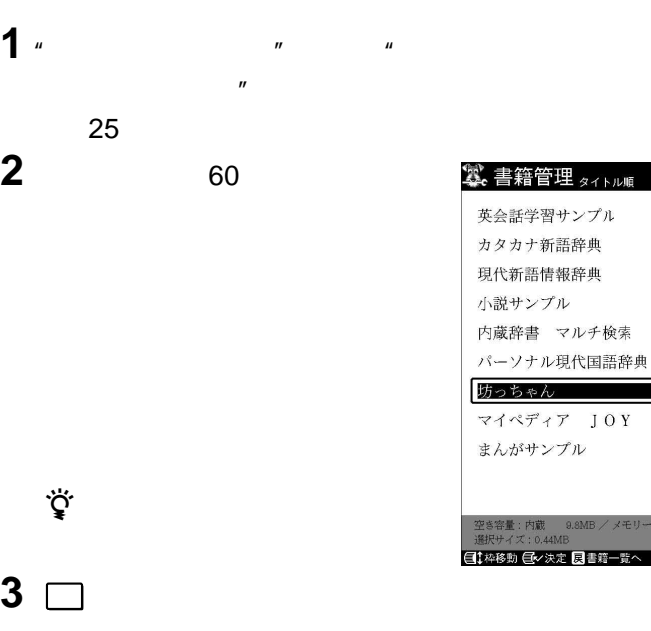

る(25ページ)

 $\ddot{\vec{Q}}$ 

**3** □

 $\ddot{\vec{Q}}$ 

**4** 「書籍の移動」を選んでから、ジョグ

• 移動した書籍のユーザー分類は、移動先では

• 本機の内蔵メモリまたは"メモリースティッ  $\overline{n}$ 

 $\mathbf{w}$  $\mu$ 

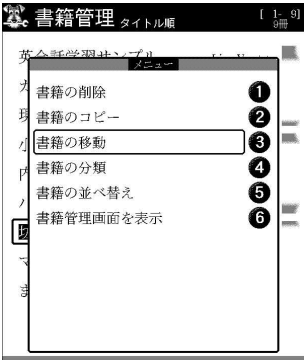

 ${\rm J}$  O  ${\rm Y}$ 

 $[-1, 9]$ 

ō

Lisa Vogt+  $\bf o$ 学習研究社 2

学習研究社 8  $\bullet$ 夏目漱石

学習研究社 6

夏日漱石 日立システ +

ホホしげる ◎

メモリースティック61.8MB

わりに メニュー キーを押してから「書籍をすべて選択」を選び、本棚にある書籍をす
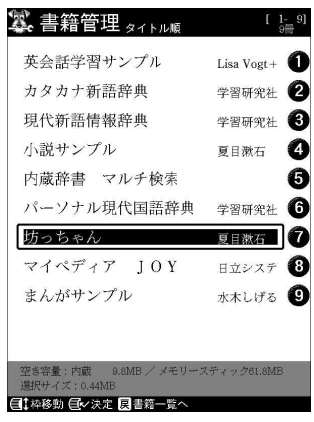

 $\mathbf{w}$  $\mu$   $\sim$ 

**1** "メモリースティック"を本機の"メ  $\overline{u}$ 

**2** 60

• 複数の書籍を選ぶこともできます。 • 辞書は一冊ずつ選択してください。

**4** 「書籍のコピー」を選んでから、ジョ

る(25ページ)

 $\ddot{\vec{Q}}$ 

 $\overline{\mathbf{3}}$   $\overline{\square}$ 

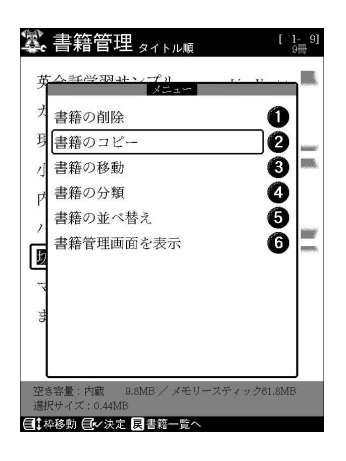

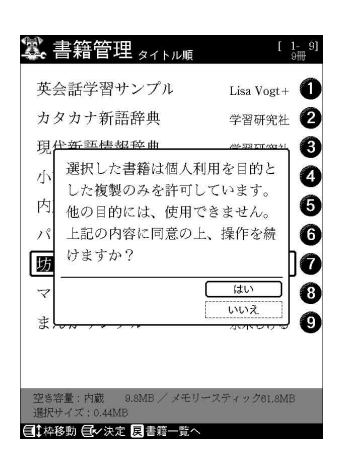

•  $\blacksquare$ 

 $3$ 

•  $\blacksquare$ 

• 本機の内蔵メモリまたは"メモリースティック"の空き容量が足りない場合は、書

代わりに メニュー キーを押してから「書籍をすべて選択」を選び、本棚にある書籍を

•  $\frac{2}{\pi}$ 

لي.<br>ح

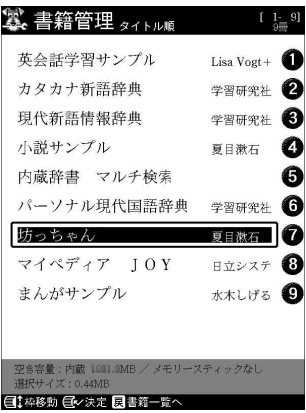

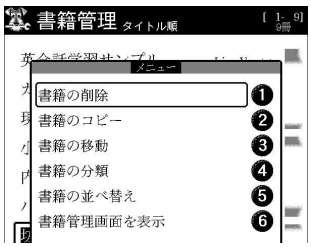

**1** 60

**4** 「はい]を選んでから、ジョグダイヤ

すべての選択状態をまとめて解除するには、 戻る キーを押します。

•  $\rho$  -  $\rho$  -  $\rho$  -  $\rho$  -  $\rho$  -  $\rho$  -  $\rho$  -  $\rho$  -  $\rho$  -  $\rho$  -  $\rho$  -  $\rho$ 

 $\bullet$  and  $\bullet$  and  $\bullet$ 

 $\ddot{\vec{Q}}$ 

 $2 \Box$ 

**3** 「書籍の削除」を選んでから、ジョグ

 $\ddot{\vec{Q}}$ 

# **e-Book**

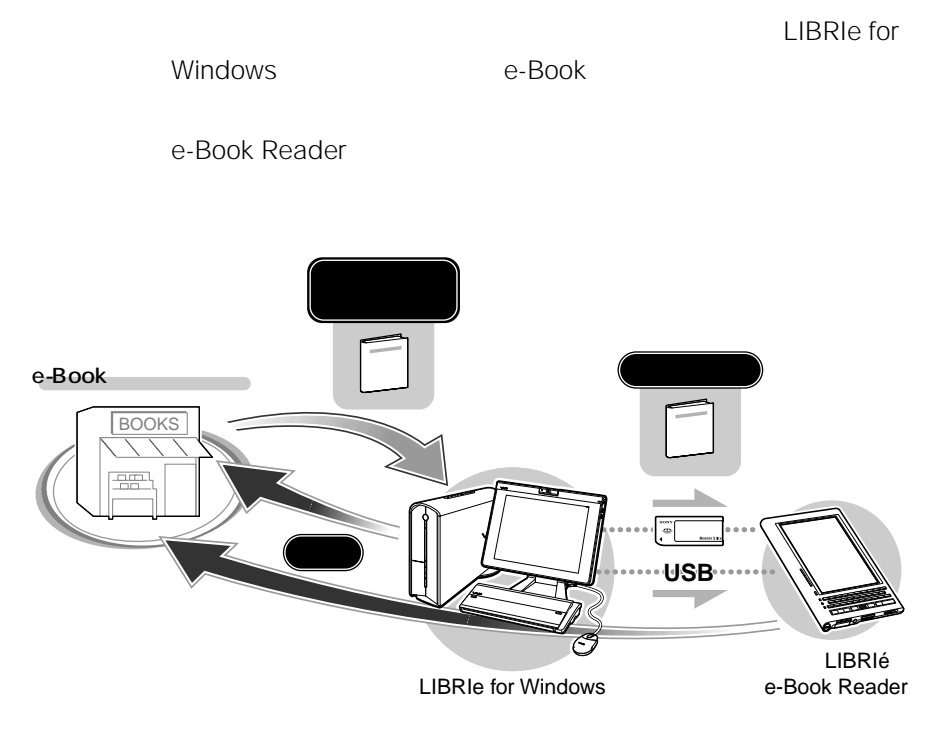

 $78$ 

 $e$ -Book

Timebook Town

## Timebook Town URL

http://www.timebooktown.jp/

e-Book e-Book

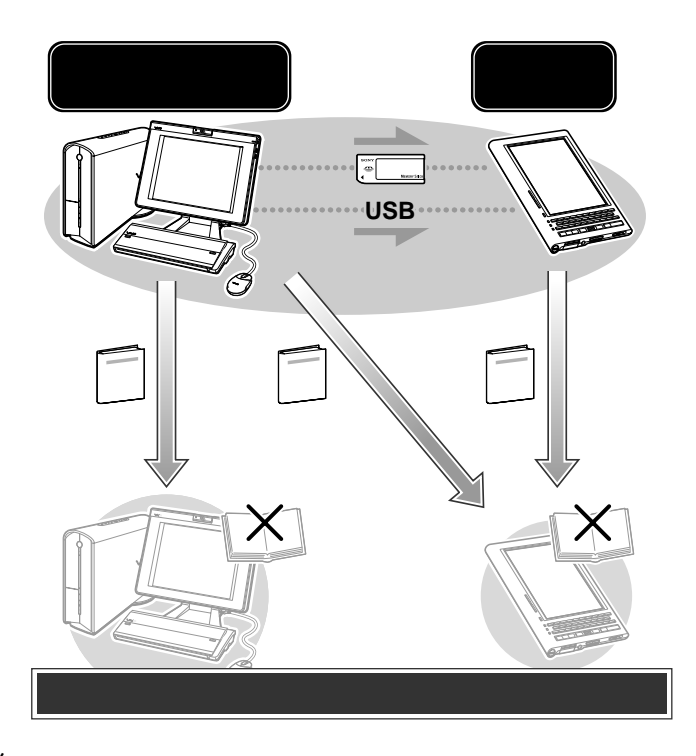

 $\ddot{\mathbf{Q}}$ 

e-Book Reader

ID ID e-Book

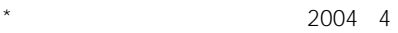

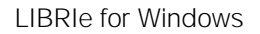

e-Book

 $e$ -Book $e$ -Book

LIBRIe for Windows

 $e$ -Book $e$ 

24 LIBRIe for Windows

 $25$ 

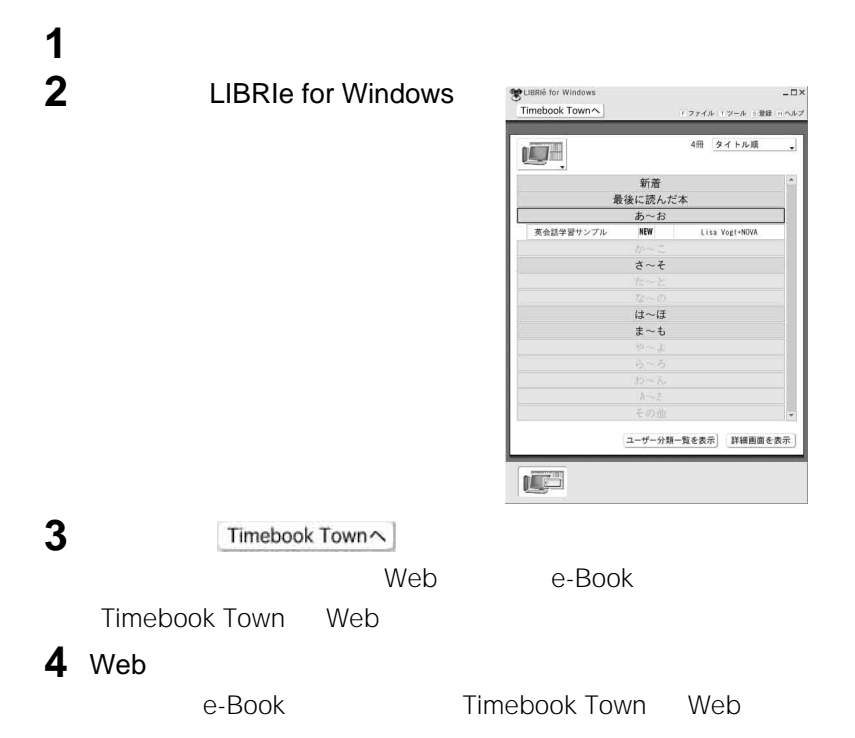

• インターネットに接続するため、書籍のダウンロードには書籍のほかに通信料金な

• 書籍のダウンロード時には、インターネット上のサーバーと通信を行うことで、パ

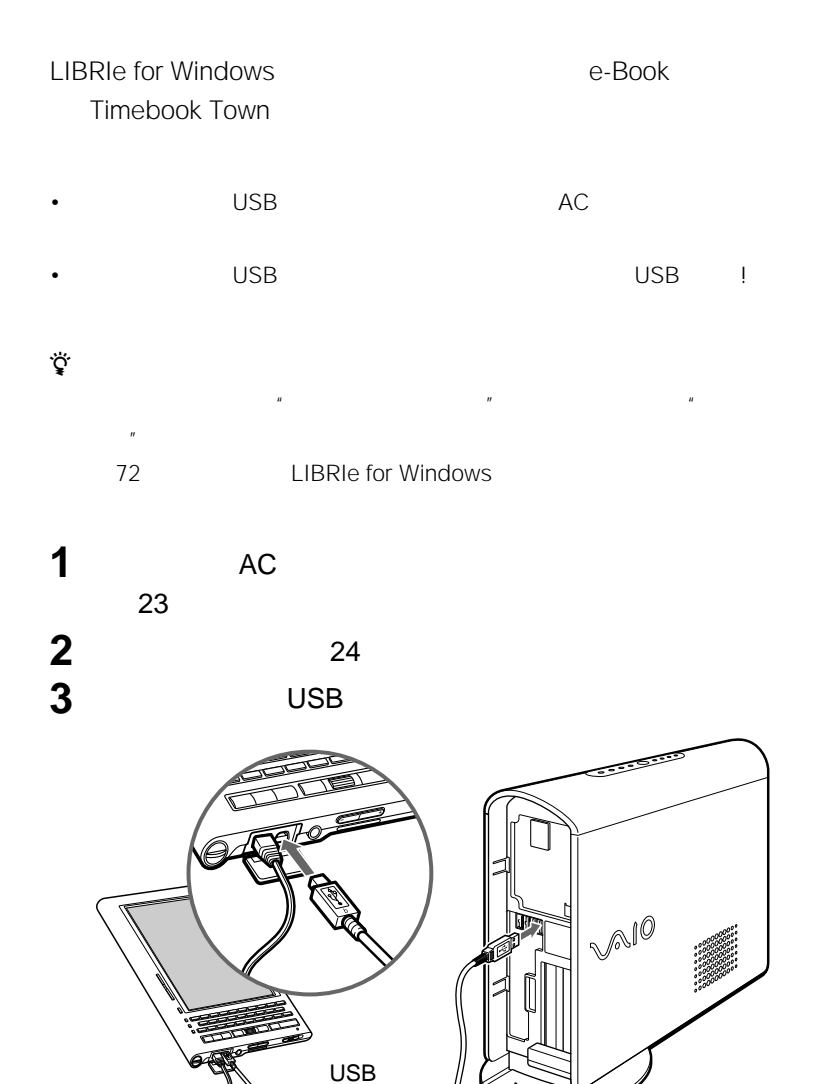

USB

USB !

USB

次のページにつづく

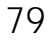

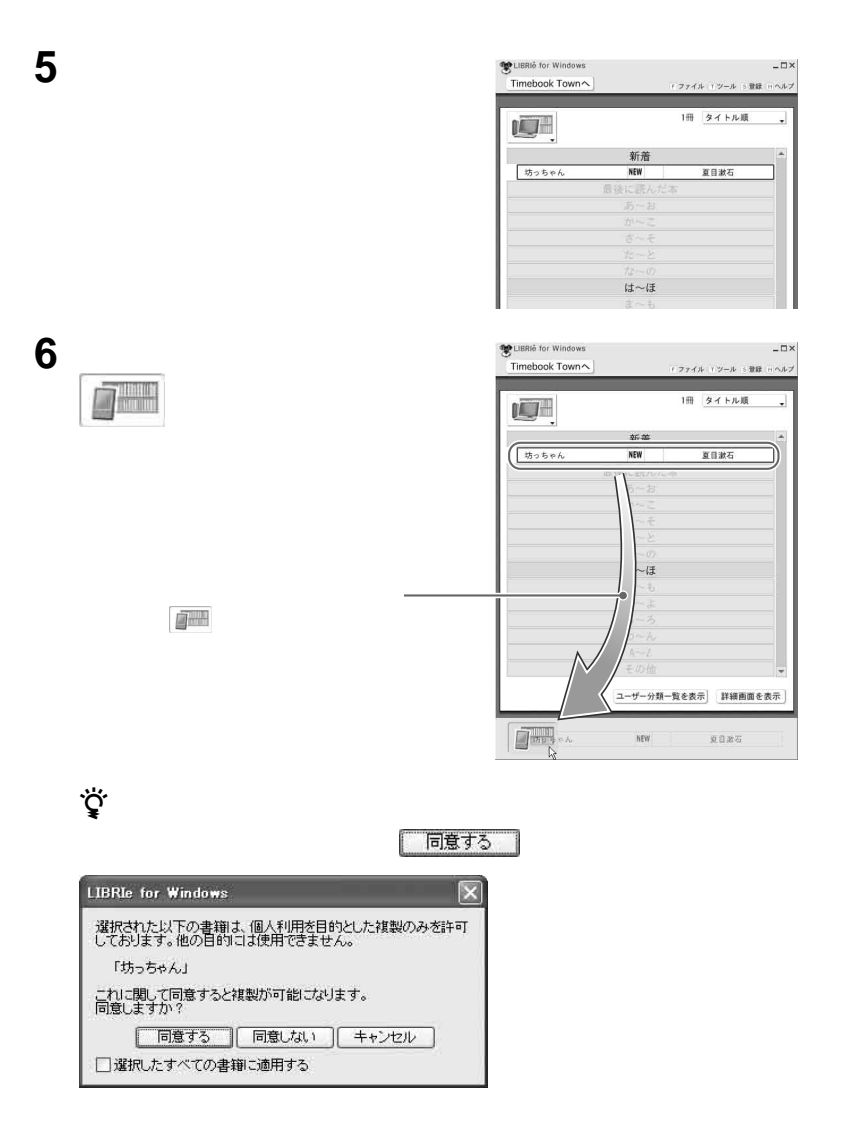

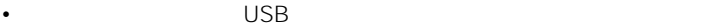

 $\overline{u}$  and  $\overline{u}$  and  $\overline{u}$  and  $\overline{u}$ 

 $\overline{M}$   $\overline{M}$   $\overline{M}$ 

 $\epsilon$  –  $\epsilon$   $\frac{1000 \text{ Hz}}{1000 \text{ Hz}}$ 

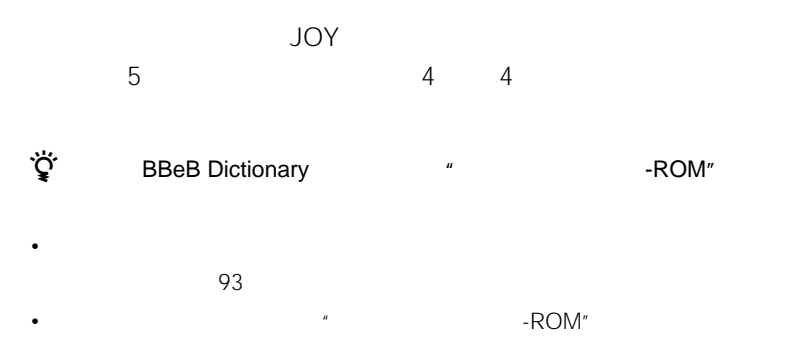

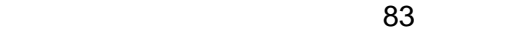

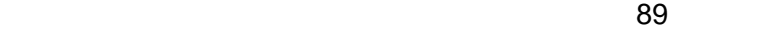

 $\sim$  01 $\sim$  01 $\sim$ 

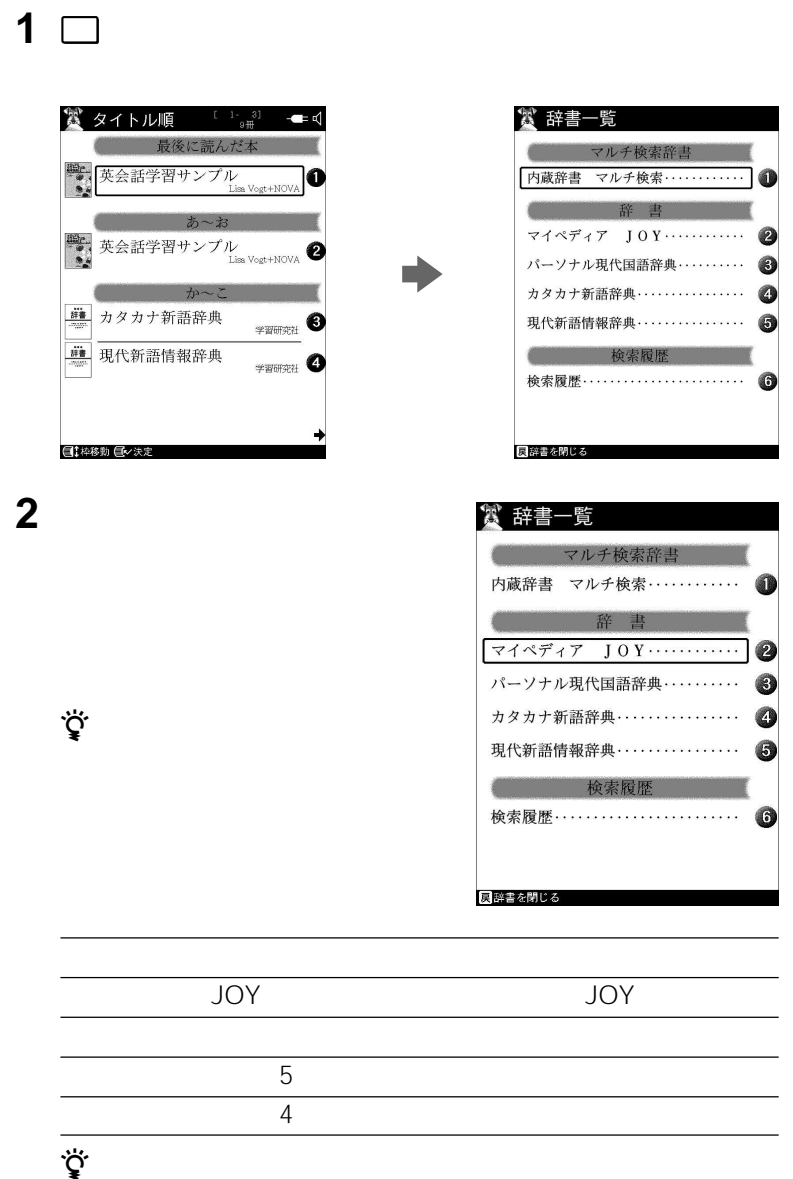

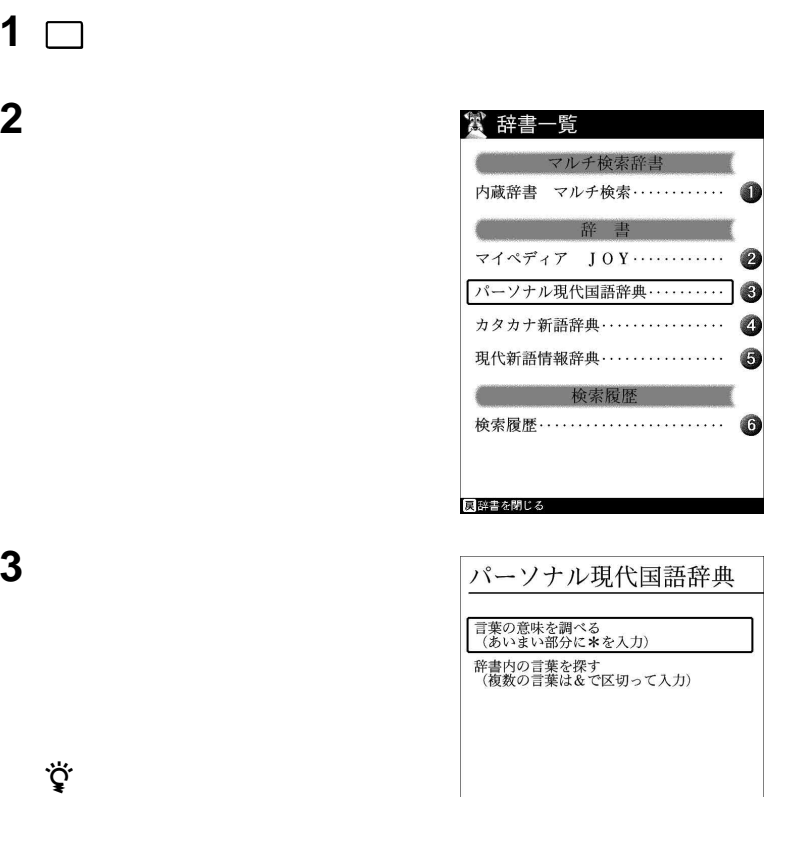

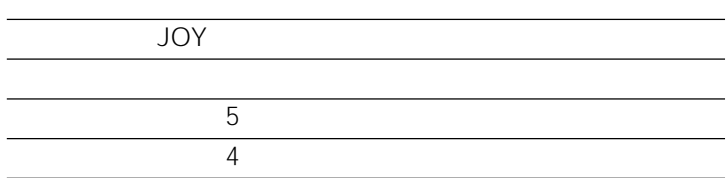

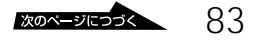

**4** 検索したい語句を入力する。

「でんし」 D E N りゃ N りゃ S I )と

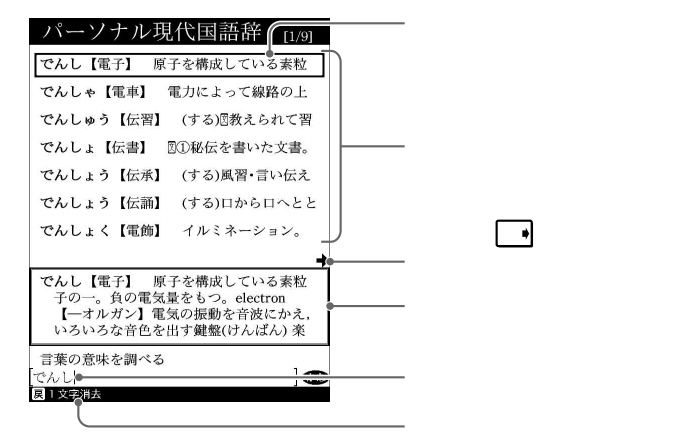

፞ଫୁଁ<br>ଚୁ

 $36<sub>36</sub>$ 

**5** 表示された該当項目一覧から説明を読みたい項目を選び、ジョグ

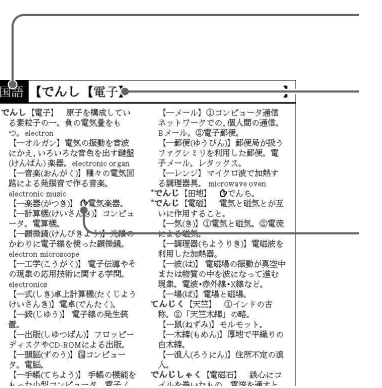

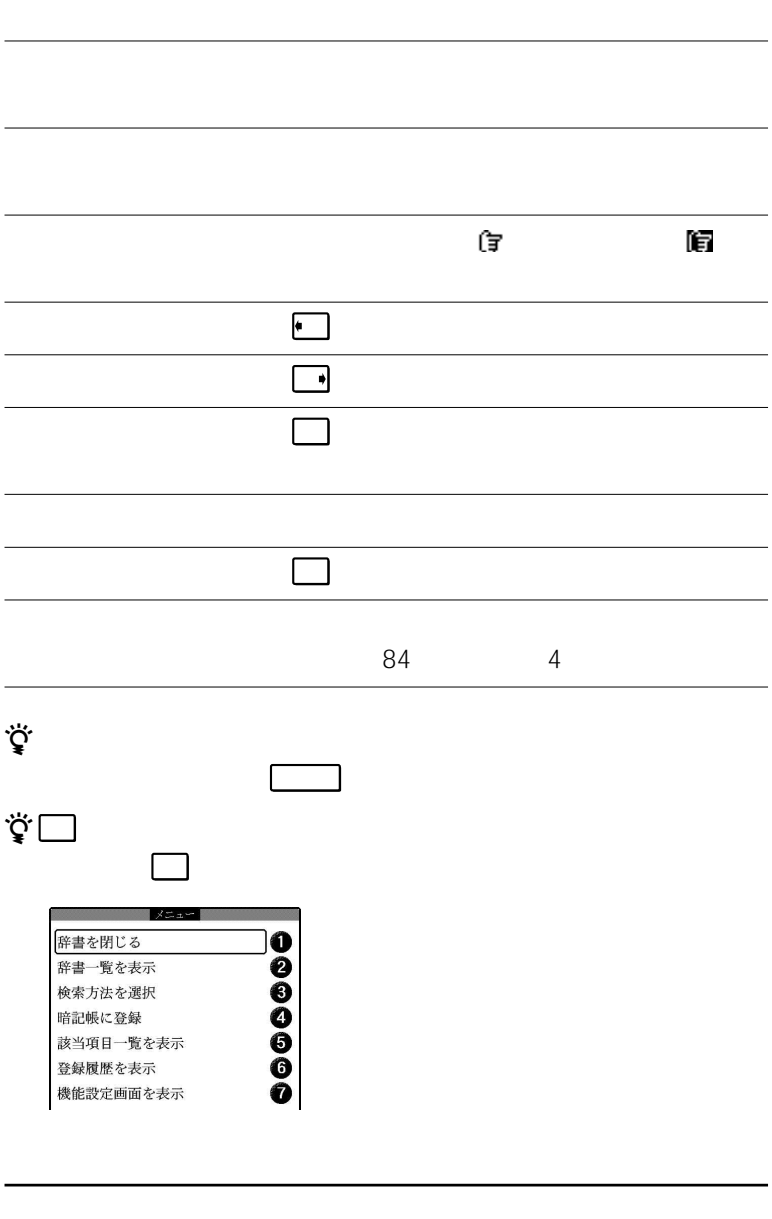

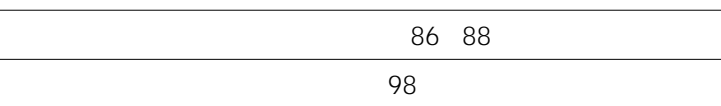

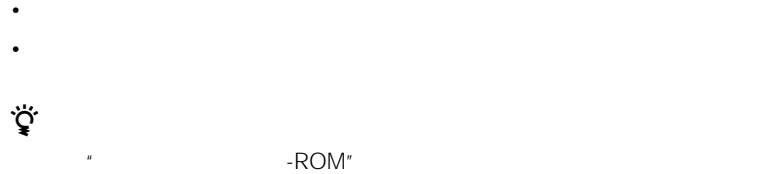

**1** 検索結果画面で、[ジャンプ]キーを

 $84$ 

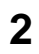

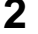

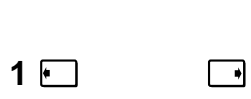

2 –

 $\Box$ 

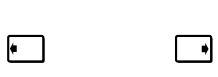

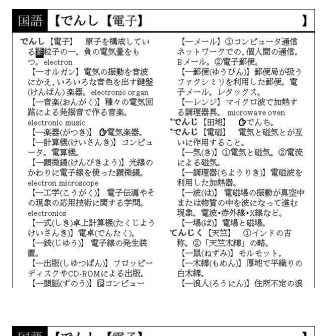

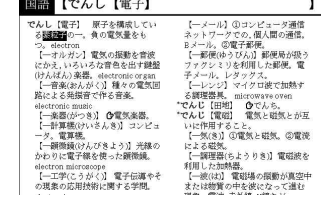

 $\Box$ 

 $\hfill\relax{\blacksquare}$ 

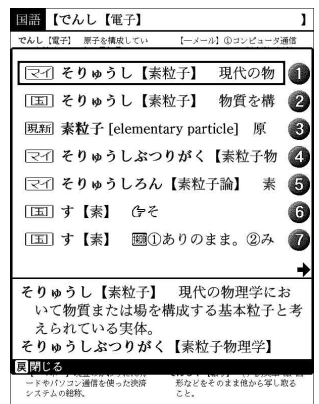

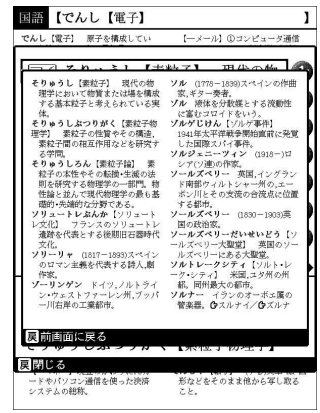

 $\begin{array}{ccc}\n\Box & & & 3 \\
\Box & & & 1\n\end{array}$ 

**4** 調べたい項目を選んでから、ジョグ

 $\Box$ 

きは、 戻る キーを押します。

 $3<sub>2</sub>$ 

 $\mathbf 1$ 

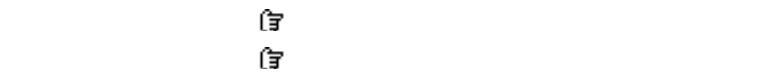

本棚 キーまたは 辞書 キーを押す。

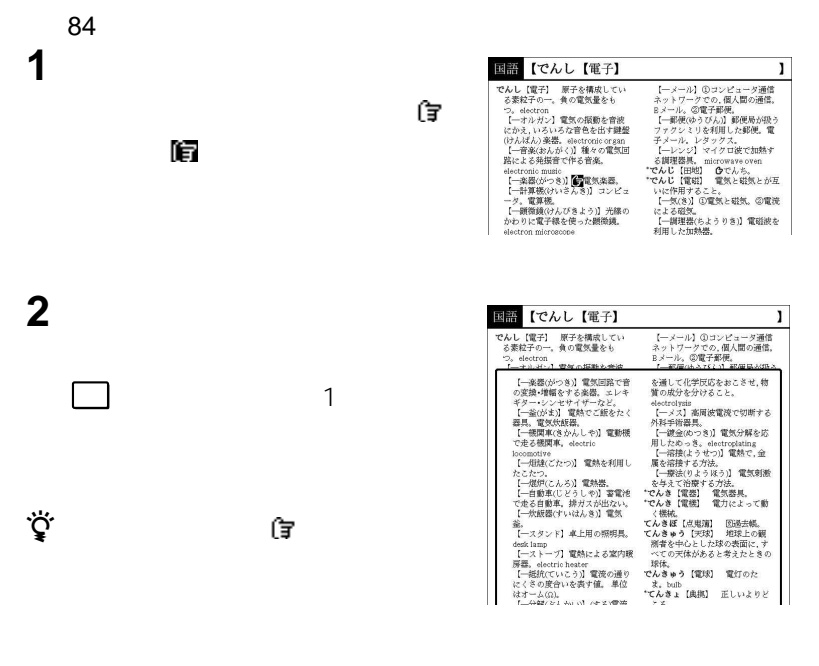

 $\begin{bmatrix} \&\end{bmatrix}$ 

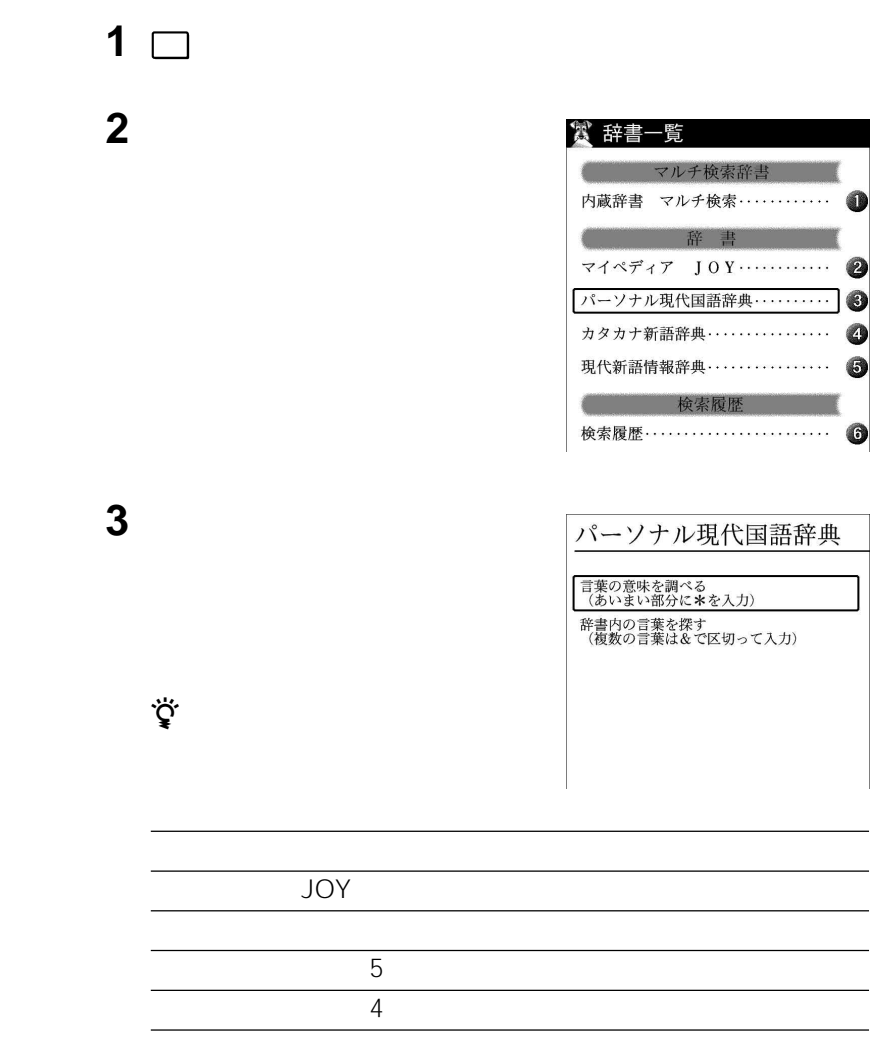

n.

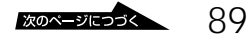

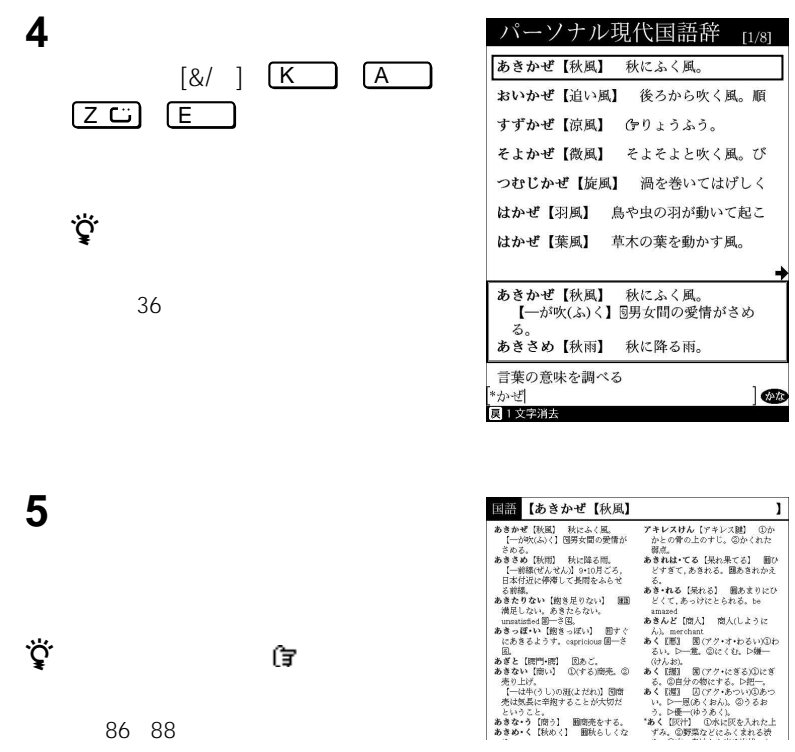

86 88

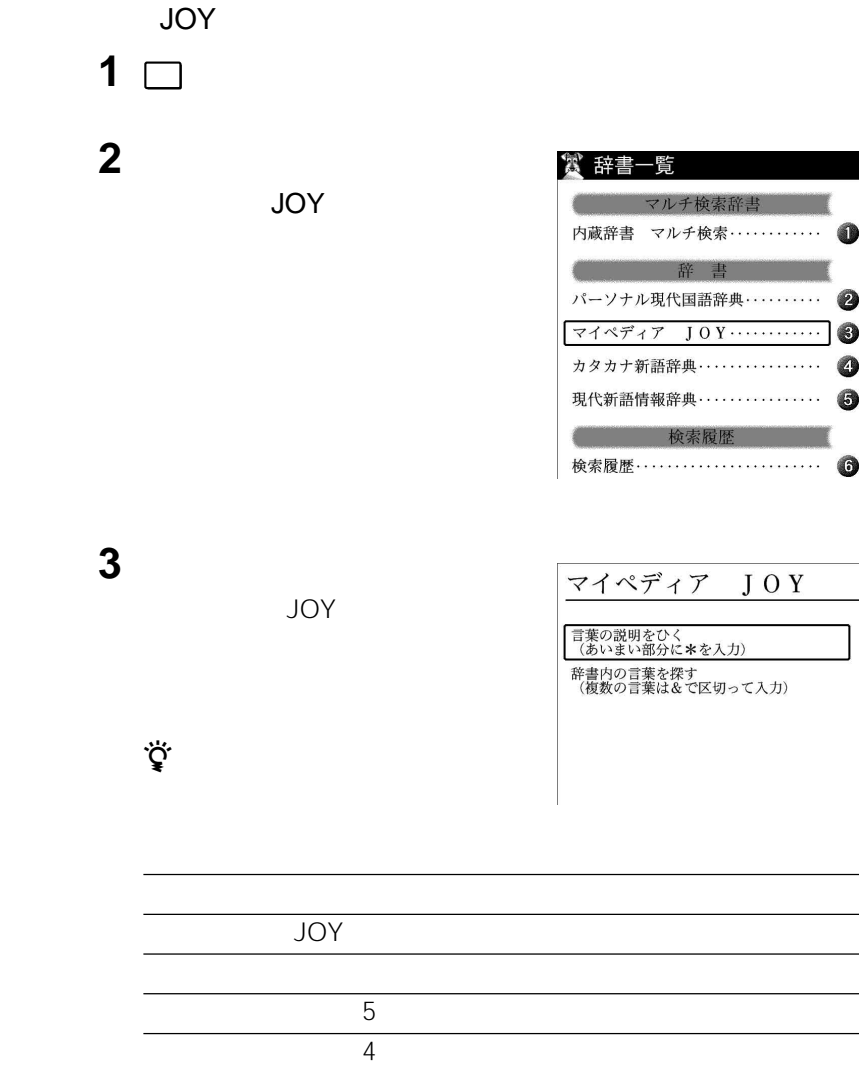

**Ta** 

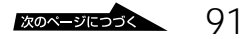

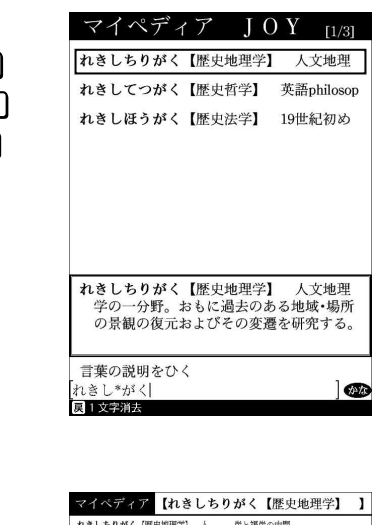

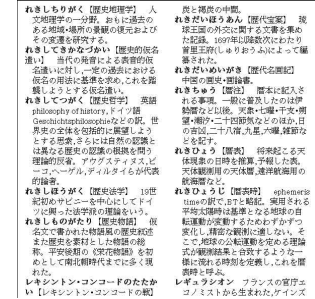

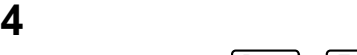

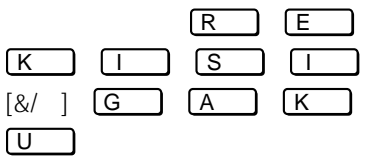

 $\ddot{\vec{Q}}$ 

する」 36ページ)をご覧ください。

**5** 表示された一覧から項目を選び、  $\ddot{\vec{Q}}$  $\sim$  100  $\sim$  1

z 検索結果画面の語句や 付きの語句の説明

86 88

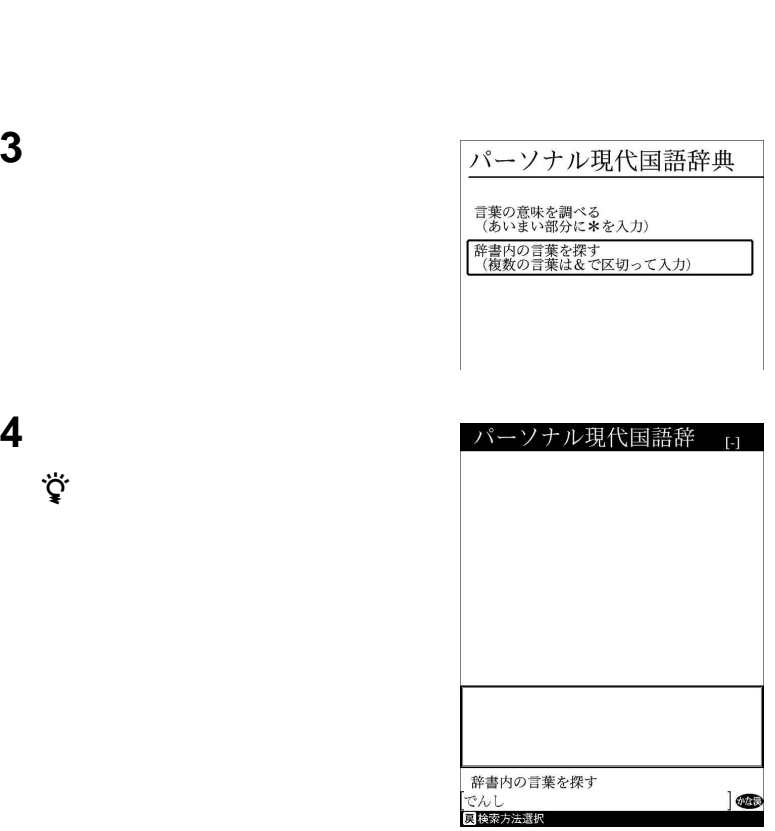

 $1 \Box$ 

検索したい語句を入力する。

 $\ddot{\vec{Q}}$ 

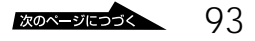

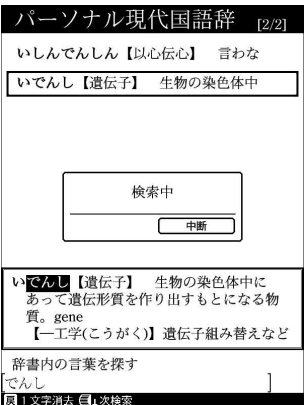

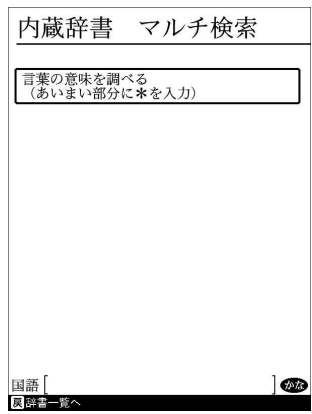

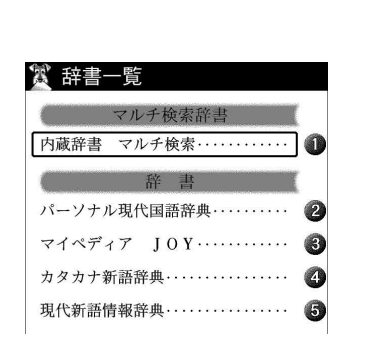

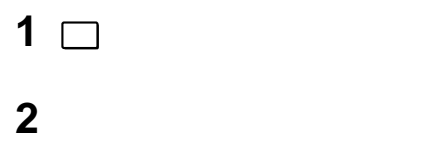

言葉の意味を調べる<br>(あいまい部分に\*を入力)

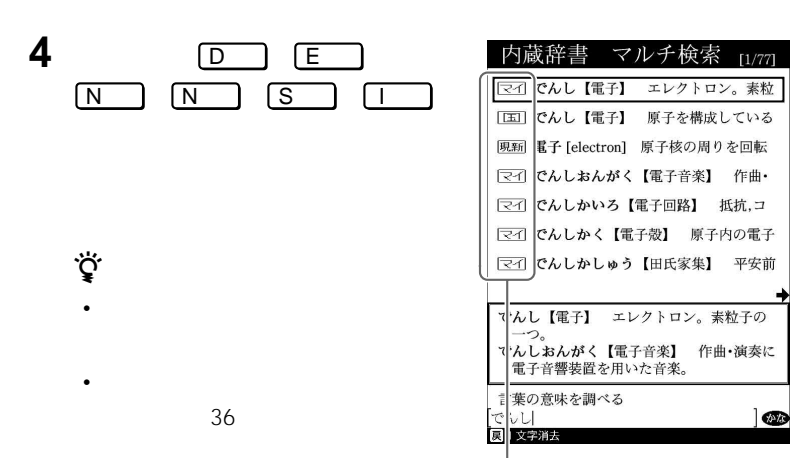

**3 a**  $\overline{\phantom{a}}$ 

**5** 調べたい項目を選んでから、ジョグ

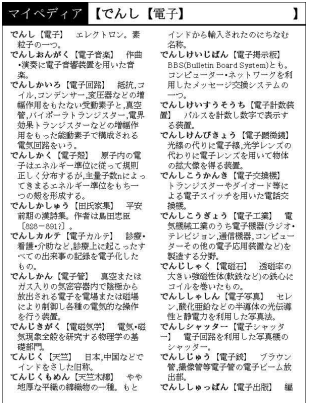

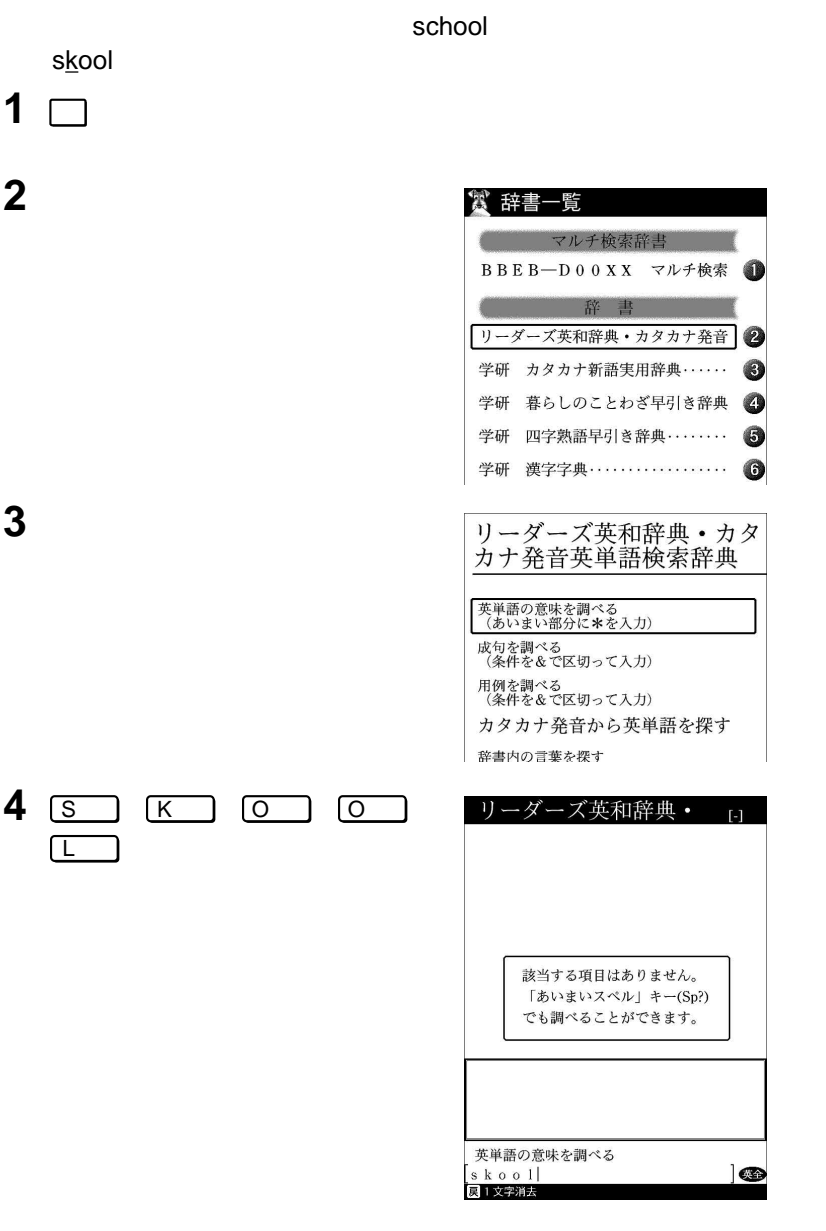

#### $\mathbb{R}^n$  -ROM"

skool

## $5 \equiv$

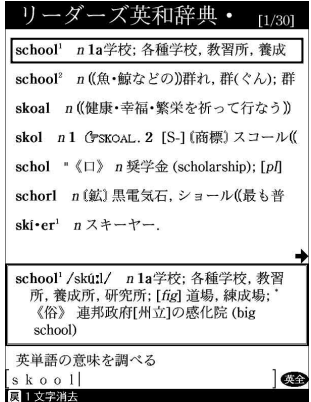

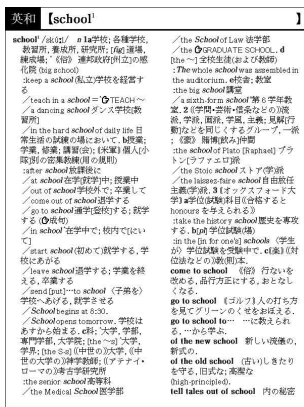

 $\overline{1}$ 

school

**6** 調べたい項目を選んでから、ジョグ

1<br>2<br>3 **3** ジョグダイヤルを上下に回して登録

 $\mathbf{e}$ 

**1** 辞書を開いて、暗記帳に登録したい

•  $300$ 

• <sub>Contra</sub> extensive results and a second second second second second second second second second second second second second second second second second second second second second second second second second second secon

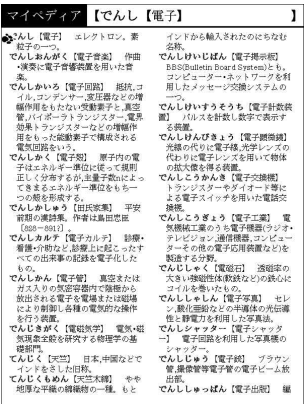

 $\ddot{\mathbf{Q}}$ z and experimental experimental experimental experimental experimental experimental experimental experimental experimental experimental experimental experimental experimental experimental experimental experimen

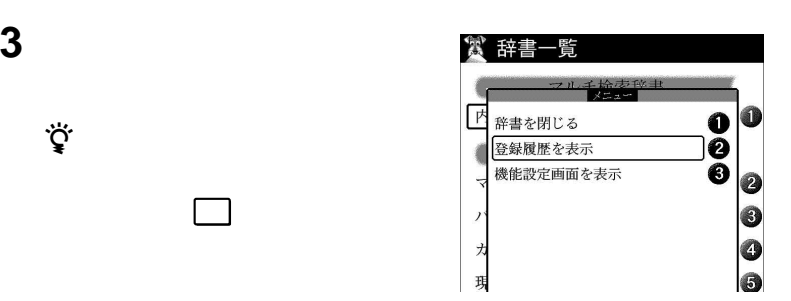

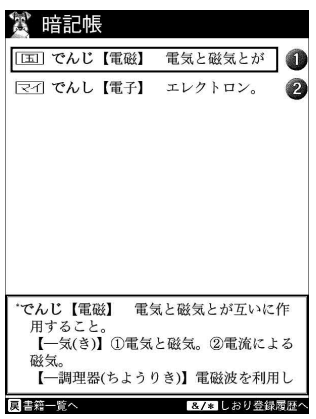

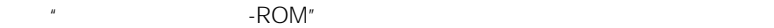

**4** 語句の説明を見たいときは、一覧表

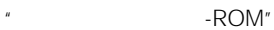

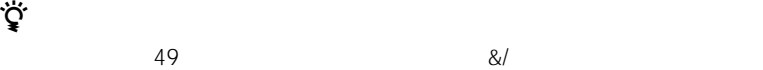

 $1 \Box$ 

**2** メニュー キーを押す。

 $\ddot{\vec{Q}}$ 

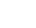

 $\&/$ 

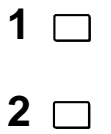

 $\ddot{\vec{Q}}$ 

「登録履歴を表示」を選んでから、

検索結果画面で メニュー キーを押しても「登録

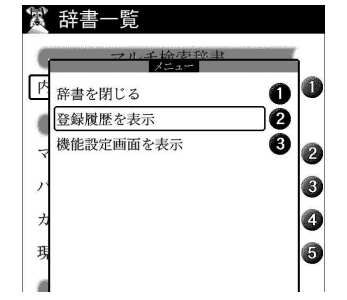

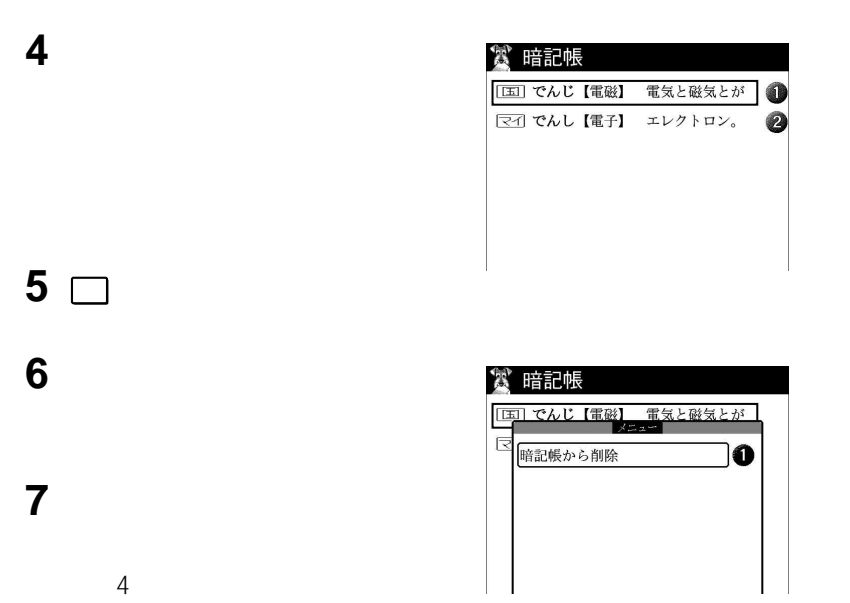

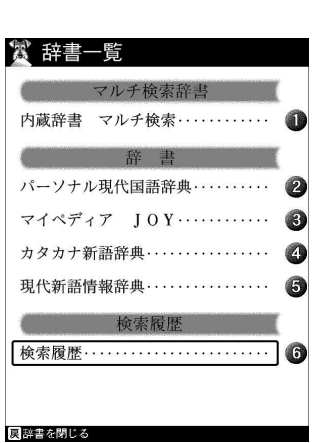

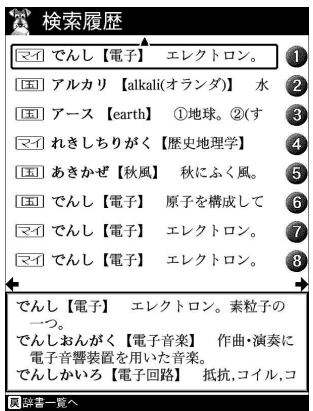

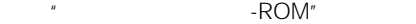

100 100

**3** 語句の説明を見たいときは、一覧表

• **• Production and the activity of the state of the state of the state of the state of the state of the state of the state of the state of the state of the state of the state of the state of the state of the state of the** 

 $\bullet$  +  $\bullet$  +  $\bullet$ 

• Production in the result of the result of the result of the result of the result of the result of the result

 $1 \Box$ 

2

### $\sim 100$

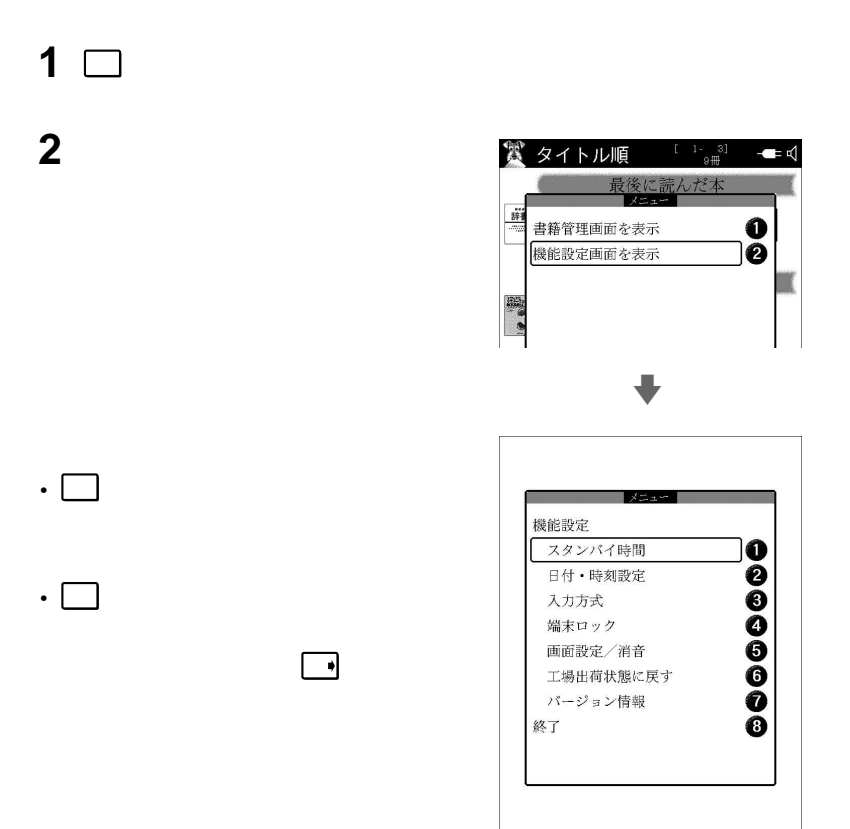

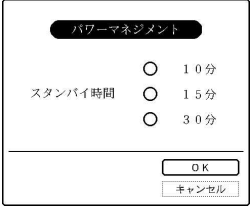

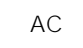

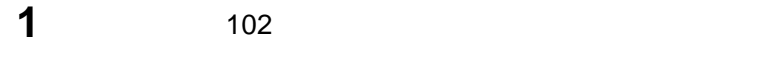

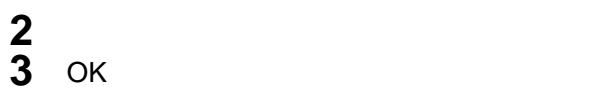

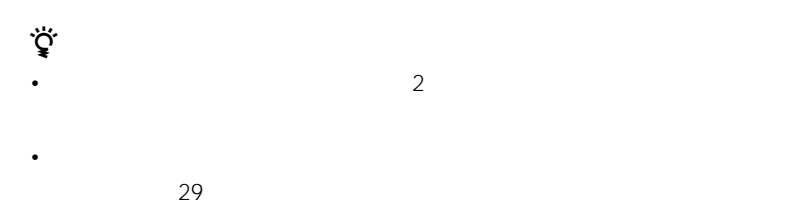

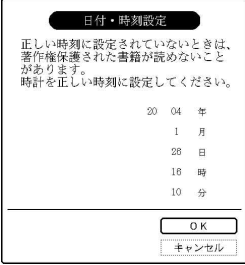

## LIBRIe for Windows

- トラックス トラックス しょうしょう
- $\sim$  1

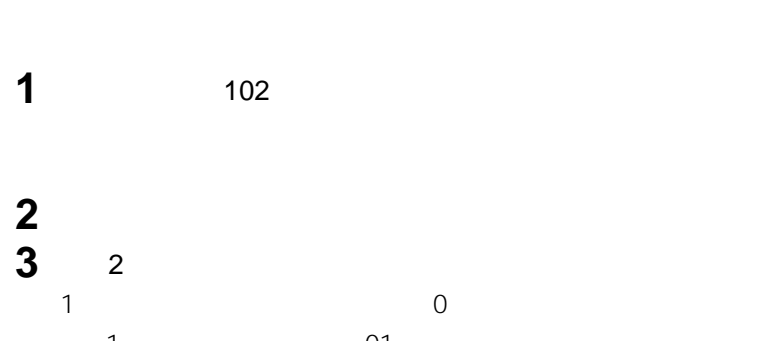

- 01
- OK

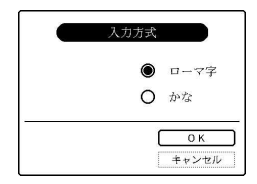

**1**

 好みの日本語入力方式を選んでから、ジョグダイヤルを押す。 OK

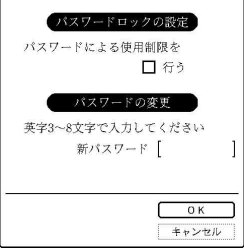

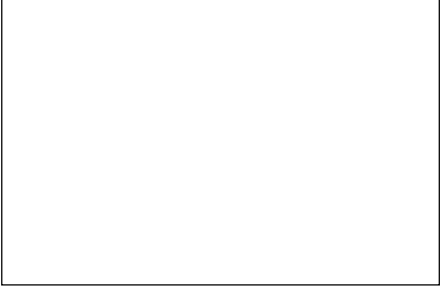

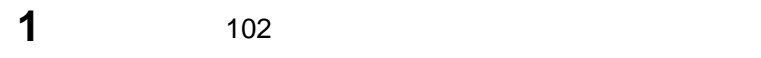

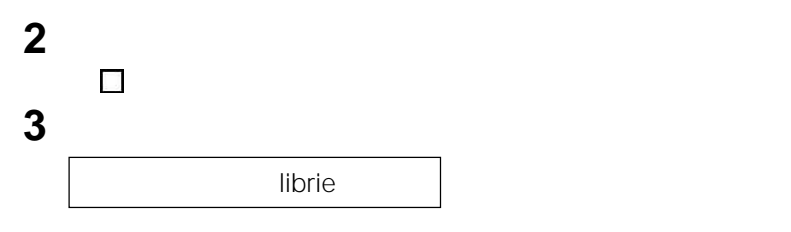

OK

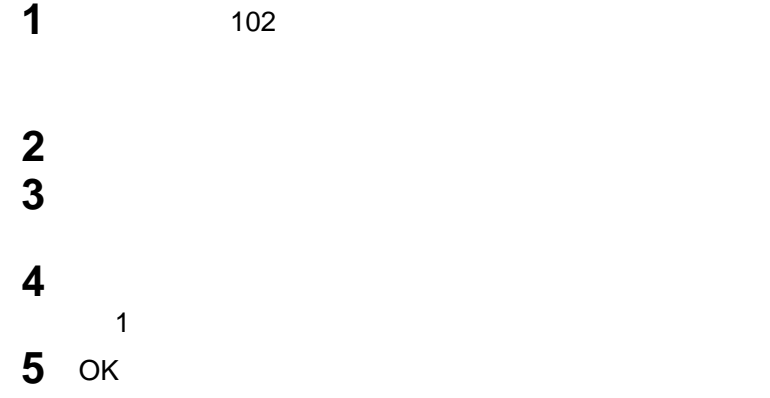

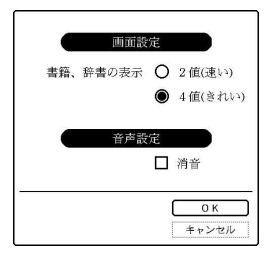

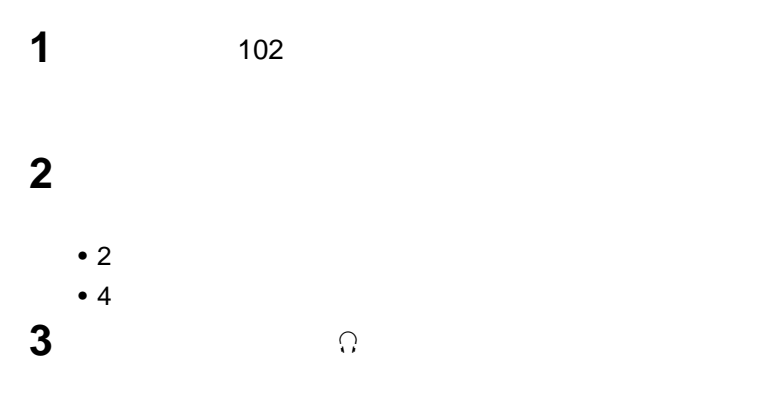

 $\bullet$  +  $\bullet$  and  $\bullet$  and  $\bullet$  and  $\bullet$  and  $\bullet$  and  $\bullet$  and  $\bullet$  and  $\bullet$  and  $\bullet$  and  $\bullet$  and  $\bullet$ • <sub>"</sub>

 $\Omega$ 

**4** OK
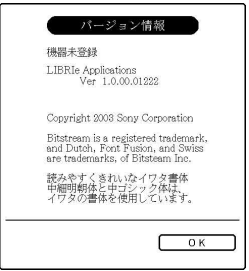

**1**

LIBRIe Applications

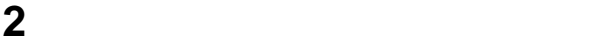

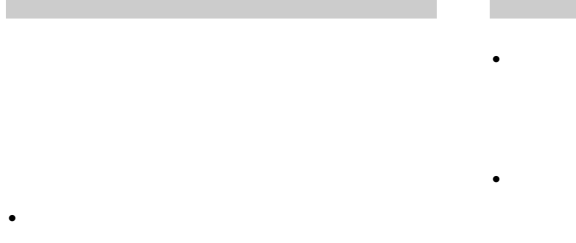

- **\***  $\mathbb{R}$
- $\bullet$  experiments and  $\bullet$  experiments  $\bullet$

• **Figure 2012**  $5$ 

## $35$

- 
- <sub>Contra</sub>ctor <sub>Sec</sub>urity <sub>Contractor <sub>Contractor Contractor Contractor Contractor Contractor</sub></sub>
- <sub>the second second second second second second second second second second second second second second second second second second second second second second second second second second second second second second secon</sub>
- <sub>Contra</sub>ction <sub>Contraction Contraction</sub>
- <sub>Fran</sub>cia e Co
- レース・エヌ しょうしょう

## USB

- USB ず本機にACアダプターを接続して、家庭
- USB
	- USB
	-
	-

画面以外のキャビネット部の汚れがひどい ときは、うずい中性洗剤液でしょうか?

- " Memory Stick"
	- スクより容量の大きい新世代のIC記録メ
	- **"メモリースティック"**
- $\mu$   $\alpha$  $\mu$
- $\mathcal{F}$
- $\mathbf{u} = \mathbf{v} \mathbf{v}$  $\bullet$ "  $\bullet$ "  $\bullet$ "  $\bullet$
- -ROM"
- $\mathbf{u}$   $\mathbf{v}$ • 読み書き可能な"メモリースティック"には、 一般の"メモリースティック"および、大容
	- $\mu$ PRO"
- $\star$  and  $\star$  $\sim$  3
- $3^{\frac{1}{2}}$
- $\overline{n}$ Duo"

 $\star$   $\mu$   $\theta$ 

- **"メモリースティック"使用上の**
	- 本機で"メモリースティックDuo"を使用す  $\overline{u}$

### Duo"

- 本機はマジックゲート規格の機能は利用し
- 

### LOCK

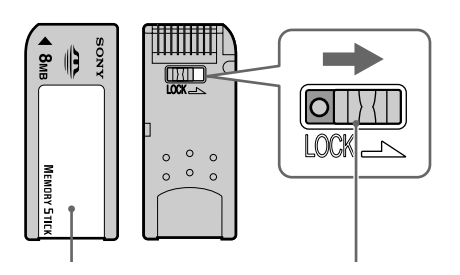

や形状は、お使いの"メモ  $\mathbb{R}^n$ 

## $\mathbf{w}$  and  $\mathbf{w}$  is the set of  $\mathbf{w}$  is the set of  $\mathbf{w}$

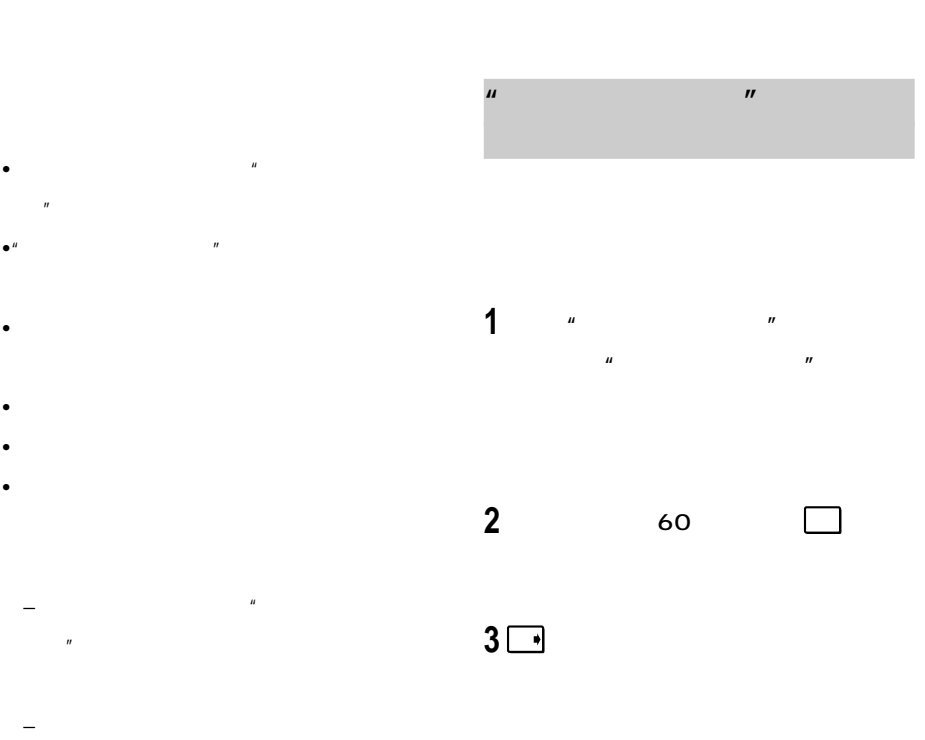

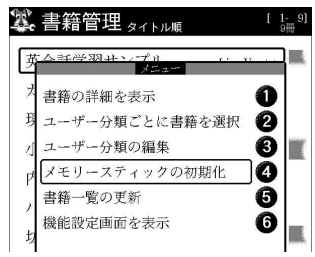

 $\mu$  $\overline{n}$ 

**4** ок

• ベル貼り付け部には、専用ラベル以外は

• <sub>C</sub>hange and a structure of the structure of the structure of the structure of the structure of the structure of the structure of the structure of the structure of the structure of the structure of the structure of the s

• 湿気の多い場所や腐食性のある場所

•  $\blacksquare$ 

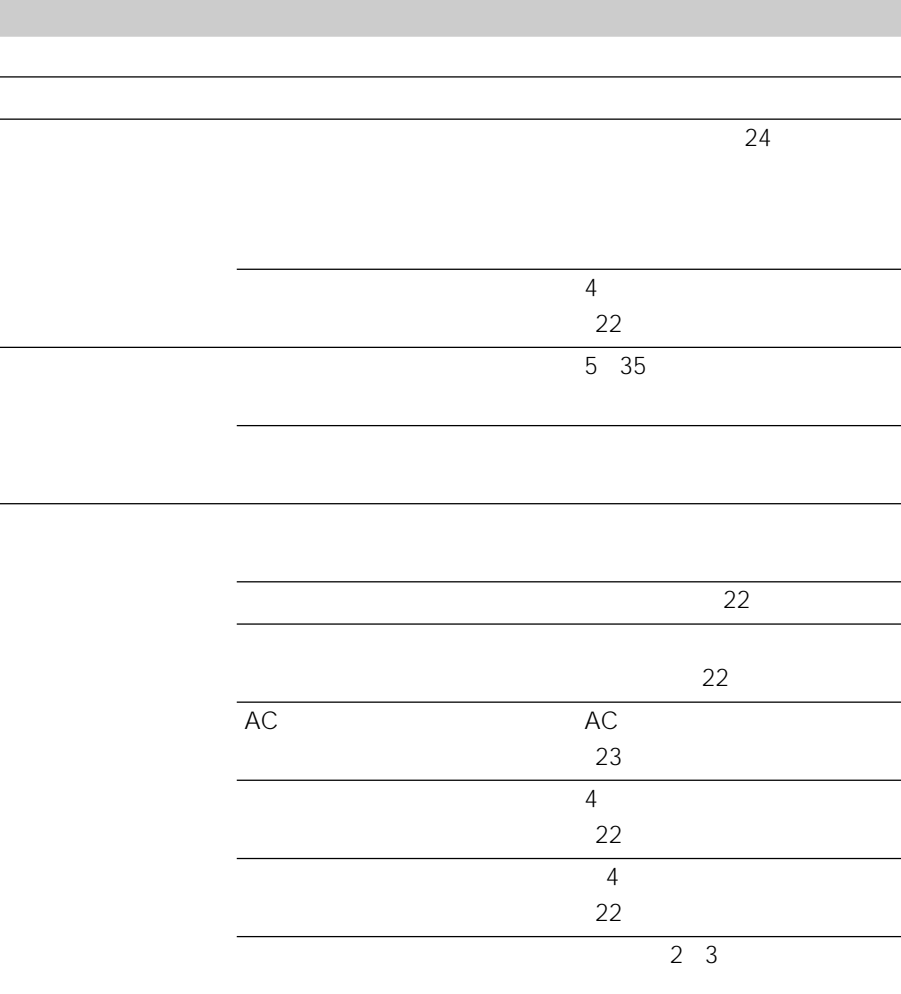

 $\overline{\phantom{0}}$ 

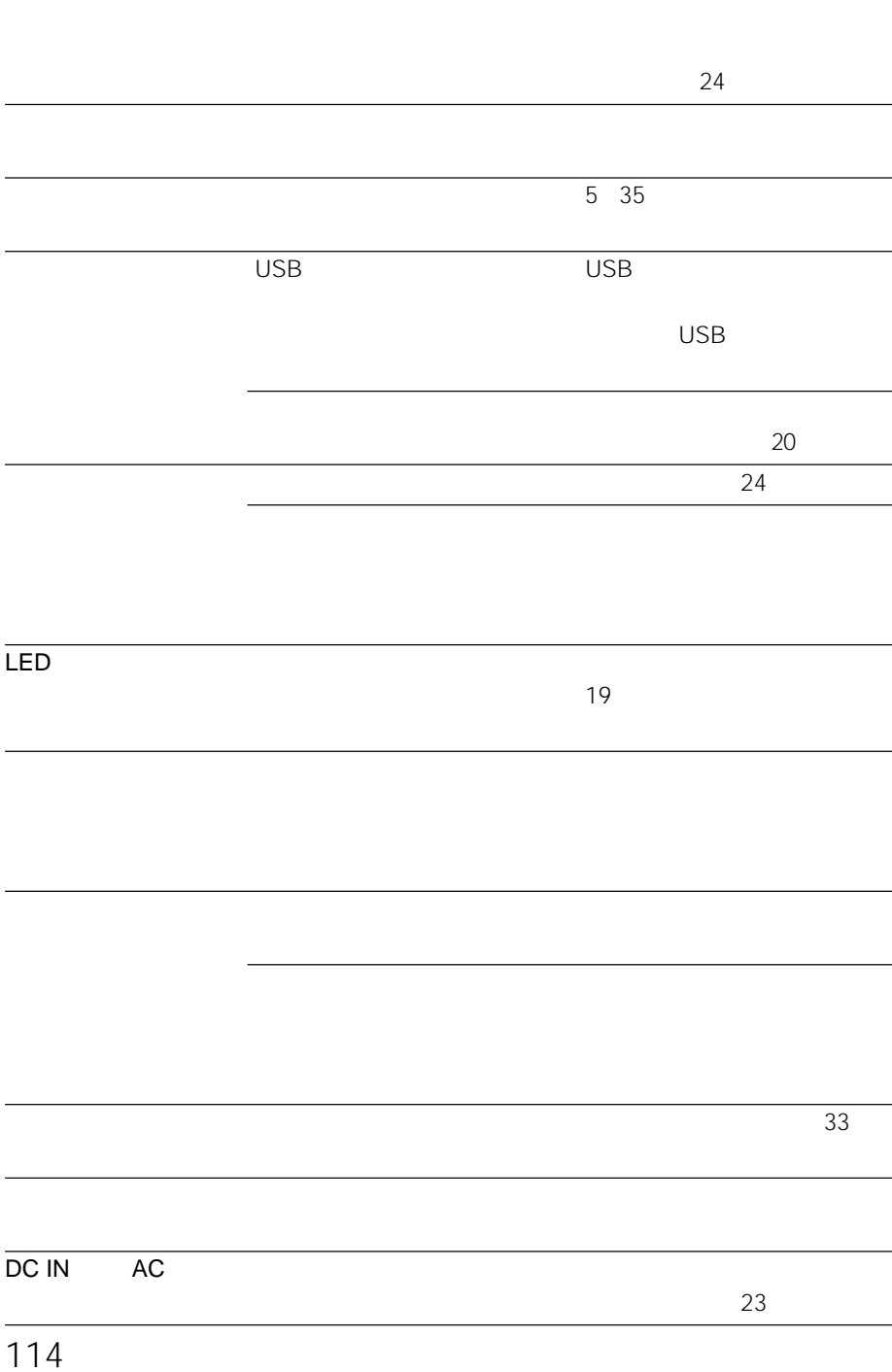

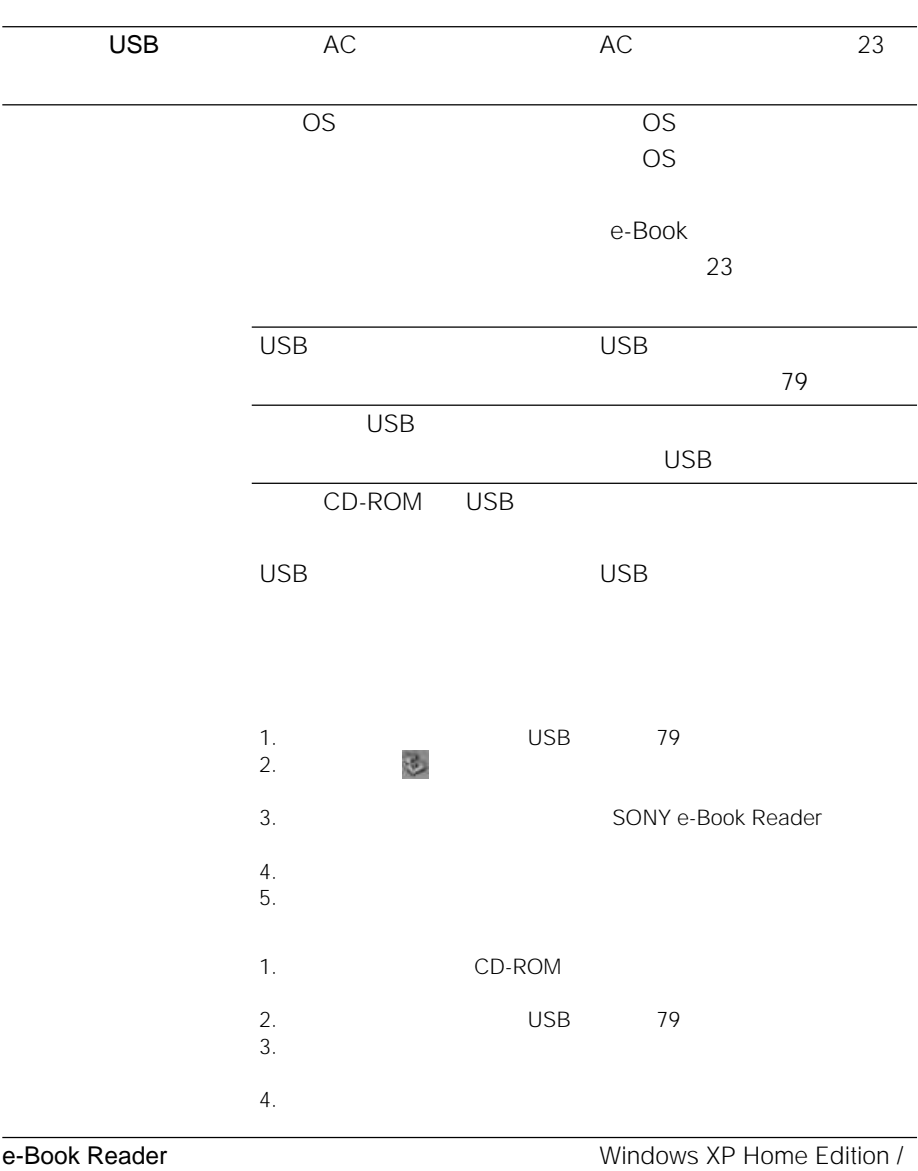

USB

XP Professional 2000 Professional

Administrator

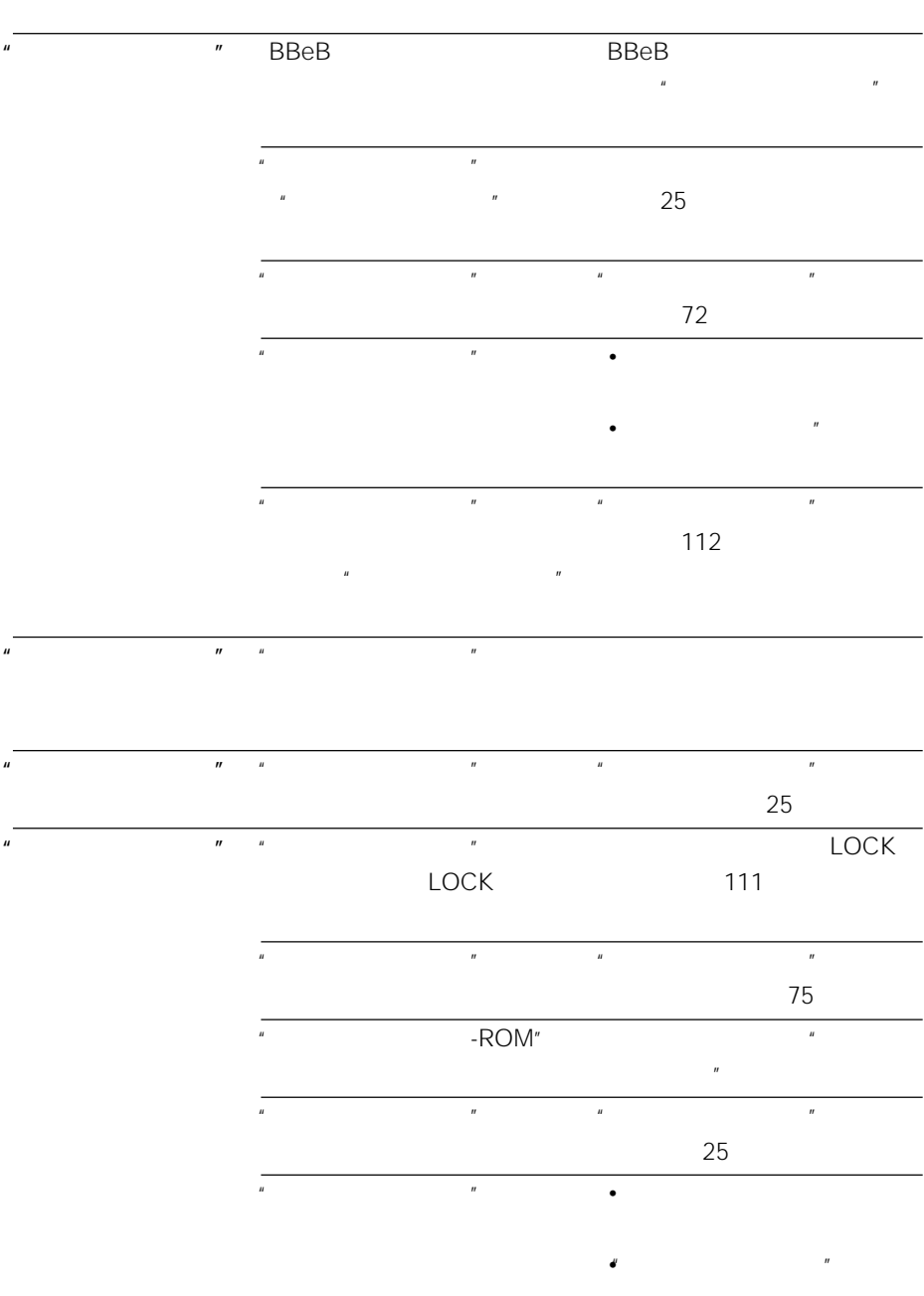

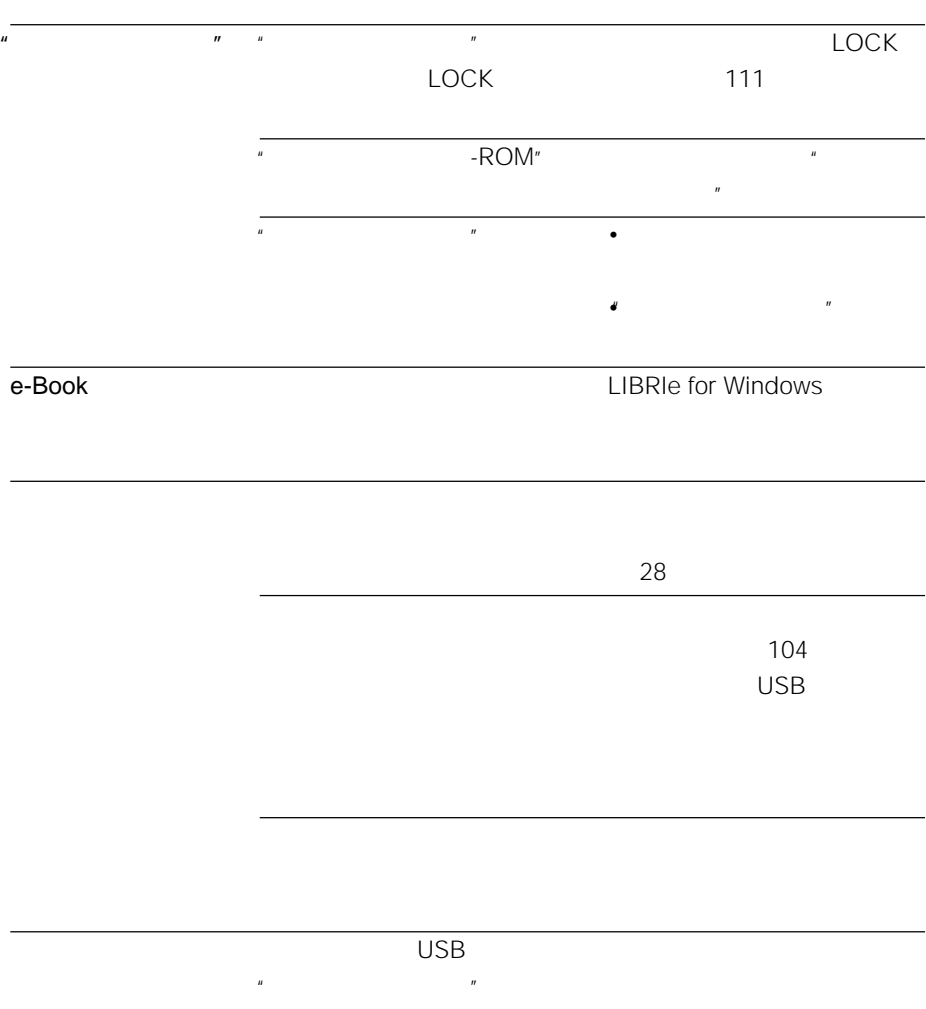

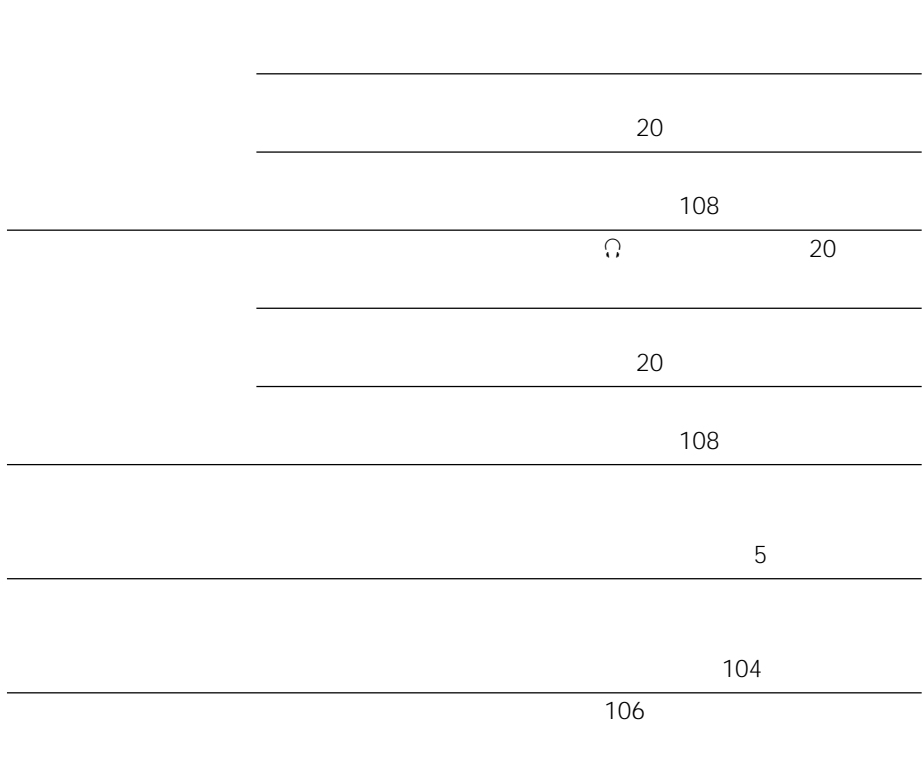

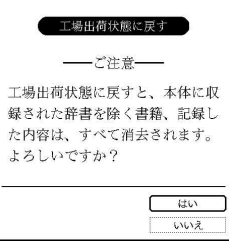

#### LIBRIe for Windows

• **• And the state of the state of the state of the state of the state of the state of the state of the state of the state of the state of the state of the state of the state of the state of the state of the state of the s** 

• **• Secondary and Research Properties** 

 $\bullet$  and the set of the set of the set of the set of the set of the set of the set of the set of the set of the set of the set of the set of the set of the set of the set of the set of the set of the set of the set of the

LIBRIe for Windows

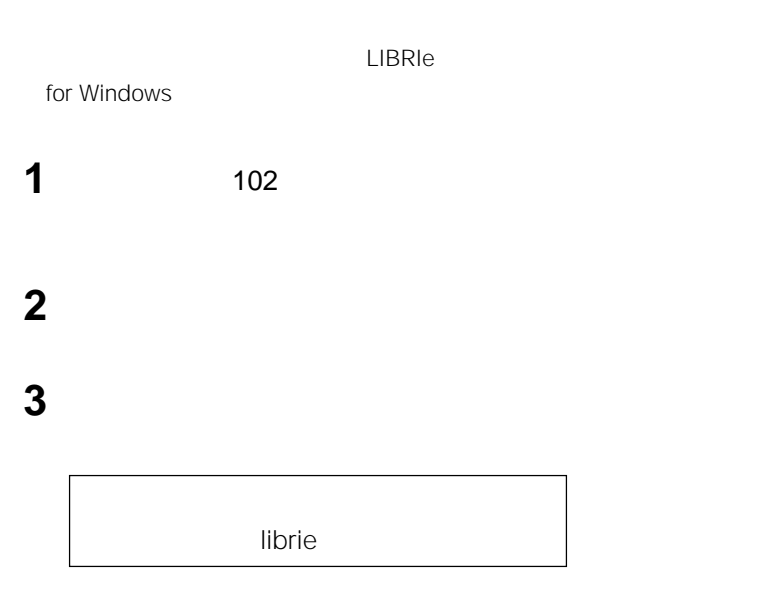

- **EBR-1000EP**
- 故障状態:できるだけ詳しく
- $\bullet$  and the set of  $\mathcal{A}$

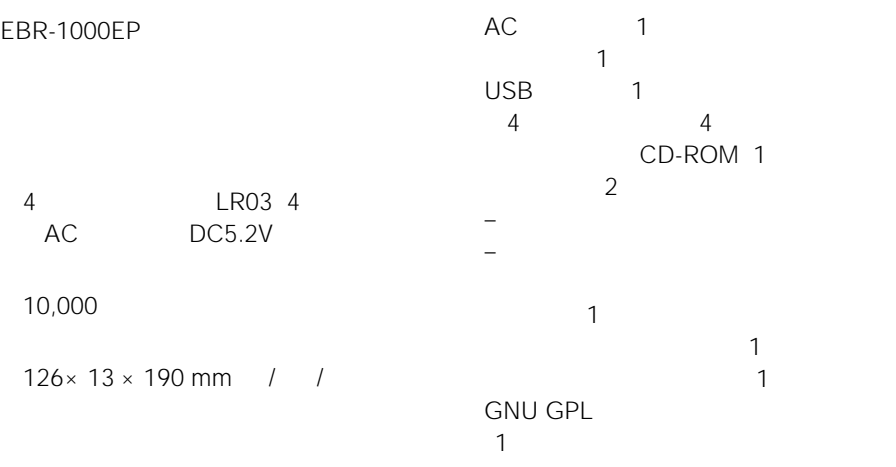

本体 約253g ご使用時 約300g

5℃~35

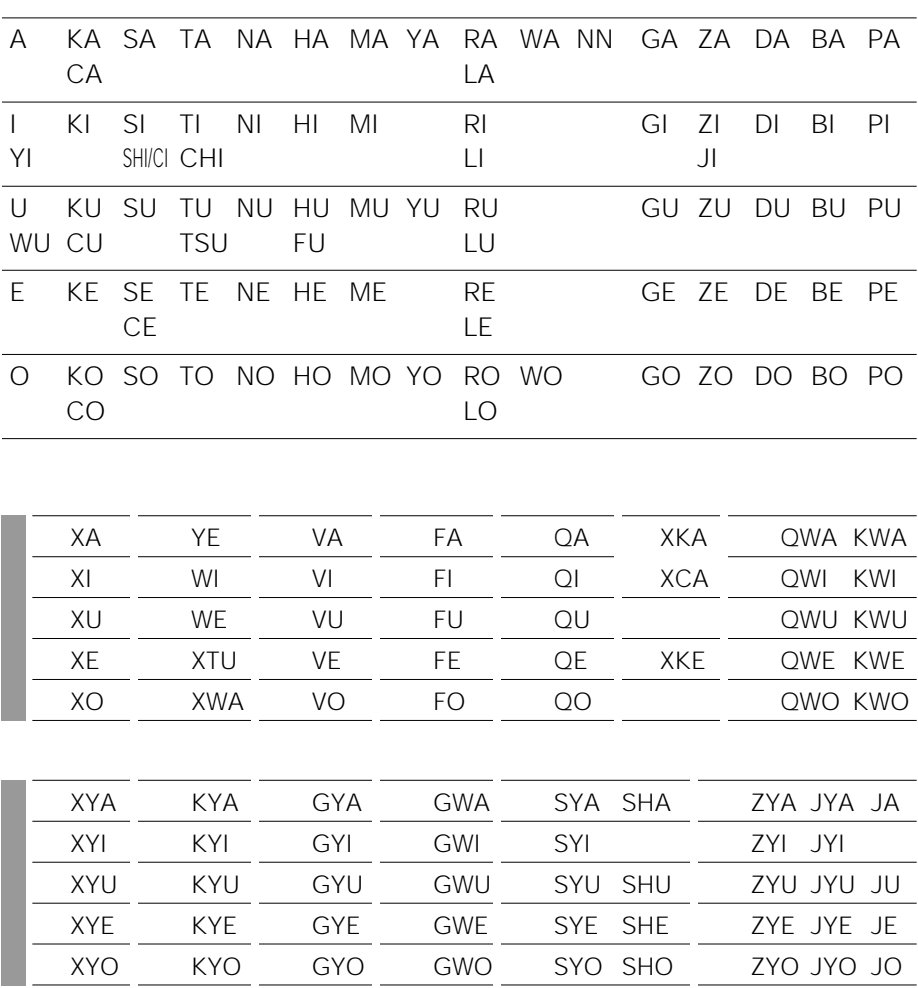

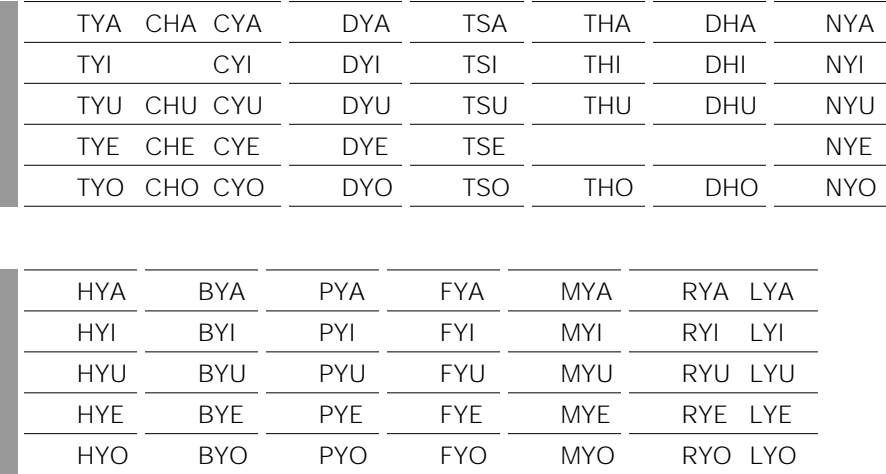

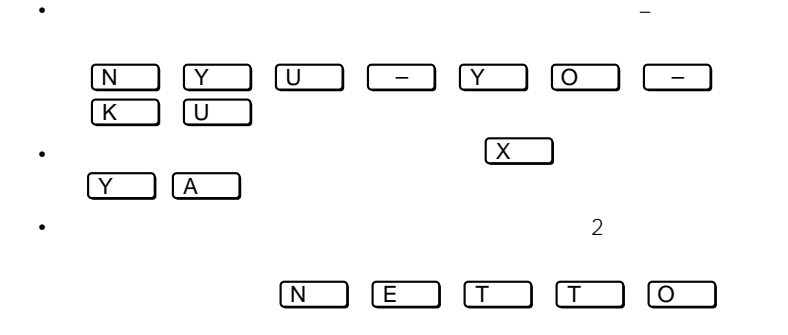

CD

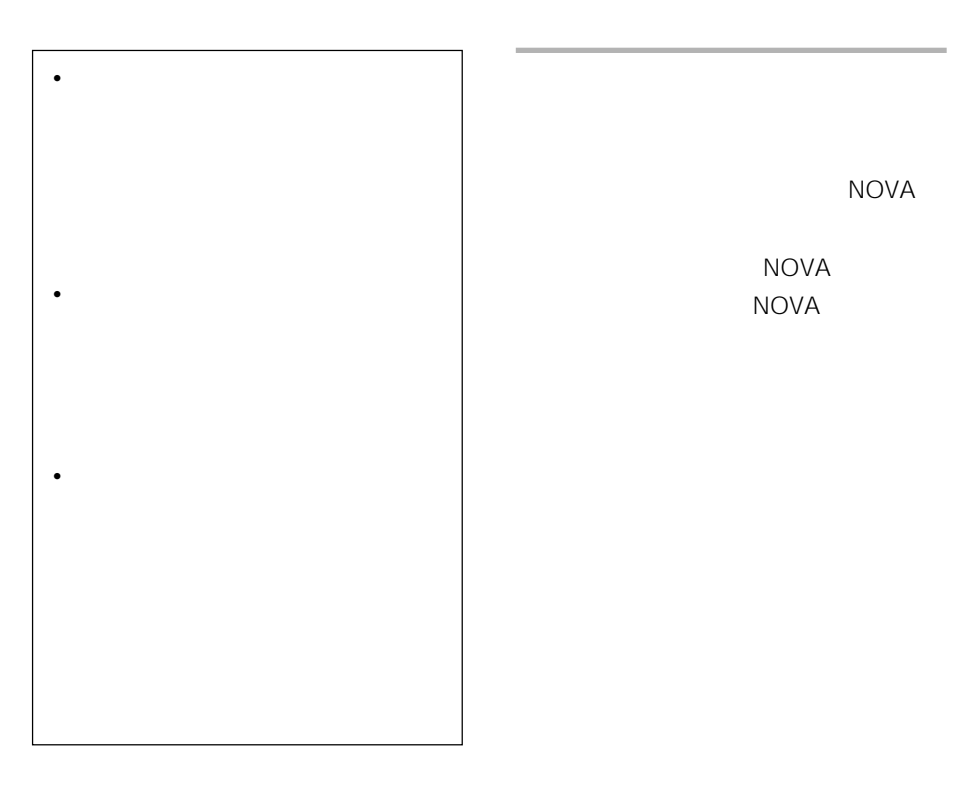

 **本機収録の書籍・辞書について** 

マイペディア JOY

(マイペディアJOYの書籍版

#### $\bullet$

Tel.03 3763 0511

©GAKKEN

#### $\bullet$

Tel.03 3726 8371

#### カタカナ 語辞典 5

©GAKKEN

#### $\bullet$

Tel.03 3726 8371

### $\sim$  4

©GAKKEN

#### $\bullet$

Tel.03 3726 8371

# **マイペディア JOY**

 $1.$ 1) and  $\alpha$  is the contract of  $\alpha$ 

## SGML

- $2$
- $3$
- 
- 
- $4 \nightharpoonup$
- 
- $5$
- 
- $6$ 1530
	-
- $7$ 
	- $\dots$  $\dots$
	- 。<br>ころ**……**○○年 …○○年ら いが不確実 … ×
	- $/$ …
	- $2.$  $1 -$
	- $2 \leq$
	- $3$
	- 4  $\overline{a}$
- $5$
- $6$  and  $1$  $\overline{2}$
- $7$
- $8$
- 9 同音同字の外国地名は、国名→自然地名→地
- 
- $3.$ 1 漢字まじりひらがな口語文とし、かなづかいはお
- 

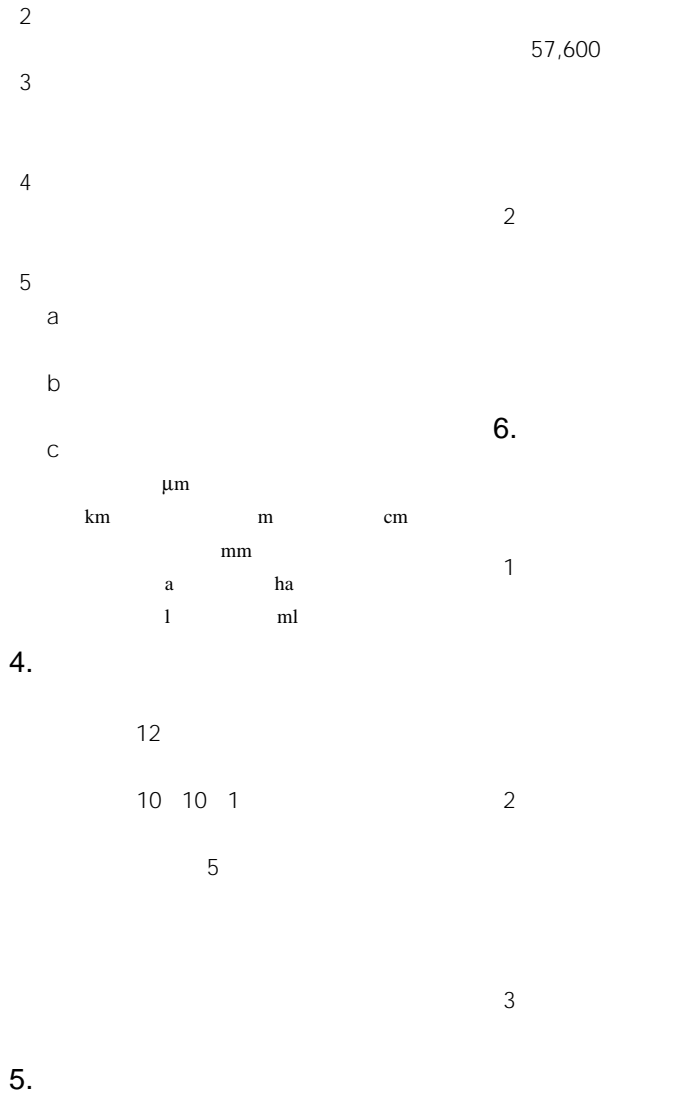

1  $\sim$ 

 $2003 \t 6$ 

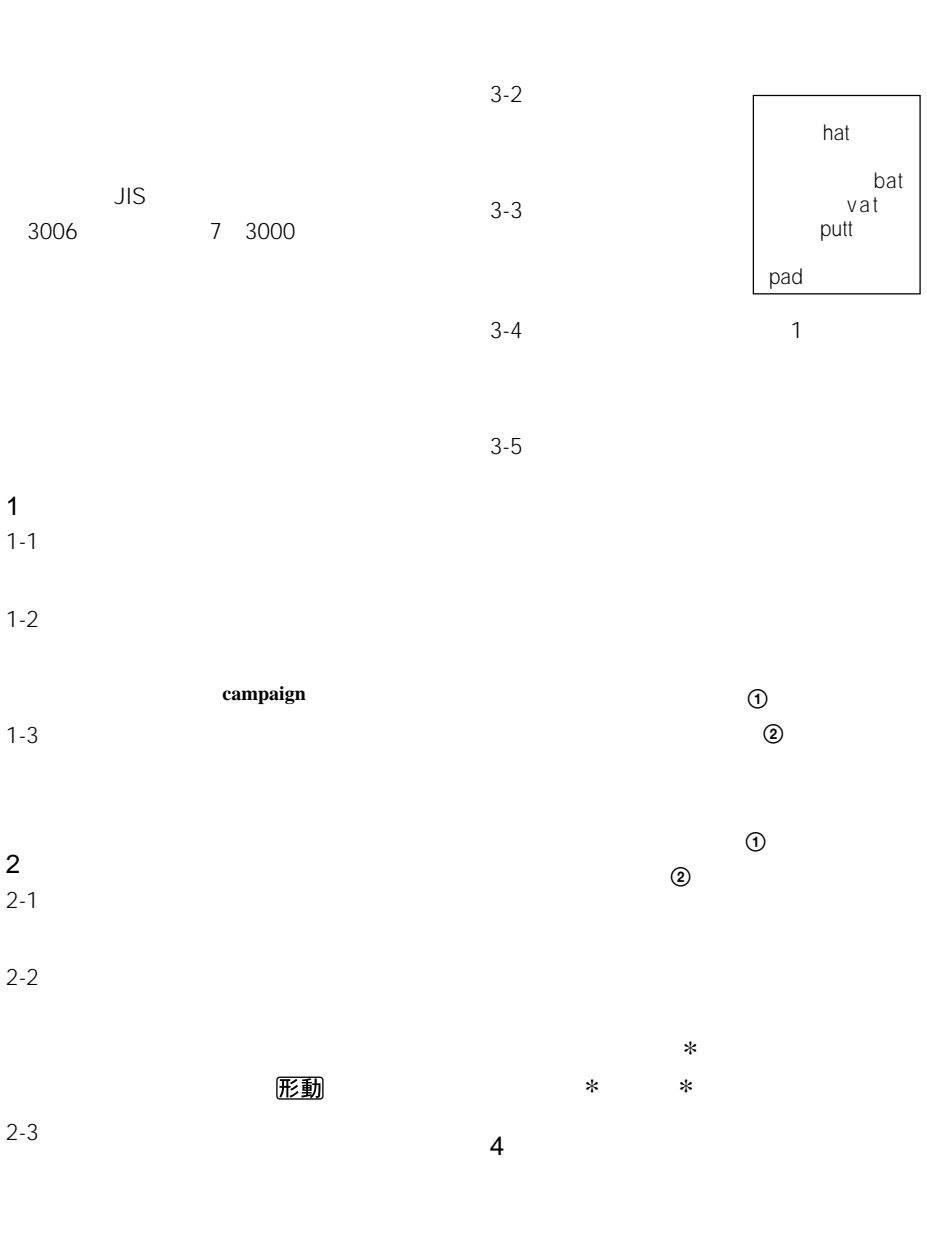

 $3$ 

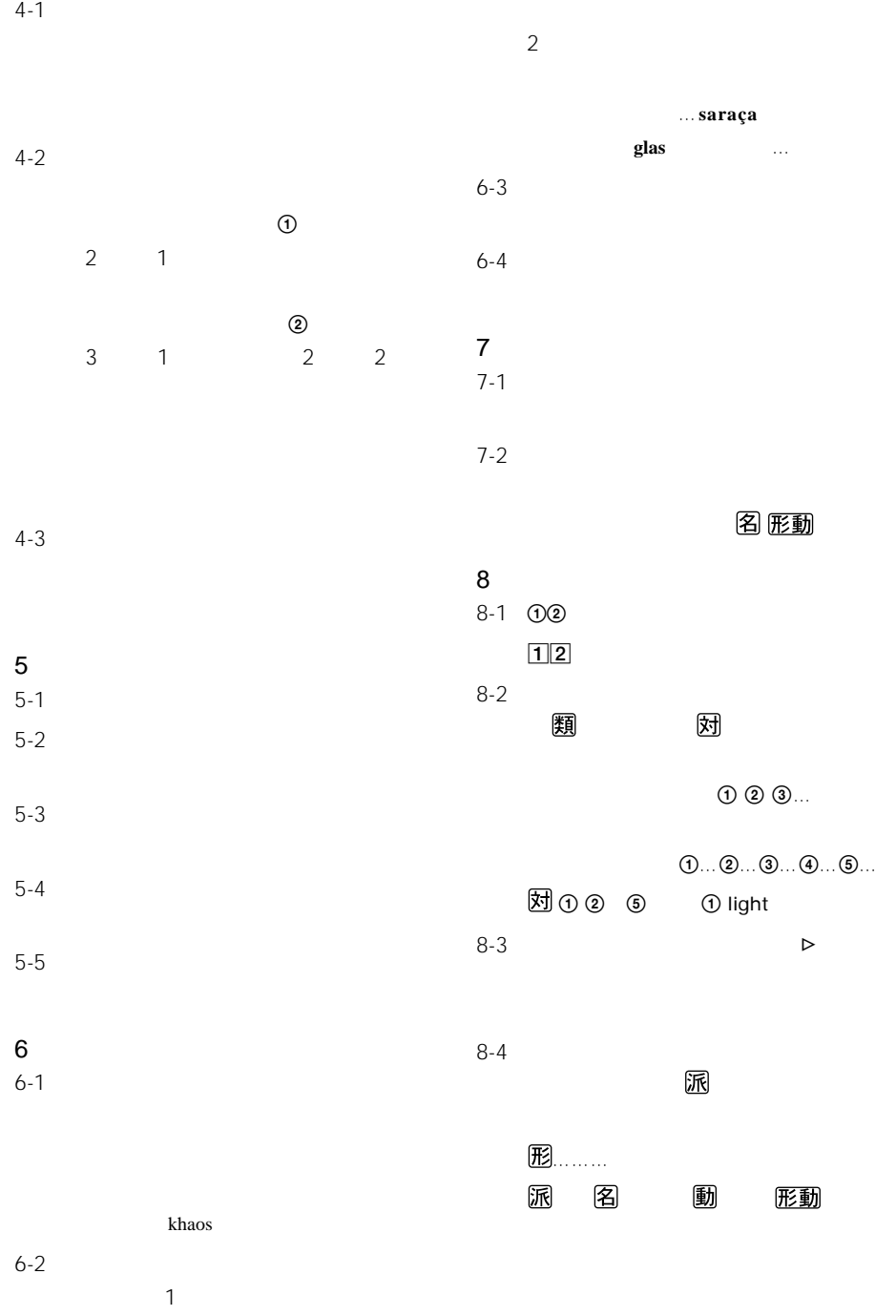

2008-21253 129

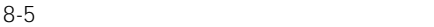

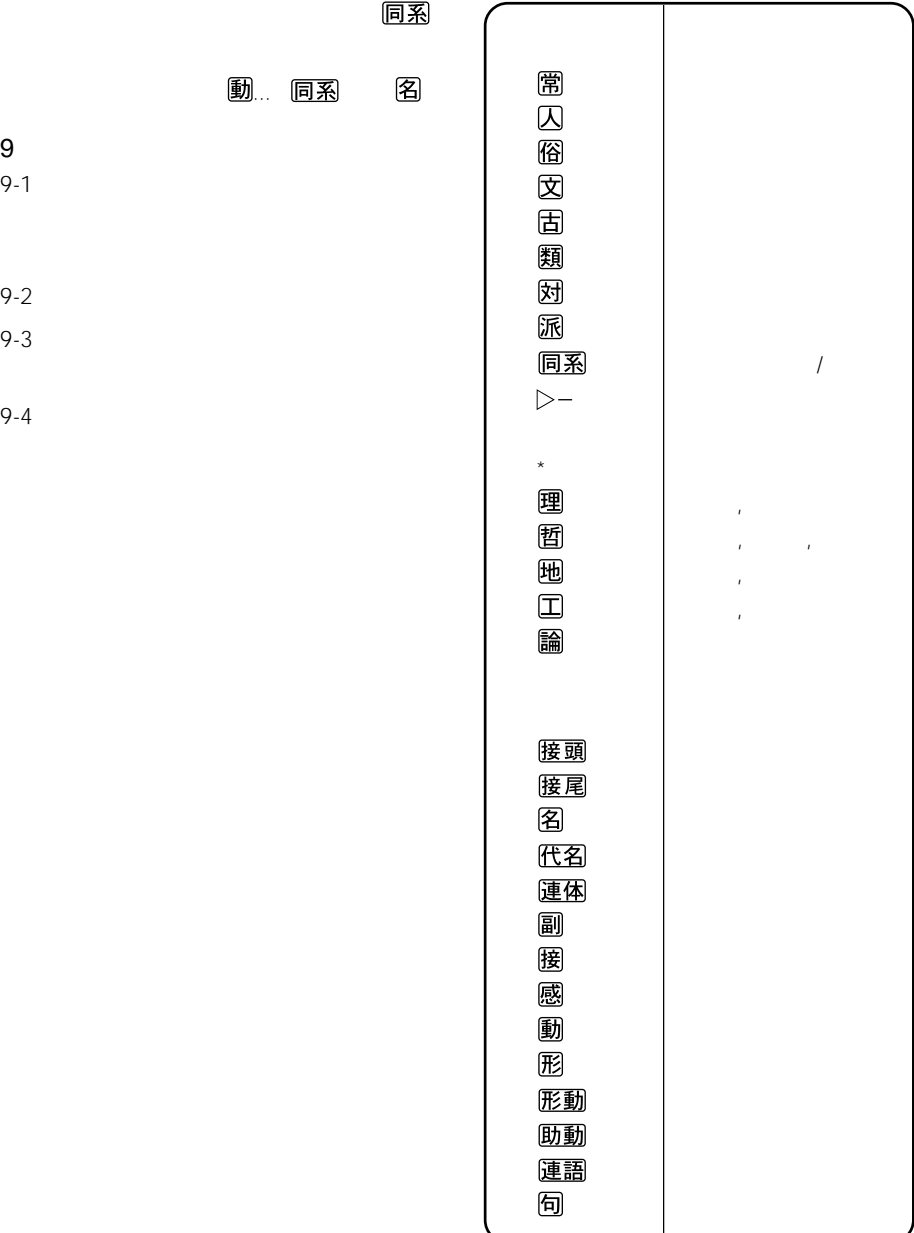

domestic violence ready-made mousepad

car navigation system

GTP

half herb harp

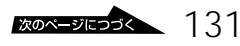

di ti

 $\boxed{1}$ 

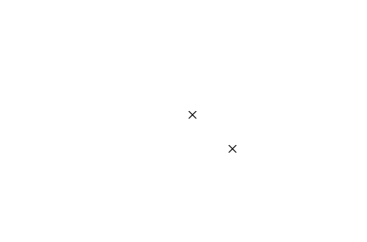

 $\mathsf{X}$ 

 $1 \quad 2...$  $\frac{1}{1}$  seat  $\frac{1}{1}$  fan  $2 \text{ sheet}$   $2 \text{ fan}$  $\boxed{2}$ sommelier A Serie A Spitz casting vote agnés b Zeus Izvestiya wulongcha sangchu Allah ksatriya • Oslo domino Nifty Serve autolock cloakroom duplicate after recording loan de facto standard pH meter denomination こと.……◆和製用法.

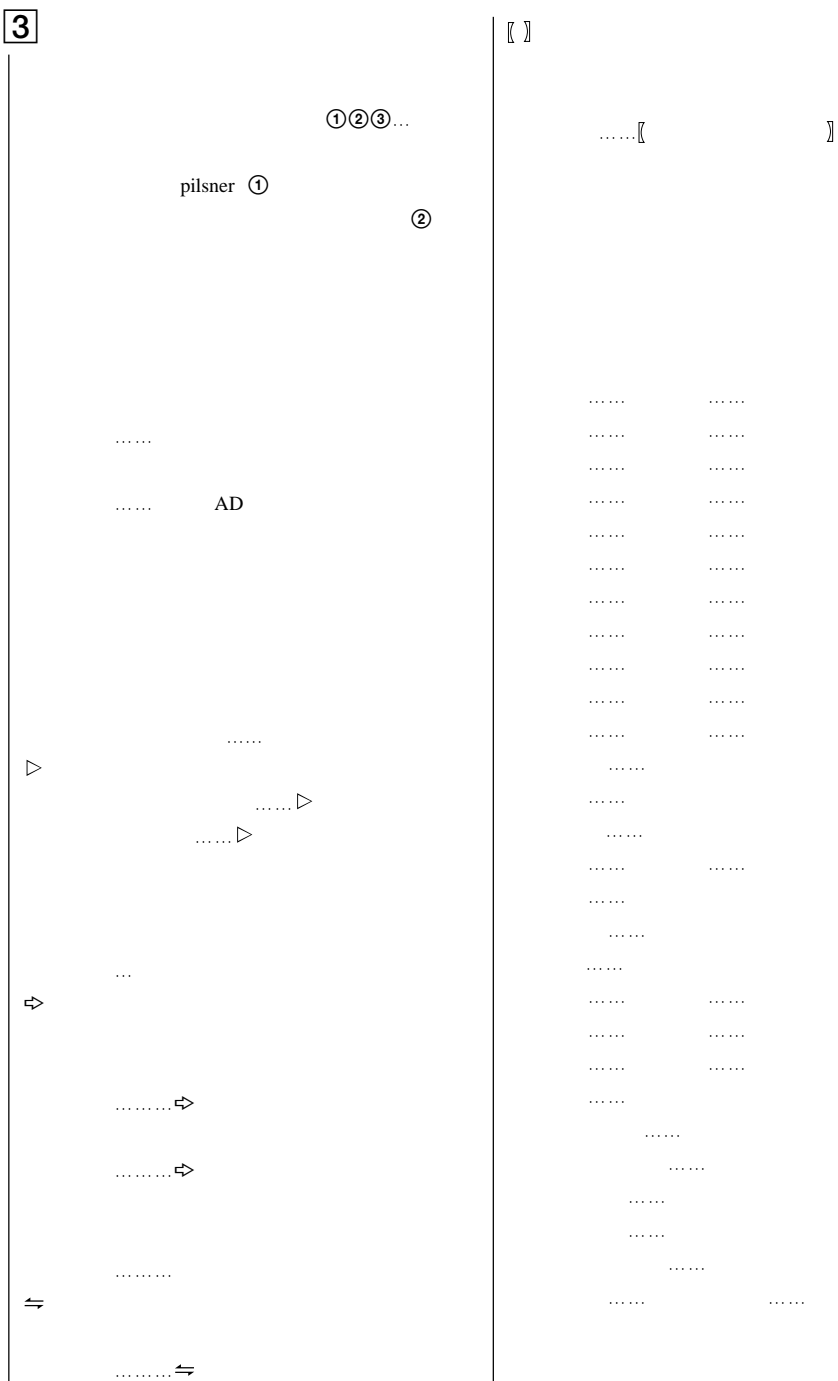

 医……医学 音……音楽 化……化学 気……気象  $\ldots$  軍……軍事 経……経済,経営 芸……芸術 劇……演劇 建……建築 工……工学,工業 鉱……鉱物 史……歴史 写……写真 車……自動車 宗……宗教 植……植物,植物学 心……心理 数……数学 生……生物 政……政治 哲……哲学 天……天文  $\cdots$  服……服飾 文……文学 法……法律 薬……薬学 アメフト……アメリカン・フットボール  $\ldots$  $\ldots$  $\ldots$  フィギュア……フィギュア・スケート  $\mathcal{A}$ 

 $50$ **4WD 401k**→よんまるいちけー  $\rm V$ routine work diesel engine  $(\times$  $\mathbf{x}$ nonyl phenol mezzo-scopic sexual harassment London boots 複数の意味があるものは①②③…を用いて示し 域……. ●…主として補足的な数値データや年代などを示 1993 11 NTT 1998 2001 ◆…特記事項,類語解説などを必要に応じて示し

di ti

visual volante

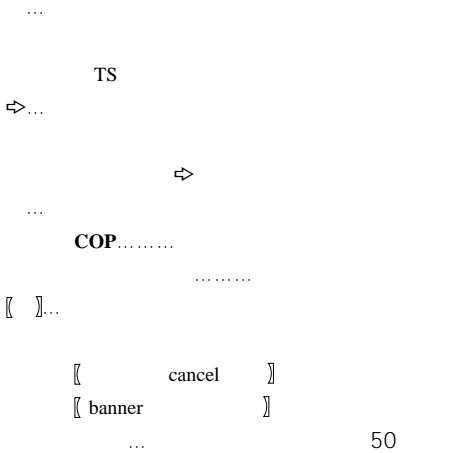

 $\langle\ldots\rangle$ 

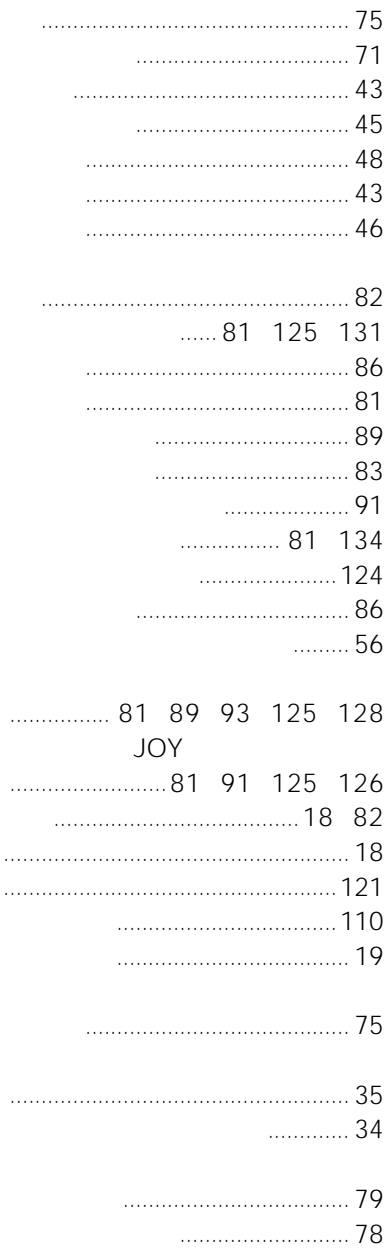

 $\Box$ 

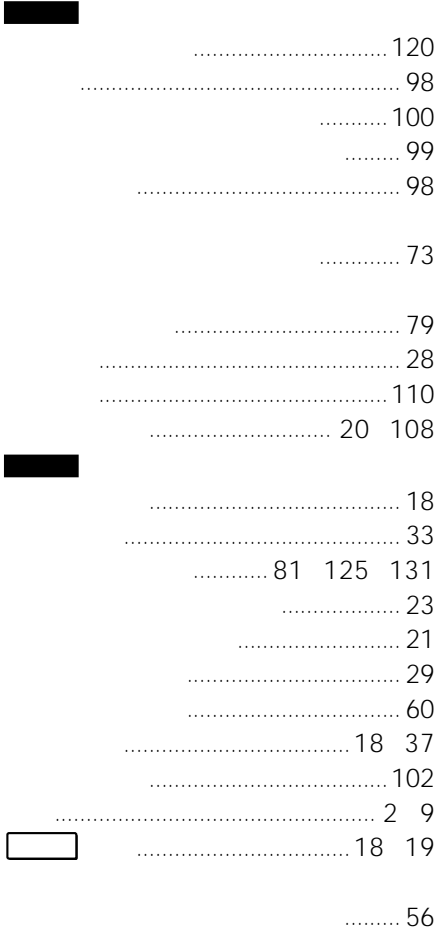

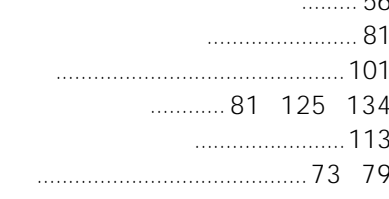

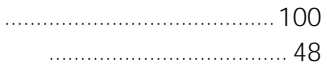

<u>ana amin'ny fivon</u>

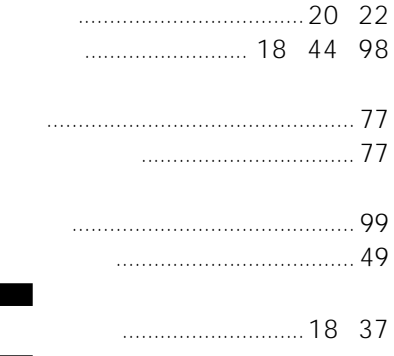

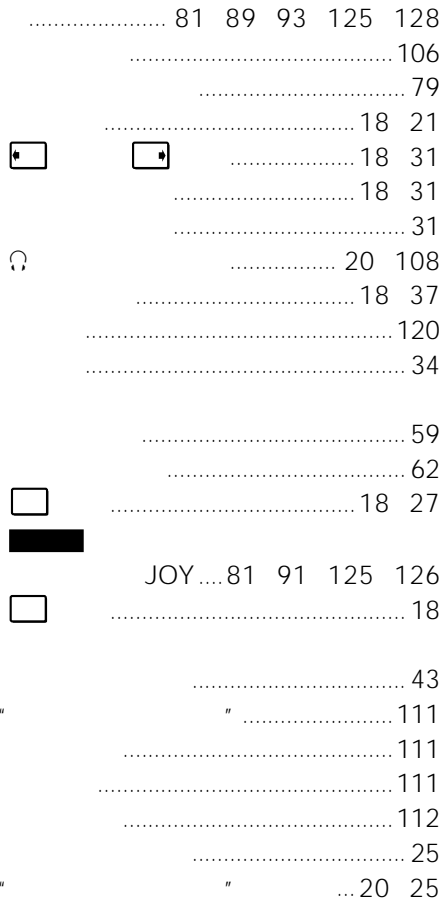

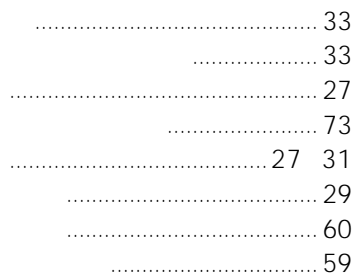

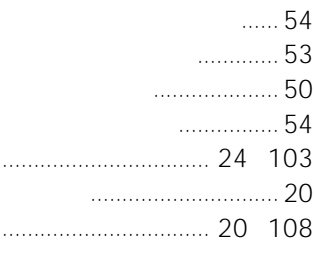

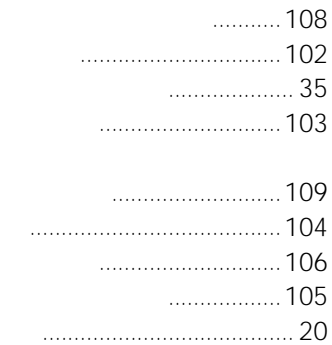

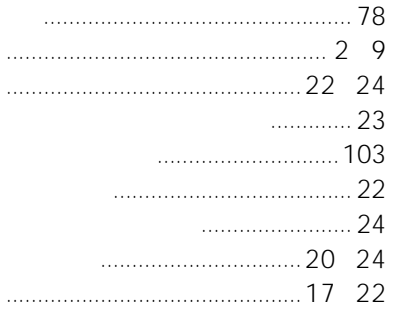

 $\overline{u}$ 

 $\overline{u}$ 

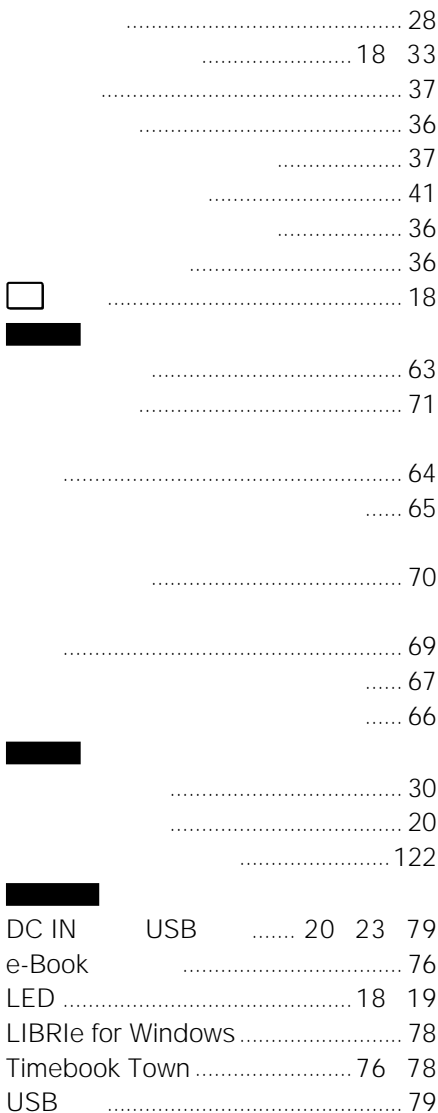

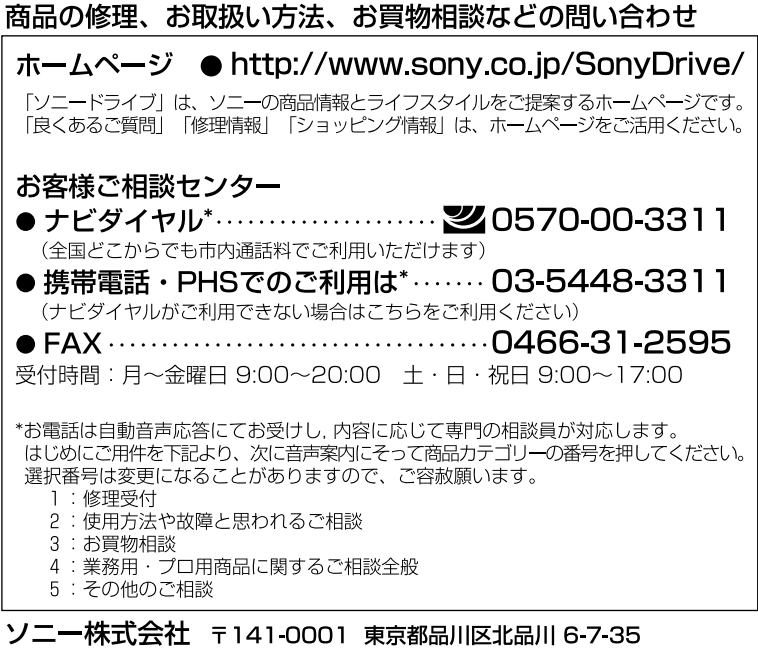

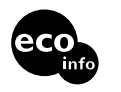

VOC

http://www.sony.co.jp/

Printed in Japan